UNIVERSIDAD NACIONAL AUTONOMA DE MEXICO **FACULTAD DE INGENIERIA**  $Z$   $S$ 

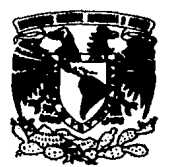

# DESARROLLO DE UN SISTEMA EJECUTIVO DE INFORMACION FINANCIERA PARA UN **GRUPO DE EMPRESAS**

### TESIS:

 $2e_i$ 

PARA OBTENER EL TITULO DE **INGENIERO EN COMPUTACION** 

# **PRESENTAN:**

**GUTIERREZ RUIZ JOSE JUAN** 

**MOTA CAMACHO ARTURO** 

NARVAEZ TREU ALEJANDRO

**RANGEL FARFAN ISIDRO** 

**SILVA MORAN ROMAN** 

DIRECTOR<del>: M. EN I. LA</del>URO SANTIAGO CRUZ TESIS CON.

**FALLA DE ORIGEN-**

MEXICO, D. F., 1993

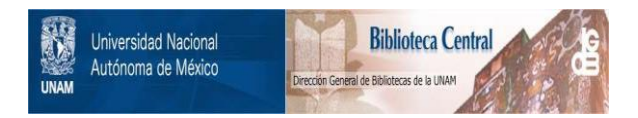

# **UNAM – Dirección General de Bibliotecas Tesis Digitales Restricciones de uso**

# **DERECHOS RESERVADOS © PROHIBIDA SU REPRODUCCIÓN TOTAL O PARCIAL**

Todo el material contenido en esta tesis está protegido por la Ley Federal del Derecho de Autor (LFDA) de los Estados Unidos Mexicanos (México).

El uso de imágenes, fragmentos de videos, y demás material que sea objeto de protección de los derechos de autor, será exclusivamente para fines educativos e informativos y deberá citar la fuente donde la obtuvo mencionando el autor o autores. Cualquier uso distinto como el lucro, reproducción, edición o modificación, será perseguido y sancionado por el respectivo titular de los Derechos de Autor.

### **INDICE**

ٍïìì

ı

#### INTRODUCCION

### CAPITULO 1. GENERALIDADES

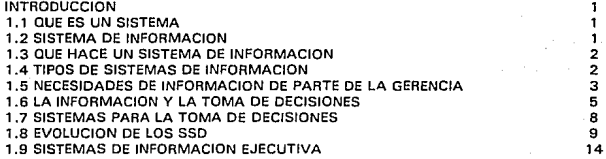

### CAPITULO 2. ANALISIS DE REQUERIMIENTOS

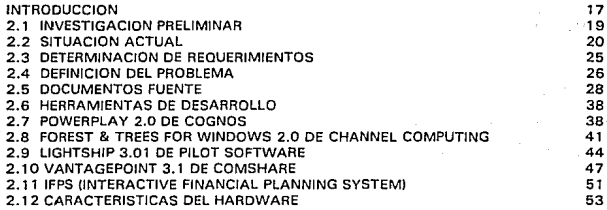

### CAPITULO 3. DISEÑO DEL SISTEMA DE INFORMACION EJECUTIVA FINANCIERA

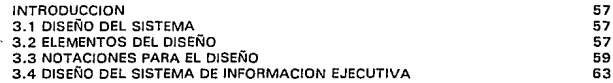

### CAPITULO 4. INSTRUMENT ACION DEL SIE

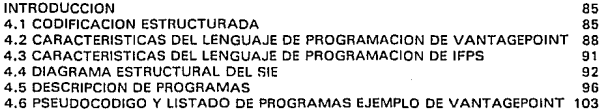

### CAPITULO 5. PRUEBAS DEL SISTEMA

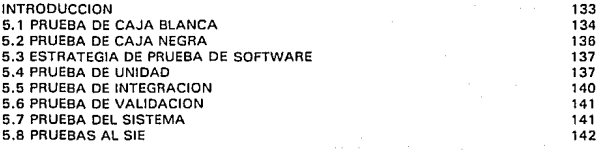

151

153

B

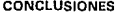

### BIBLIDGRAFIA

APENDICE A. COMPENDIO DEL MANUAL DE USUARIO A

### APENDICE B. GLOSARIO

### INTRODUCCION

La apertura comercial que se da actualmente en el mundo está obligando a las empresas e instituciones a ser más competitivas y a aprovechar al máximo sus recursos. para ello los altos directivos deben estar más sensibilizados de las características, restricciones y oportunidades de desarrollo en su área de actividad, da esta manera resulta cada vez más importante contar con medios que les permitan conocer de manera inmediata el comportamiento de la organización y así aprovechar las oportunidades a las que la información les da acceso.

El presente trabajo se desarrolla con la intención de mostrar un panorama general de lo que son los Sistemas de Soporte a las Decisiones, y en particular un subconjunto de éstos que son los Sistemas de Información Ejecutiva. Siguiendo el ciclo de vida del desarrollo de sistemas, so presentan las diferentes etapas en el desarrollo del Sistema de Información Ejecutiva para Grupo ICA.

Esto tipo de sistemas son relativamente nuevos y con los avances en las computadoras personales se han mejorado las capacidades gráficas y la facilidad de manejo, logrando llevar estos sistemas con mucho más éxito a los usuarios ejecutivos y además con la capacidad de accesar información de fuentes y formatos muy diversos, desde 082 de IBM en el banco de datos de un *mainframe*. Oracle en el servidor de una red, hasta Lotus 123 en el disco duro de la PC.

Esta té sis además de presentar el marco teórico de los Sistemas de Soporto a las Decisiones y los Sistemas de Información Ejecutiva. pretende mostrar el desarrollo de un sistema con una aplicación práctica, que resuelvo un probelma real de información en GRUPO ICA, en la que desde hace algunos años se planteó la necesidad de conocer a fondo la operación del Grupo. Para ello se inició un cambio de estructuras administrativas que condujo a la estandarización de procedimientos administrativos, contables y de informática. entre otros. En el aspecto de informática se ha realizado una revolución que implicó un cambio en la manera de concebir los sistemas. Así se están implantando sistemas operacionales que además de agilizar la operación del Grupo lo están haciendo más eficiente y competitivo. Como resultado de ésto se está formando una infraestructura de información muy sóhda que posibilita el desarrollo de los Sistemas de Información Ejecutiva y de esta forma hacer llegar los beneficios de este importante activo a los altos ejecutivos.

Para el desarrollo de esta aplicación se utilizan herramientas de propósito especial, que tal vez resulten poco conocidas, por ello este trabajo pretende difundirlas y dar a conocer sus principales características, con el fin de servir de apoyo a futuros desarrollos.

lil

### 1. GENERALIDADES

#### INTRODUCCION

El objetivo de este cap(tulo es presentar un panorama general de los sistemas que están orientados a ser un soporte en la toma de decisiones.

En las grandes organizaciones, preferentemente aquellas que cuentan con instalaciones distribuidas, ya sea en una misma ciudad. on varias ciudades, o en varios países, siempre existe el problema de tener un sistema de información confiable *v* actualizado con el cual sea posible tomar decisiones acertadas en el momento preciso.

Con esta finalidad, a través de los años se han formado verdaderos ejércitos de analistas y programadores dedicados 24 horas al día a elaborar reportes que muchas veces no llegaban a tiempo y no contaban con la información tal y como la necesitaban los ejecutivos. provocando con ello párdida de tiempo, riesgo de tomar decisiones no acertadas y por consecuencia baja productividad.

Los Sistemas de Información Ejecutiva (EIS: Executive Information Systems) vinieron a resolver este problema, permitiendo el acceso a las fuentes de datos, extraer y manipular la información sin la necesidad de grandes esfuerzos de programación ni conocimientos profundos de los sistomas de la empresa.

#### 1.1 ¿QUE ES UN SISTEMA?

Un sistema es una forma do percibir un conjunto de elementos y actividades, refiriéndose a una forma conceptual para agrupar entre sf entidades y funciones. de tal manera que las relaciones puedan visualizarse V por lo tanto comprenderse.

#### 1.2 SISTEMA DE INFOAMACION

En virtud de que la información es la base de todas las actividades realizadas en una compañía, deben desarrollarse sistemas para producirla y administrarla. El objetivo de talos sistemas es asegurar la disponibilidad de información exacta y confiable cuando se lo necesite y se presente en forma fácilmente aprovechable.

Un sistema de información está conformada por un grupo de personas. datos y procedimientos que funcionan en conjunto. y sus variados componentes buscan un objetivo común para apoyar las actividades de la organización. Estas incluyen las operaciones diarias de la empresa, la comunicación de los datos e informes. la administración de las actividades y la toma do decisiones.

#### 1.3 ¿QUE HACE UN SISTEMA DE INFORMACION?

Un sistema de información ejecuta tres actividades generales: en primer término, recibe datos de fuentes internas o extornas de la empresa como elementos de entrada; después, actúas.obre los datos para producir información, siendo los procedimientos los que determinan como se elabora ésta; finalmente, el sistema presenta la información procesada al tuturo usuario, que tal vez sea un gerente, un administrador o un miembro del cuerpo directivo.

Los sistemas de información facilitan el aprovechamiento de dos ingredientes clave en una organización acertada: la información y el personal.

#### 1.4 TIPOS DE SISTEMAS DE INFDRMACION

Existen cuatro diferentes tipos de sistemas de información que están destinados a procesar datos por una de tres razones: capturar los detalles de las transacciones, permitir que se tomen decisiones y comunicar la información entro personas y localidades. Los tipos de sistemas de información son:

Sistema de procesamiento de transacciones. Procesa datos referentes a las transacciones, las razones de procesamiento son registro, clasificación, orden. cálculo, sintetización, almacenamiento, visualización o despliegue de los resultados.

Sistema de información gerencial. Proporciona información para el apoyo en la toma do decisiones donde los requisitos de información pueden identificarse de antemano. Las decisiones respaldadas por este sistema frecuentemente se repiten.

Sistema de apoyo para la decísión. Ayuda a los gerentes en la toma de decisiones únicas y no reiteradas que relativamente no están estructuradas. Parte del sistema de apoyo para la decisión consiste en determinar los factores cualitativos y cuantitativos para considerar que tipo de información es la adecuada.

Sistema de información para oficinas. Combina actividades de procesamiento y teletransmisión de datos, además de procesamiento de palabras destinadas a automatizar el manejo de la información para la oficina. Frecuentemente extrae datos almacenados como

 $\overline{\mathbf{z}}$ 

#### Generalldades

resultado de un proceso. también incluye el manejo de la correspondencia, reportes y documentos.

Desde luego, los sistemas de información no tienen razón de ser por sí mismos. sino que deben de cumplir una misión especifica. la cual es proporcionar un panorama amplio de las condiciones de cualquier organización. Por ello, todo buen administrador se basa en un sistema de soporte que le ayude a escoger las mejores alternativas en la toma de decisiones.

#### 1.5 NECESIDADES DE INFORMACION DE PARTE DE LA GERENCIA

Una da las principales necesidades de los gerentes o administradores es el contar con diferentes tipos de información, dependiendo de sus responsabilidades.

#### Información: definición y tipos

La información es un conjunto de datos que se presentan en forma inteligible al receptor, tienen un valor real o percibido para el usuario y se agrega a lo que ya canoera respecto a un suceso o un área de interés. Debe decir al receptor algo que no le era conocido anteriormente o que no podía ser pronosticado, en otras palabras, se agrega a su conocimiento pero debe ser relevante para la situación en la cual se aplicará.

La carencia de conocimiento, o sea, la ausencia de información acerca de un área de interés particular se llama incertidumbre.

Los directores de empresas y gerentes necesitan dos tipos de información: información contable e información administrativa, pero no se debe de concluir que una sea más importante que la otra, ya que ambas son escenciales.

#### Tipo de información contable

Este tipo de información se origina en las áreas de contabilidad. Se centra específicamente en la elaboración de los reportes de ingresos, egresos y estados financieros (estado de resultados y posición financiera o balance general). Estos reportes soportan el desarrollo y la administración de los presupuestos. y auxilian en el análisis del funcionamiento de una organización, adicionalmente sustentan el control y la toma de decisiones en la administración. La información contable es de suma trascendencia dentro de la empresa, se encuentra en forma cuantitativa y ayuda a los gerentes y supervisores a conocer el rendimiento de las operaciones y actividades de la organización.

#### Tipo de información administrativa

Por lo común, la información administrativa es considerada como un subproducto del proceso de contabilidad. Los ejecutivos de alto nivel no desean o necesitan de modo rutinario

extensos detalles contables, prefieren por lo común formas reducidas de la información, ya que les muestran los resultados generales y las tendencias de fnterás. También les permiten comparar el rendimiento planeado contra el real en las divisiones, departamentos. áreas de producción y otras dependencias.

Muchos administradores, especialmente los de más alto nivel, no tienen tiempo para deliborar acerca do grandes cantidades de detalles aún en forma resumida, su ritmo de trabajo es tan rápido y el alcance de las actividades en las cuales están comprometidos es tan amplio que requieren identificar con precisión las cuestiones que demanden su atención. Esto influye de manera intensa en la naturaleza de la información administrativa. A menudo la información cualitativa asr como la subjetiva (valoraciones, opiniones y especificaciones) pueden resultar muy útiles.

Las necesidades de la información administrativa difieren según el nivel en la organización; va sea estratégica para ejecutivos de alto nivel, táctica para niveles medios y de proceso para niveles operativos. En el presente trabajo nos centraremos en la información estratégica destinada a auxiliar en la toma de decisiones.

Existen siete tipos de información que son necesarios para la administración de más alto nivel. (Ver figura 1 .1)

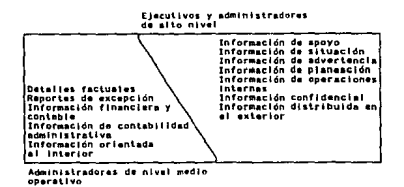

figura 1.1 Tipos de información para la administración,

f!'- continuación so describen cada uno de los tipos de información para la administración.

Información de apoyo: mantiene informados a los administradores en relación con situaciones actuales o niveles de logro, permite saber que rendimientos se han alcanzado y si van de acuerdo con las expectativas generales en un área de interés.

lnformaci6n de situación: también llamada información de avance, mantiene a los administradores al tanto de los problemas presentes y de las crisis, así como de los avances reportados con el fin de aprovechar las oportunidades que pueden perderse si no se actúa de

#### Generalidades

#### inmediato.

Información de advertencia: advierto cuando ocurren cambios, ya sea en la forma de oportunidades que se presentan o bien presagios de problemas futuros que afectarían el éxito de la empresa, do sus productos o servicios, y su viabilidad a largo plazo.

Información de planeación: descripción de los principales desarrollos y programas que deben iniciarse en un futuro, incluye las hipótesis en las cuales se basan los planes o los desarrollos anticipados para la realización de los planes establecidos.

Información de operaciones internas: indicadores clave de como la organización o las personas se están desempeñando, útiles para presentar informes sobre el estado general de la empresa. división o producto. Las áreas en las que los rendimientos reales no concuerdan con las expectativas se reportan como oxcopcionos.

Información confidencial: informes, rumores y opiniones respecto a las activides en el entorno de la organización, incluye una gama amplia de situaciones como cambios en la industria y en las estrategias de los competidores, movimientos en el mercado financiero y transformaciones o fluctuaciones político económicas.

Información difundida en el exterior: os información que un ejecutivo principal desea revisar antes de que sea transmitida a los accionistas, socios o medios de comunicación.

#### 1 .6 LA INFORMACION Y LA TOMA OE DECISIONES

La toma de decisiones es un proceso repetitivo que involucra el reconocimiento de la oportunidad o del problema, la obtención de datos, la compresión del contenido de la información, la búsqueda de alternativas, su evaluación. elección e implementación.

Con frecuencia existe retroalimentación a las primeras etapas por lo que se toman al mismo tiempo varias decisiones, pues la aparente solución de un problema hace que surjan otros problemas.

Las decisiones administrativas tratan más bien sobre la forma de como emplear los recursos para alcanzar los objetivos de la corporación, y las decisiones estratégicas consideran aspectos a un plazo más largo. La toma de decisiones se sustenta básicamente en la información gerencial.

#### El Control Administrativo

Una función que garantiza, entre otras cosas, que los resultados obtenidos estén acordes con los resultados planeados, es el control administrativo, el cual ha sido definido comO "el proceso con el que los administradores so aseguran de que los recursos se utilicen de le forma

más eficiente, con el fin de alcanzar los objetivos de la organización". Este punto de vista trata de equiparar el control administrativo con la operación táctica de la empresa.

#### Ciclo de control

El ciclo do control do una organización involucra las siguientes fases en secuencia:

- La formulación de estratogias y planes para alcanzar los objetivos específicos.
- La organización y aprovechamiento de los recursos disponibles para llevar a cabo estos planes.
- La medición de las desviaciones de los resultados deseados y el tomar las medidas correctivas o la modificación de los planos e la luz de los resultados obtenidos.

#### Factores que afectan el control administrativo

El control administrativo en cualquier organización depende de un conjunto de factores:

- La estructura organizacional y estilo de administración.
- La situación interna de la empresa.
- Puntos fuertes y débiles en cuanto a recursos, restricciones internas, tecnología, ubicación y tamaño.
- La situación ambiental de la empresa.
- Factores de tipo sociológico, político y económico.
- Perspectivas en la contabilidad para el logro del control.

La comple¡iüad en la toma de decisiones por el ejecutivo

Un ejecutivo verdaderamente eficiente ocupa muy poco tiempo en la toma de decisiones. Eso implica que un buen sistema de toma de decisiones y un buen procedimiento paso por paso (computarizado si es posible) ID ayuden a simplificar las actividades en su trabajo.

Considerando la variedad de decisiones que un gerente debe tomar. se tiene la siguiente clasificación:

- Decisiones que son repetitivas, que se basan en datos objetivos o en procedimientos de operación estándar.
- Decisiones que implican situaciones nuevas on la que los datos son escasos o que ni siquiera existen.

#### Generalidades

- Decisiones cuyos resultado es casi previsible y decisiones cuyo resultado es una conjetura.
- Decisiones tácticas que tienen que tomarse bajo presiones severas de tiempo.
- Decisiones estratégicas que se basan en muchos factores, con tiempo suficiente para reunir o analizar los datos.
- Decisiones para resolver problemas y decisiones para p1aneación futura.
- Decisiones con parámetros fácilmente cuantificables y otras cuyos elementos principales son difíciles de cuantificar.

Se espera que los altos ejecutivos dediquen Ja porción más grande de su tiempo a la toma de decisiones y su actuación se evalúa de acuerdo a que tan bien funciona su decisión. Por lo tanto, no es de sorprender que la toma de decisiones sea un tema importante de estudio y análisis.

Cada ejecutivo necesita un sistema explícito que le llamo la atención a situaciones decisivas a medida que se presenten en las diversas áreas bajo su control, a este sistema lo llamamos un sistema de señales. Este es un sistema de advertencia a tiempo, que tiene por objeto alertar oportunamente al ejecutivo para que tome una decisión necesaria. Un buen sistema de señales consisto de dos elementos: un sistema de información y un nivel de información.

Muchos ejecutivos tienen alguna clase de sistemas de información donde les presentan informes cuantitativos que detallan la situación real por horas, días o semanas, también hay informes no programados, o elaborados especialmente. tales como aquellos sobre sistemas de información a la gerencia y sobro la eficacia de la organización.

Sin embargo existen dos deficiencias potenciales que son:

- Pueden sobrecargar seriamente al ejecutivo con volúmenes de información lo suficientemente grandes.
- Paradójicamente tiene que ver con la falta de información, cualquier sistema de información hace resaltar ciertos síntomas y tiende a dejar otros completamente de lado.

La tarea principal de un ejecutivo es tomar decisiones acerca de cosas que se salgan de lo normal, una vez que se toma una decisión puede dejársela sola hasta que alguna señal indique que debe tomarse otra clase de decisión.

Por otro lado se tienen que identificar plenamente los niveles de información que se tienen dentro de una organización, esto es, a niveles gerenciales se requiere consultar información más detallada, mientras que a un nivel operacional el nivel de información es más general.

Mitos más frecuentes en el manejo de la información gerencial:

- A mayor cantidad de datos mejor información para los administradores.

Esto constituye un error clásico, ya que para que los datos sean apropiados será necesario que satisfagan las necesidades de información de la persona que toma decisiones, de tal manera que pueda comprenderla y utilizarla. El hecho que exista una mayor cantidad de datos no implica necesariamente mayor información.

- La exactitud en los informes es de vital importancia.

En algunas ocasiones es decisivo que se posean datos exactos, por lo que la exactitud es una idea pertinente pero no absoluta. El poseer grados elevados de exactitud implica costos altos. A niveles de decisión superiores un alto grado de exactitud será inadecuado e implicará la pérdida de dinero. El grado de exactitud debe relacionarse con el problema que se afronte.

- Una información más frecuente significa una información más útil.

La frecuencia de los informes debe estar relacionada con el nivel de decisión. A nivel operativo puede ser necesario que la información sea frecuente, y a niveles superiores los informes deberán reflejar el ciclo del tiempo del proceso involucrado.

#### 1.7 SISTEMAS PARA LA TOMA DE DECISIONES

Las primeras versiones de bases de datos se centraban en servir a todos los propósitos conocidos para la comunidad de procesamiento de información, desde el procesamiento en lote y transaccional hasta el procesamiento analítico. En la mayor parte de los casos el enfoque primario de las primeras bases de datos fue operacional. En los anos recientes, ha emergido una noción de base de datos más sofisticada, la separación entre el servidor a necesidades operacionales y el servidor a necesidades analíticas o de información. En gran medida, esta nueva noción de bases de datos se debe al advenimiento de los lenguajes de cuarta generación y las computadoras personales, dando al usuario final una mayor independencia con herramientas que él mismo manipula.

La separación entre las bases de datos operacionales y las de información ocurre por varias razones.

- Los datos sirviendo las necesidades operativas de información son básicamente diferentes de aquellos que sirven a las necesidades analíticas o de información.
- La tecnología que soporta el procesamiento operacional es fundamentalmente diferente de la tecnología usada para soportar necesidades analíticas.

å

#### Generalidades

- La comunidad de usuarios de datos operacionales son diferentes de aquellos servidos por datos analíticos.
- Las características de procesamiento para el ambiente operacional y el ambiente de información son fundamentalmente diferentes.

Es debido a estas razones que la forma moderna de construir sistemas os separar el procesamiento de datos operacional del analítico o "informacional".

¿Qué es el procesamiento analítico o de información? Es el procesamiento que sirvo a las necesidades de la gerencia en el proceso de toma do decisiones. A menudo conocidos como Sistemas de Soporte a las Decisiones (SSDI, los procesos analíticos buscan entro el mar de datos para detectar tendencias. En lugar de ver 1 ó 2 registros de datos. como en el caso del proCesamiento operacional, cuando el analista SSD realiza un procesamiento analítico, una gran cantidad de registros son accesados.

Además, es muy raro para ol analista SSD actualizar datos. En los sistemas operacionales los datos son constantemente actualizados a nivel do registro individual. En el procesamiento analítico, los registros son constantemento accesados y su contenido es usado para análisis pero generalmente no existe alteración.

Desde luego los tiempos de respuesta en el ambiente operacional debe ser inmediato ya que pensar aquí en un rango de horas o aún minutos sería un gran desastre, en cambio en el ambiente analltico esta situación es más relajada; sin embargo, debido a la cantidad de ocupaciones y asuntos que un ejecutivo moderno tiene que atender, es necesario darle tiempos de respuesta cortos: es por ello que en muchas instalaciones se realizan procesos intermedios nocturnos o cuando menos carga de trabajo operativa se presente para hacer un extracto o selección de los datos destinados al análisis gerencial.

Obviamente la base que sirve a la comunidad analítica es mucho mas pequeña que la que sirvo a la comunidad operacional. Usualmente existen menos usuarios de la base do datos de información que de los sistemas operativos.

A diferencia de la base que sirve al ambiente analítico, el ambiente operacional debe tener que ver con el bloqueo o locking de datos, contención de datos, deadlocks, etc.

#### 1.8 EVOLUCION DE LOS SSD

Los sistemas de soporte a las decisiones surgieron hace muy poco tiempo, ubicando los primeros sistemas de este tipo a principios de los años 60's. Los SSD están al final de un gran camino evolutivo pero siguen evolucionando. A principio do los años 60's, el mundo de la computación consistía en crear aplicaciones individuales que corrían en archivos maestros. Las aplicaciones constaban de reportes y programas, usualmente en COBOL. Las tarjetas

perforadas eran muy comunes. Los archivos maestros eran almacenados en cintas magnéticas, las cuales eran excelentes para guardar un gran volumen de datos, sin costos elevados pero con el problema de que los datos se tenían que accesar secuencialmente. En muchos casos se presentaba la situación de que se recorría *v* accesaba el 100 % de los registros de la cinta. *v* sólo el 5 por ciento o menos era lo necesitado. Adicionalmente, el acceso de un archivo en cinta puede tomar hasta 20 o 30 minutos, dependiendo del proceso que se esté realizando.

A mediados de los 60's, el crecimiento de los archivos maestros *v* cintas magnéticas se hizo explosivo. Había archivos maestros por doquier. Este crecimiento trajo consigo una gran redundancia do datos, arrastrando varios problemas graves:

- La necesidad de sincronizar datos a la hora de las actualizaciones.
- La complejidad en el mantenimiento de los programas.
- La complejidad para desarrollar nuevos programas.
- La cantidad de *hardware* requerido para soportar todos los archivos maestros.

Realmente los problemas de los archivos maestros que eran inherentes al medio de almacenamiento se volvieron incidiosos. Probablemente si no hubiera existido otro medio de eficientes como los usados para reservaciones en líneas aéreas, y mucho menos SSD's. Ver figura 1.2.

la disponibilidad para almacenar y manejar datos en una variedad de medios diferentes a la cinta magnética abrió otras perspectivas para el desarrollo de sistemas.

En los años 70's surgió una nueva tecnología para almacenamiento y acceso de datos. Los 70's vieron el advenimiento del almacenamiento en disco. Conocidos como dispositivos de almacenamiento de acceso directo (DASD: Direct Access Storage Device), los discos tenían la principal ventaja sobre la cinta magnética de que el acceso al dato se podía hacer directamente. No existe la necesidad de ir a través del dato 1, 2, 3, •••• , n para llegar al registro n + 1. Una vez que la dirección del registro n + 1 es conocida, simplemente es necesario ir al registro n+l directamente. Además, el tiempo necesario para accesar el registro n+1 es significativamente menor que el tiempo necesario para recorrer la cinta. De hecho el tiempo necesario para localizar un registro en OASD es medido en milisegundos.

Con el advenimiento de los DASD llegó un nuevo software conocido como sistemas manejadores de base de datos (DBMS: Data Base Management System). El propósito do estos sistemas es hacer fécil el acceso a los datos almacenados en DASD pera los programadores. Adicionalmente. los OBMS cuidan o se hacen cargo de las tareas como el almacenamiento de datos en DASD, indexado de datos, reglas de integridad, seguridad, etc. Con los DASD y DBMS llegó la solución tecnológica a los problemas de los archivos maestros. También nació

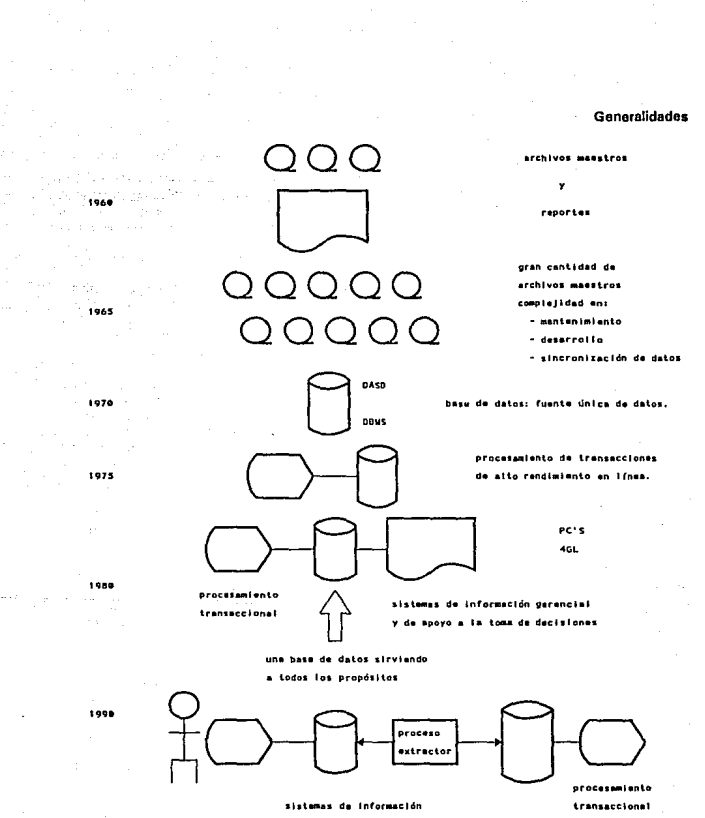

**ejecutiva** 

ución de los sistemas.

 $\mathbf{11}$ 

la noción de "base de datos".

A mediados de los 70's, el procesamiento en línea de transacciones comenzó a tomar forma en las bases de datos. Con una terminal y con el software apropiado, los técnicos encontraron que el acceso rápido a los datos era posible. Con el procesamiento de transaccionos en línea de alto rendimiento. la computadora pudo ser usada para tareas imposibles anteriormente. Las computadoras podían ahora ser usadas para manejar sistemas de reservaciones, manojo de cuentas bancarias, cajeros automáticos, sistemas de control de manufactura. etc.

Durante los años SO's, nueva tecnología como las PCs y los lenguajes de cuarta generación aparecieron. El usuario final comenzó a asumir el rol do controlar directamente datos y sistemas, fuera del dominio del clásico procesador do datos. Con el advenimiento de los lenguajes de cuarta generación y las computadoras personales, llegó la noción de que mucho más podía hacerse, que servir simplemente a las transacciones de alto rendimiento on linea. Los sistemas de información gerencial {SIG). como fueron llamados inicialmente, también pudieron ser implementados. Hoy conocidos como SSO. tos sistemas de información gerencial eran procesos que se utilizaban para manejar tas decisiones do los administradores. Anteriormente los datos y la tecnología fue usada exclusivamente para manejar las decisiones de operaciones detalladas. De ta anterior surge la disyuntiva de saber si una sola base de datos puede servir a ambos mundos, el operacional (de procesamiento transaccional de alto rendimiento), y el SSD, todo al mismo tiempo. En la figura 1.2 se muestra esta base de datos única.

Posterior al advenimiento de las transacciones de alto rendimiento en línea, comenzaron a aparecer unos programas singulares llamados "programas extractores". mostrados en la figura 1.3.

El programa extractor es el más simple de todos los programas. Se sumerge a travós de un archivo o base de datos. usa algún criterio de selección, y una vez localizados las datos calificados, transporta los datos a otro archivo o base de datos. En poco tiempo estos programas extractores se volvieron muy populares. Permitieron que fuera posible el ambiente de procesamiento de información para análisis. Existen al menos das razones para su popularidad.

- Debido a que pueden mover datos de los sistemas operativos, no existen conflictos en términos de desempeño cuando los datos se necesitan para ser analizados en masa.
- Cuando los datos son movidos fuera del ambiente operacional con un programa extractor, existe un cambio en el control de los datos. El usuario final se apropia de los datos.

Por éstas y tal vez muchas otras razones, los extractores fueron en poco tiempo encontrados por todos lados. En los 90's existen muchos programas extractores.

Generalidades

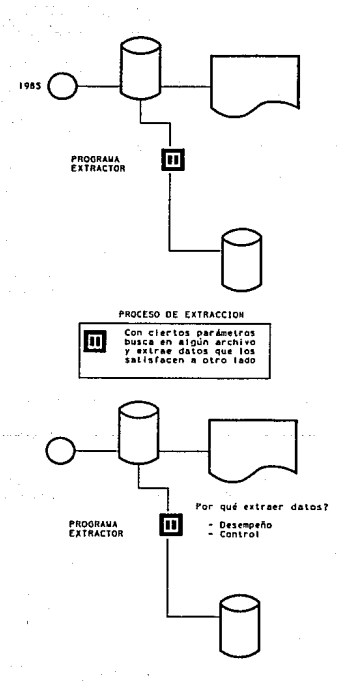

anghuis

 $\ddot{\phantom{a}}$ 

 $\alpha=\alpha\alpha_1+\cdots+\alpha_n$ 

Ŧ.  $\omega \ll \omega_{\rm g}$ 

 $\mathcal{S}_{\rm{max}}$ 

 $\tilde{Q}_{\rm{max}}$ 

 $\gamma = \gamma$  .

and and **SACTO** 

Figura 1.3 Proceso de extracción.

13

 $\sim 5$ 

and a control

 $1.1.1.1.1$ 

En los años recientes una gran telaraña de programas extractores comenzó a formarse. Primero había extractores, después hubo extractores de extractores, entonces extractores de los extractores, etc. No es descabellado pensar que en una empresa grande se hagan hasta 45,000 extracciones por dfa.

Esto patrón do procesamientos de extracción a través de la organización se convirtió en un proceso tan común que llegó a salirse de control en muchas empresas, siendo que entre más grande sea la organización más dificil es el control.

Existen muchos problemas asociados con la falta de control en los extractores o con el exceso de ellos. Principalmente podemos mencionar:

- falta de credibilidad do datos,

- baja productividad y

- la falta de capacidad para convertir datos en información.

Debido a esto es clara la necesidad do tenor un único sistema de soporte a las decisiones, independiente de los operativos y adecundo para las tareas de toma de decisiones ejecutivas.

#### 1 .9 SISTEMAS DE INFORMACION EJECUTIVA

Los sistemas de información ejecutiva EIS son una de las formas más potentes de computación. A través de los EIS el ejecutivo analista puede ubicar problemas y detectar tendencias que son de vital importancia para In administración. De hecho los E\S representan una de las formas más sofisticadas de uso do una computadora.

El procesamiento de EJS es el procesamiento que está confeccionado para et ejecutivo con el fin de que tome decisiones. El EIS busca a través de una gran variedad de vistas y selecciona los aspectos que son relevantes para el funcionamiento del negocio.

El análisis que permite hacer un EIS, alerta al ejecutivo de corno son las tendencias, para que posteriormente él descubra las principales razones de estas tendencias. El ejecutivo está interesado en ambas. tanto las tendencias positivas como las negativas. Si el negocio está caminando mal, ¿por qué?, ¿con qué declive?, ¿qué se puede hacer para remediar la situación? o, si el negocio está teniendo un repunte ¿por qué?, ¿qué factores son responsables de un giro?, ¿qué se puede hacer para acelerar los factores de éxito?, ¿pueden aplicarse los factores de éxito en otras partes del negocio?, etc.

Las tendencias no san el único tipo de análisis que competen a tos EIS. Otro tipo de análisis útil es la comparación. Para los ejecutivos de muchas y diversas empresas EIS permite hachar un vistazo a las diferentes actividades de cada empresa. EIS puede usarse para expandir el

#### Generalidades

ámbito de control de un administrador. Sin embargo, el análisis de tendencias y las comparaciones no son los únicos medios que tiene un ejecutivo para hacer uso de EIS efectivamente. Otra característica es la de poder explorar en cada una de las partes que conforman una entidad global si es que en alguna de ellas existe un aspecto relevante que valoa la nena analizar.

Para noder analizar datos a detalla, desde una sumarización dada, es necesario tener la canacidad para desagregar los datos. Esto se refiere a la canacidad de comenzar en un nivel de sumarización y partido en nivelas de sumarización más pequeños para irse adentrando en ellos. Para poder bacer esto, el administrador necesita en primer instancia de indicadores en el mayor nivel de sumarización que puedan representar una sorpresa. Ver figura 1.4.

Existe una gran cantidad de software sofisticado que puede ser usado en EIS para presentar los resultados finales a un administrador. La parte difícil de EIS no es la presentación gráfica sino el descubrir y preparar los números que van dentro de las oráficas.

EIS es perfectamente capaz de soportar el proceso de profundización de datos desde una perspectiva gráfica en cuanto los datos existan en el nivel más alto de sumarización. Pero si los datos a analizar no existen, el proceso de búsqueda de puntos relevantes se vuelve tedioso y difícil, algo que seguramente ningún elecutivo quiere hacer.

Por ello crear las bases de datos, en las cuales el análisis se sonortará, es el mayor obstáculo para la implementación exitosa del proceso de profundización en la información. De hecho algunos estudios indican que el 90 % del costo se va en la preparación de datos y sólo el 10 % está dedicado al software y hardware EIS.

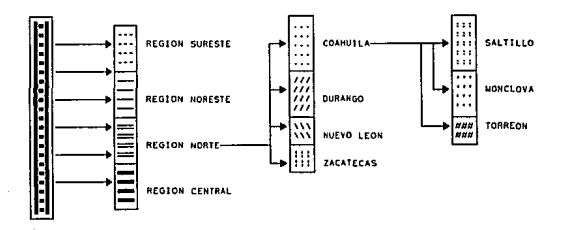

1.4 Apertura o desciose de información.

Un problema importante a considerar es el hecho de que el ejecutivo cambia su punto de interés constantemente. En el día uno, el ejecutivo está interesado en las actividades finacieras de la corporación. El analista EIS invierte un gran esfuerzo en desarrollar el soporte de datos para alimentar a EIS en este sentido. Entonces, en el día 2 existe un problema de producción inesperado por lo que la atención del administrador se vuelve a él. El analista EIS trata de obtener los nuevos datos solicitados. En el día 3 el analista EIS es direccionado a los problemas que se desarrollan durante el embarque, etc.

La atención del administrador cambia con cada nuevo problema u oportunidad que surja. Simplemente no es posible predecir en que estará interesado el ejecutivo el día de mañana por lo que el analista EIS siempre está en un estado reactivo.

El analista EIS puede por to tanto incursionar en todas las áreas de los sistems operativos o gerenciales para obtener datos. No existe una regla que indique de donde EIS deba obtener la información.

### 2. ANALISIS DE REQUERIMIENTOS

#### INTROOUCCION

El desarrollo do sistemas es un proceso formado príncipalmente por las etapas de análisis *v* diseño. comienza cuando la administración o algunos miembros del personal encargado de desarrollar sistemas, detectan un sistema de la empresa que necesita mejores o detectan cuando se requiere un nuevo sistema.

El método del ciclo de vida para el desarrollo de sistemas ISDLC), es el conjunto de actividades que los analistas, diseñadores y usuarios realizan para desarrollar a implantar un sistema de información. En la mayor parte do las situaciones dentro de una empresa todas las actividades están muy ro1acionadas y on general son inseparables, y quizás sea difícil determinar el orden do los pasos que se siguen para efectuadas. Las diversas partes del proyecto pueden encontrarse al mismo tiempo en distintas fases de desarrollo; algunos componentes en la fase de análisis mientras que otros en stapas avanzadas do diseño.

El método del ciclo de vida para et desarrollo de sistemas consta de las siguientes actividades:

1. Investigación preliminar.

2. Determinación de los requerimientos del sistema.

3. Diseño del sistema.

4. Desarrollo de software.

5. Prueba de los sistemas.

6. Implantación y evaluación.

Existe otro método que es el de Desarrollo de Análisis Estructurado, el cual se concentra en especificar lo que se requiere que haga el sistema o la aplicación. No se establece como se cumplirán los requerimientos o la forma en que implantará la aplicación, más bien permite que las personas observen los elementos lógicos (lo que hará el sistema) separados de los componentes físicos (computadoras, terminales, sistemas de almacenamiento, etc). Después de esto se puede desarrollar un diseño físico eficiente para la situación en donde será utilizado.

Los elementos esenciales del análisis estructurado son:

1. Símbolos gráficos.

2. Diagramas de flujo de datos.

3. Diccionario centralizado de datos.

Un tercer método de desarrollo es el método de prototipo de sistemas, el cual hace que el usuario participe de manera más directa en la experiencia de análisis y diseno que cualquiera do los ya mencionados. La construcción de prototipos es muy eficaz bajo las circunstancias correctas, sin embargo al igual que los otros métodos es útil sólo si se emplea en el momento adecuado y en la forma apropiada.

El prototipo es un sistema que funciona cuando es desarrollado con la finalidad do probar ideas y suposiciones relacionadas con el nuevo sistema. Al igual que cualquier sistema basado en computadora, está constituido por software que acepta entradas, realiza cálculos, produce información ya sea impresa o presentada en pantalla, o que lleva a cabo otras actividades significativas.

Los usuarios evalúan el diseño y la información generada por el sistema, esto puede hacerse con efectividad si los datos utilizados, al igual que las situaciones, son reales. Por otra parte, deben esperarse cambios a medida que el sistema os utilizado.

Los pasos a seguir en el proceso de desarrollo de prototipos son los siguientes:

- 1. Identificar los requerimientos de información que el usuario conoce junto con las características necesarias del sistema.
- 2. Desarrollar un prototipo que funcione.
- 3. Utilizar el prototipo anotando las necesidades de cambios y mejoras. Esto expande la lista de los requerimientos de sistemas conocidos.
- 4. Revisar el prototipo con base en la información obtenida a través de la experiencia del usuario.
- 5. Repetir los pasos anteriores las veces que sea necesario hasta obtener un sistema satisfactorio.

#### ¿Qué método de desarrollo es el méis apropiadol

No existe ningún método único para desarrollar un sistema de información, pero si existen diferentes formas para producir el sistema correcto para una aplicación. En la comunidad empresarial existen muchas variaciones de los métodos expuestos anteriormente, algunos métodos tienen más éxito que otros y esto depende de cuándo se emplean, cómo se aplican y de los participantes en el proceso de desarrollo.

En ciertas ocasiones el único método adecuado será un enfoque paso por paso, comparable con el ciclo de vida de desarrollo de un sistema. En otros casos el desarrollo de prototipos es el únicos método que tiene sentido, en otras situaciones se combinan los métodos y además los usuarios desarrollan parte de la aplicación quizá utilizando hojas electrónicas de cálculo y

#### Análisis de Requerimientos

#### una PC.

El indicador definitivo del éxito de un método de desarrollo en particular es aquél que se refiere a los resultados obtenidos y no a la precisión teórica del método.

El método que se utilizará en el presente trabajo es el de Ciclo de Vida para el Desarrollo de Sistemas, apoyándose en herramientas auxiliares y otros métodos donde se considere que es conveniente. con base en la experiencia obtenida en el desarrollo de otros sistemas.

#### 2.1 INVESTIGACION PRELIMINAR

El Grupo ICA es un conjunto de empresas dedicado prcponderantemente a la industria de la construcción, no obstante se ha diversificado en otras áreas como son los bienes de capital, las autopartes, la electrónica y la minería. De manera paulatina, y en forma paralela al país, el Grupo ha adaptado sus estructuras y modificado sus formas de operar hasta alcanzar un lugar preeminente en la industria de la construcción, no sólo a niVei nacional sino también a nivel internacional.

Muchas han sido las acciones que Grupo ICA ha emprendido a lo largo de su historia para lograr mantenerse como líder en la construcción y como pionero en otras industrias. Dentro de esta gama de conductas asumidas para responder a retos que el propio desarrollo del país a impuesto, adquiere gran relevancia la capacidad de adaptación mostrada durante las diversas etapas en la vida de la organización. El cambio que está experimentando nuestro país, de un México cerrado en sí mismo a otro abierto al mundo, exige una modificación en las actitudes y estrategias de las instituciones. Los retos de la modernidad están marcando a nivel nacional novedosas formas de participación y, a nivel internacional, están demandando una actitud más pujante y decidida para pelear los mercados con calidad, eficiencia y responsabilidad.

Do esta forma se hace indispensable contar con una infraestructura de información, lo suficientemente sólida para un mejor conocimiento del comportamiento del Grupo, y poder responder de manera más adecuada y competitiva a los diferentes ambientes y requerimientos del mercado.

Se vuelve particularmente necesario además de contar con sistemas operacionales corporativos. contar también con sistemas ejecutivos de información que permitan a la alta dirección del Grupo el acceso a la información para la toma de decisiones.

La decisión de utilizar un EIS (Exocutive lnformation Systems) no es algo que la mayoría de las empresas pueda hacer precipitadamente. En su lugar cada vez se vuelve más común el entendimiento a nivel corporativo de que los administradores requieren datos especializados en forma rápida y presentados en un formato claro y fácil de adaptar. Por ejemplo, un gerente quiere obtener información concreta lo más rápido posible, sin tener que revisar une montana

de reportes impresos. En el ambiente competitivo donde se desenvuelve el Grupo, resulta imperativo identificar rápidamente tendencias claves del mercado, interrelaciones entre datos y excepciones a los planes.

El Grupo ICA no cuenta actualmente con una herramienta do soporte a las decisiones, lo cual se vuelve indispensable para mantenerse como un Grupo competitivo. En las grandes organizaciones, preferentemente aquellas que cuentan con instalaciones distribuidas, siempre existe el problema de construir un sistema de información confiable y actualizado con el cual sea posible tomar decisiones acertadas en el momento preciso. En su propio beneficio, pues la competencia así lo ha impuesto, las organizaciones deben ser más eficientes ahora que antes, sobre todo conocer hasta el último detalle el estado de sus ventas y sus movimientos financieros, no se diga ya la eficiencia administrativa y productiva que debe alcanzar para dichos fines.

### 2.2 SITUACION ACTUAL

Existe un área corporativa que os la Dirección Administrativa do Grupo ICA, la cual tiene por objetivo coordinar las actividades administrativas del mismo, corno son: la normatividad contable, administrativa e informática. la administración de riesgos, el control fiscal, etc. Uno de los procesos principales do ta Dirección es la de proporcionar información contable, financiera y administrativa de manera oportuna y confiable a entidades internas y externas al Grupo, para ello se ha emprendido una estrategia de sistematización de algunos procesos como el de la contabilidad corporativa, en este aspecto se han unificado los catálogos de cuentas de todas las empresas del Grupo. así como el establecimiento de métodos y procedimientos de flujo de información al corporativo.

El Grupo opera en la actualidad con un sistema de contabilidad corporativo soportado por el RDBMS Oracle. están en proceso de implantación otros sistemas en la misma base de datos como son : Cuentas por Cobrar. Cuentas por Pagar, Facturación, Inventarios y Reexpresión. Estos sistemas operacionales están destinados a apoyar a las empresas en su operación y trabajar bajo un mismo estándar en cuanto a equipo, Base de Datos (8D) y sistema de cómputo. Además. tanto en el sistema de contabilidad como en los demás sistemas por instalar, se manejan estándares en cuanto a catálogos y formas de operación, esto es para contar con información más homogénea y facilitar su integración en una 80 corporativa, de tal forma que Ja explotación se pueda llevar a cabo de manera más transparente y eficiente para el usuario.

El sistema de contabilidad en Oracle es una aplicación diseñada de manera general, es decir cuenta con parámetros que permiten adecuar y particularizar su funcionamiento para adaptarlo a les condiciones de operación del Grupo, tales características son la definición del calendario fiscal, la utilización de cuentas para cuadrar "cuenta de basura", períodos activos, pero sobre todo la creación de la estructura contable. La estructura contable consta de 11 segmentos que son:

Anállsls de Requerimlentos

- Segmento 1. Empresa.
- Segmento 2. Centro de costo.
- Segmento 3. Subcentro de costo.
- Segmento 4. Cuenta.
- Segmento 5. Subcuonta corporativa.
- Segmento 6. Subcuenta de empresa.
- Segmento 7. Cliente.
- Segmento 8. Institución financiera.
- Segmento 9. Moneda extranjera.
- Segmento 10. Filial.
- Segmento 11. Operación con filial.

La estructura de 11 segmentos con valores de ejemplo se muestra en le figura 2.1, en donde se puede apreciar la forma en que se registran los saldos para cada conjunto de valores (11 segmentos) llamada combinación.

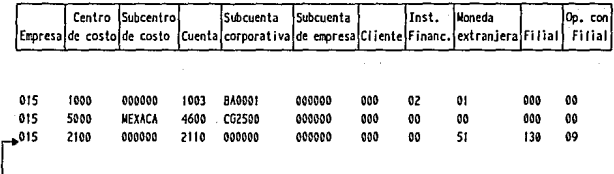

Combinación en la estructura contable.

figura 2.1 11 •pr•Hnhcldn d• 101 11 ••5"'.nlo1 *d•* 11 ••tructura d•I •l•l-• d• contabllldd d•I orupo.

Las empresas del Grupo ICA forman estructuras piramidales en función de su actividad o tenencia accionaria. Un diagrama ilustrativo de estas estructuras se puede ver en la figura 2.2. En ella se puede ver que existen entidades de 3 tipos: consolidadora, empresa operativa y empresa de eliminación. Las consolidadoras sirven para agrupar a varias empresas operativas o consolidadoras y una empresa de eliminaciones: las empresas operativas son las que realmente existen como una entidad jurídica, so distinguen por ser las que en realidad tienen operaciones contables: las empresas de eliminaciones, al igual que las consolidadoras, son entidades virtuales y se utilizan para registrar en ellas las eliminaciones de las operaciones entre las empresas filiales. de tal forma que al sumarizarla con las otras empresas operativas se obtiene la empresa consolidadora.

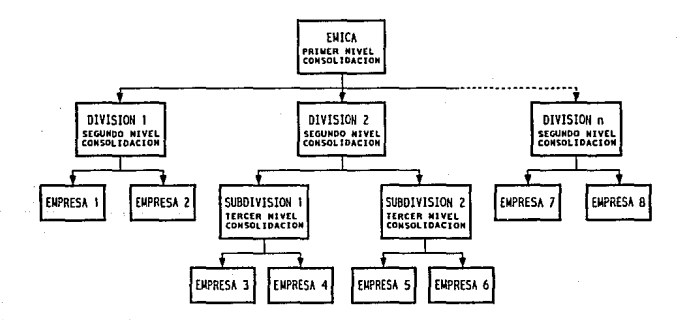

f'lgura 2.2 Estructurad• consolld•cldn.

#### Análisis de Requerimientos

Estas estructuras están organizadas en sus niveles más bajos por empresas operativas y en los niveles superiores por entidades que consolidan la información de las empresas o entidades que dependen de ollas. En el nivel más alto de cada estructura oxisto una sola consolidadora que agrupa finalmente a todas las empresas que forman el Grupo.

El sistema de contabilidad está instalado en equipos HP-9000, con sistema operativo UNIX. Existe una minicomputadora HP-9000 en cada división del Grupo. en la cual operan las empresas pertenecientes a osa división. Cada una de ellas envía monsualmonte su información contable al Corporativo, que concentra osa información en un sistema contable similar al de las divisiones, pero que sólo contiene la información contable condensada de todas las empresas. Es en esta BD de donde se obtienen reportes financieros y operativos para revisión interna, auditoria externa, consejo de administración, la Bolsa Mexicana de Valores y para la Bolsa de Nueva York. En la figura 2.3 se muestra un diagrama del flujo do información de las BD's de las divisiones a la 80 corporativa y a las diferentes entidades que la utilizan.

Existe un proceso de flujo de información contable de las empresas a la Dirección Administrativa, este proceso de incorporación de la información de las empresas a la baso de datos corporativa se llova a cabo de manera mensual, una vez cargada esta información el área contable determina las eliminaciones entre las empresas y consolidadoras que correspondan para obtoner finalmente un consolidado del Grupo. Este proceso se lleva alrededor de 7 días, una vez terminado se tienen estados financieros y la contabilidad del Grupo con detalle para las entidades que lo utilizan, algunos de manera mensual y otros (como la Bolsa Mexicana de Valores} de manera trimestral.

El consejo do administración del Grupo y las asambleas de socios se apoyan en estos reportes para las revisiones periódicas que hacen, estos reportes están basados en el formato solicitado por la Bolsa Mexicana de Valores, así como, desgloses y analíticos de los mismos. No obstante lo anterior se presenta la problemática de que es un conjunto muy grande de reportes, ampliamente detallados, que dificultan el manejo y análisis de este gran volumen do información, por lo que se hace evidente la necesidad do contar con un SSO. La finalidad de éste es la de proporcionar información financiera y administrativa de manera muy concreta pero con la opción de poder analizar de manera sencilla aquellos aspectos que sean de interés.

Cuando se requiere de información ejecutiva, se lleva a cabo un proceso repetitivo manual de extracción y selección de datos apoyados en paquetes de gráficos y hojas de cálculo para llegar a un cuaderno de presentación ejecutiva, este proceso no siempre es periódico por lo que muchas veces no es planeado. No obstante, ésta es presentada de una manera estática, es decir, que al momento de analizar la información no se puede profundizar en tópicos no previstos cuando se elaboraró la presentación. Además, la elaboración del cuaderno es un proceso arduo que puede tomar varios días o semanas, con lo que se pueden provocar retrasos de diversas consecuencias. Por otra parte, el producto está muy propenso a errores o desviaciones debido a la amplia intervención de trabajo manual.

En el Grupo no existe un sistema en el que los directores, accionistas, vicepresidentes y presidente puedan apoyarse para analizar la situación financiera del Grupo y tomar decisiones

**DIVISION** 

 $\mathcal{L}^{(1)}$  .

Desarrollo de un Sistema de Información Ejecutiva

CORPORATIVO

#### **DIVERSAS ENTIDADES**

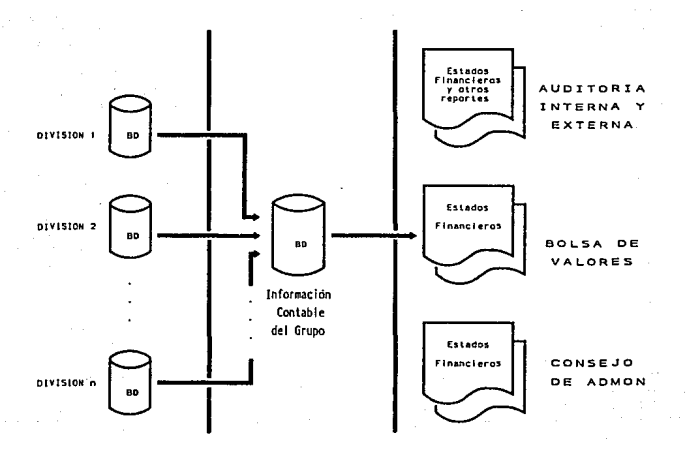

#### Figure 2.3 Disgrams de fiujo de Información contable.

#### Análisis de Requerimientos

#### efectivas para corregir desviaciones o planear nuevas estrategias de acción.

La información que estos ejecutivos requieren (y de la cuál nos ocuparemos) es la financiera, representada por estados financieros básicos. como son : Estado de situación financiera, Estado de resultados y Razones y proporciones.

Existe un conjunto mayor de formatos financieros que también son necesarios, por ejemplo: estado de contratación, estado de cambios en la situación financiera, flujo de efectivo operativo. principales clientes, etc; no obstante es información que no se obtiene solamente de la contabilidad, por lo que en una primera etapa sólo se consideran los tres estados financieros básicos.

#### 2.3 DETERMINACION DE REQUERIMIENTOS

La determinación de requerimientos es el estudio de un proceso para conocer como trabaja y donde es necesario efectuar mejoras. Los estudios de procesos dan como resultado una evaluación del funcionamiento de los métodos empleados y si es necesario o posible realizar ajustes. Estos estudios consideran métodos tanto basados en computadora como manuales, es decir, no se circunscriben exclusivamente a estudios de cómputo.

Un requerimiento es una característica que debe incluirse en un nuevo sistema. Esta puede ser la inclusión de determinada forma para capturar o procesar datos, producir información, controlar una actividad de la empresa o brindar soporto a la gerencia.

Dado que los analistas de sistemas no trabajan como gerentes o empleados en los departamentos de usuarios (mercadotecnia, compras, producción o contabilidad) no tienen los mismos conocimientos, hechos y detalles que los usuarios y gerentes de esas áreas. Por consiguiente, el primer paso del analista es comprender la situación.

Existen ciertos tipos de requerimientos tan fundamentales que son comunes en casi todas las situaciones, por ello, dar respuesta a un grupo específico de preguntas será de gran ayuda para comprender los requerimientos básicos.

Para la determinación de requerimientos nos auxiliamos de 3 actividades.

Anticipación de requerimientos. Experiencia de los analistas en un área en particular y el contacto con sistemas en un ambiente similar al que se encuentra bajo su investigación, tiene influencia sobre el estudio que éstos realizan. Su experiencia les permite anticipar ciertos problemas o características y requerimientos para un nuevo sistema. Por lo tanto, es probable que las características que investigan del sistema actual, las preguntas que formulan o los métodos que utilizan están basados sobre esta familiaridad.

Investigación de requerimientos. Esta actividad es la más importante del análisis de sistemas, los analistas estudian el sistema actual con la avuda de varias herramientas y habilidades, v documentan sus caractor{sticas para emprender el análisis.

La investigación de requerimientos depende de las técnicas para encontrar datos e incluyen métodos para documentar y describir las características del sistema.

Especificaciones de requerimientos. Los datos obtenidos durante las fases de anticipación e investigación se analizan para determinar las especificaciones de los requerimientos, es decir, la descripción de las características del nuevo sistema. Esta actividad tiene tres partes relacionadas entre sr:

- Análisis de datos basados en hechos reales.
- Identificación de requerimientos esenciales.
- Selección de estrategias para satisfacer los requerimientos.

#### 2.4 DEFINICION DEL PROBLEMA

El problema principal es el consultar información contable del GRUPO ICA, desde una empresa hasta el consolidado final del Grupo (llamado EMICAl, manejando diversos niveles de agrupación y diferentes estructuras de consolidación. Esta información se podrá consultar desde una PC conectada a una HP-9000 como en una PC independiente (lap Top). Las consultas serán a nivel de estados financiaros con la capacidad de poder hacer análisis, profundizar v explorar en detalle la integración de los conceptos que los forman. En la figura 2.4 se muestra un diagrama conceptual del sistema.

La información obtenida de las consultas se debo presentar como cifras, en forme gráfica v con impresiones a papel. También debe permitir el análisis y exploración de datos con todo el detalle almacenado al máximo nivel de la base de datos Corporativa Oracle.

La información debe poder ser consultada para una consolidadora, empresa operativa o empresa de eliminaciones y presentar 3 períodos (meses) cualesquiera, así como una columna de variación. En el caso de las empresas consolidadoras, debe existir la facilidad de consultarla V ver en las columnas las entidades (conso\idadoras o empresas) que dependen directamente de ella.

La aplicación debe detectar los cambios posteriores do información en la base de datos Oracle e incorporarlos a su propia base de datos, llevando una bitácora de cuales fueron, para qué periodo, en qué fecha se hicieron, etc., para poder ser analizados.

#### Análisis de Requerimientos

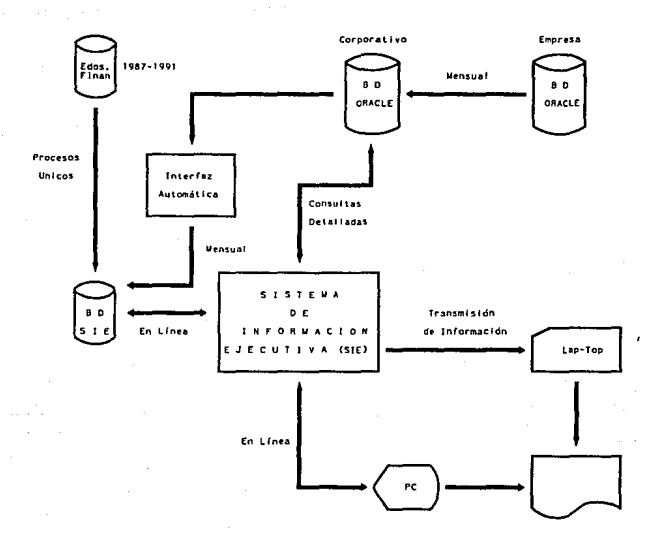

#### na general conceptual del SIE. £1

Los reportes que se desea que el sistema maneje son los siguientes :

Conjunto de reportes que se presentan a la Bolsa Mexicana de Valores IBMV} :

- Estado de Situación Financiara.

- Estado de Situación Financiera, Desglose de Principales Conceptos.

- Estado de Resultados.

- Estado de Resultados, Desglose de Principales Conceptos.

- Razones y Proporciones.

La actualización de la información en la base de datos de la aplicación será mensual y de manera automática.

Se buscará que el tiempo de respuesta para obtener gráficas y/o cifras de estados financieros no sea mayor do 5 segundos, por tratarse do un sistema ejecutivo de información.

La navegación entre pantallas, la solicitud de gráficas, procesos y en general la operación debe ser estándar y manejarse de la misma forma en todo el sistema, es decir que la manera de ir de una pantalla a otra siempre sea la misma. Las teclas de funciones se deberán comportar de igual manera en cualquier parte de la aplicación, etc.

La interacción entre el sistema y los datos debe ser totalmonte transparente para el usuario. El manejo de errores de comunicación, acceso a datos, limitaciones del sistema y errores del usuario deberán ser perfectamente claros y concisos, todo ello para evitar confusión o desconfianza.

Otra característica importante es que, por tratarse de información corporativa, es necesario tener un control muy estricto de seguridad y acceso a datos.

La aplicación también deberá adecuarse fácilmente a cambios naturales en el Grupo y permitir la adición o modificación de empresas, cuentas, subcuentas. conceptos, etc., o bien la redefinición de estructuras de consolidación.

#### 2.5 DOCUMENTOS FUENTE

Los estados financieros de la BMV que se mencionaron anteriormente se presentan en IAs siguientes páginas, en ellas solo aparecen los conceptos más importantes, pues en la realidad se pretende manejar un desglose mayor conocido como analítico para cada estado financiero.

#### Análisis de Requerimientos

29

La metodología de cálculo se detalla en un cuaderno anexo, el cual muestra la forma en que las cuentas y subcuentas se agrupan para formar los conceptos analíticos y éstos a su vez para formar los conceptos principales y desgloses.

## ESTADO DE SITUACION FINANCIERA **AL DE DE Y**  !MILES DE NUEVOS PESOS)

REF CONCEPTOS s %

TRIM.AÑO ACT.<br>IMPORTE **IMPORTE** %

TRMAÑDANr. IMPORTE

- 01 ACTIVO TOTAL<br>02 ACTIVO CIRCUI
- 02 ACTIVO CIRCULANTE<br>03 EFECTIVO E INVERSI
- 03 EFECTIVO E INVERSIONES TEMPORALES
- 04 CLIENTES Y DOCUMENTOS POR COBRAR !NETO)
- 05 OTRAS CUENTAS Y DOCUMENTOS POR COBRAR INETO)
- 06 INVENTARIOS<br>07 OTROS ACTIV
- 07 OTROS ACTIVOS CIRCULANTES
- 08 LARGO PLAZO
- 09 CUENTAS Y DOCUMENTOS POR COBRAR INETOl
- 10 INVERSIONES EN ACCIONES DE SUBSIDIARIAS Y ASOSIADOS NO CONSOLIDADOS
- 11 OTRAS INVERSIONES
- 12 INMUEBLES. PLANTAS Y EQUIPO !NETO)
- 13 INMUEBLES<br>14 MAQUINAR
- **14 MAQUINARIA Y EQUIPO INDUSTRIAL**
- 15 OTROS EQUIPOS<br>16 DEPRECIACION Y
- **1 6 DEPRECIACION Y AMORTIZACION**  ACUMULADA
- 17 CONSTRUCCIONES EN PROCESO
- 18 ACTIVO DIFERIDO (NETO)<br>19 OTROS ACTIVOS
- 19 OTROS ACTIVOS<br>20 PASIVO TOTAL
- 20 PASIVO TOTAL<br>21 PASIVO CIRCUL
- 21 PASIVO CIRCULANTE<br>22 PROVEEDORES
- 22 PROVEEDORES<br>23 CREDITOS BAN
- 23 CREDITOS BANCARIOS<br>24 CREDITOS BURSATILES
- 24 CREDITOS BURSATILES<br>25 IMPUESTOS POR PAGAI
- 25 IMPUESTOS POR PAGAR<br>26 OTROS PASIVOS CIRCUL
- 26 OTROS PASIVOS CIRCULANTES<br>27 PASIVO A LARGO PLAZO
- 27 PASIVO A LARGO PLAZO<br>28 CREDITOS BANCARIOS
- 28 CREDITOS BANCARIOS

#### **Análisis de Requerimientos**

- 29 CREDITOS BURSATILES<br>30 OTROS CREDITOS
- 30 OTROS·CREDITOS<br>31 CREDITOS DIFERIDOS
- 31 CREDITOS DIFERIDOS<br>32 OTROS PASIVOS
- 32 OTROS PASIVOS
- 33 CAPITAL CONTABLE CONSOLIDADO<br>34 PARTICIPACION MINORITARIA
- 34 PARTICIPACION MINORITARIA
- 35 CAPITAL CONTABLE MAYORITARIO<br>36 CAPITAL CONTRIBUIDO
- 36 CAPITAL CONTRIBUIDO
- 37 CAPITAL SOCIAL PAGADO (NOMINAL)<br>38 ACTUALIZACION CAPITAL SOCIAL
- 38 ACTUALIZACION CAPITAL SOCIAL PAGADO
- 
- 39 PRIMA EN ENTA DE ACCIONES<br>40 APORTACIONES PARA FUTURO 40 APORTACIONES PARA FUTUROS AUMENTOS OE CAPITAL
- 
- 41 CAPITAL GANADO (PERDIDO)<br>42 RESULTADOS ACUMULAD 42 RESULTADOS ACUMULADOS Y RESERVA DE CAPITAL
- 43 RESERVA PARA RECOMPRA OE ACCIONES
- 44 EXCESO (INSUFICIENCIA) EN LA ACTUALIZACION DEL CAPITAL CONTABLE
- 45 RESULTADO NETO DEL EJERCICIO
# DESGLOSE DE PRINCIPALES CONCEPTOS !MILES DE NUEVOS PESOS)

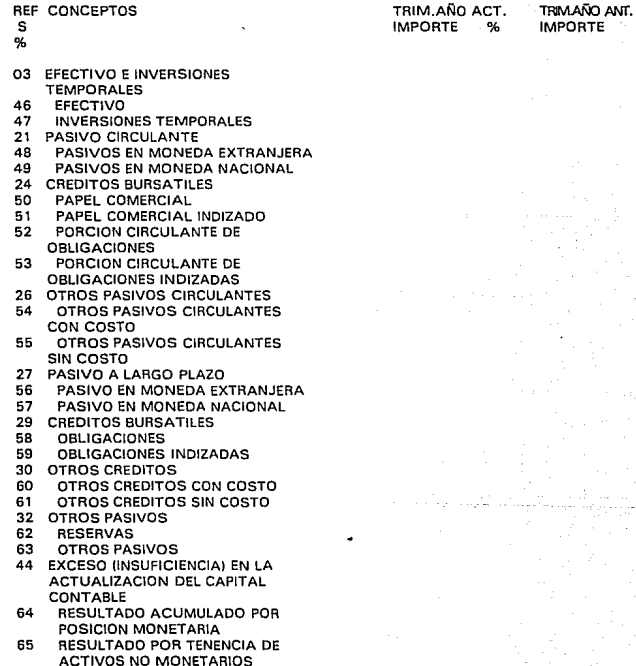

### OTROS CONCEPTOS (MILES DE NUEVOS PESOS)

**REF CONCEPTOS** ີຣ οř.

TRIM AÑO ACT. **IMPORTE**  $\mathbf{e}_{n}$ 

TRIM AÑO ANT. **IMPORTE** 

- 66 CAPITAL DE TRABAJO
- FONDO PARA PENSIONES Y PRIMA 67 DE ANTIGUEDAD 68 NUMERO DE ACCIONES EN
- CIRCULACION (\*)
- 69 NUMERO DE ACCIONES RECOMPRADAS (\*)
- 70 VALOR DE MERCADO DE LA ACCION **(ULTIMO HECHO)**

(\*) ESTOS CONCEPTOS DEBERAN EXPRESARSE EN UNIDADES

ESTADO DE RESULTADOS DEL DE AL DE DE (MILES DE NUEVOS PESOS!

REF CONCEPTOS s

%

# TRIM.AÑO ACT<mark>.</mark><br>IMPORTE **IMPORTE** %

TRIM AÑO ANT IMPORTE

- 01 VENTAS NETAS
- 02 COSTO DE VENTAS
- 03 RESULTADO BRUTO
- 04 GASTOS DE OPERACION<br>05 BESULTDO DE OPERACIO
- 05 RESULTDO DE OPERACION
- 06 COSTO INTEGRAL DE **FINANCIAMIENTO**
- 07 RESULTADO DESPUES DE COSTO INTEGRAL DE FINANCIAMIENTO
- 08 OTRAS OPERACIONES FINANCIERAS<br>09 RESULTADO ANTES DE IMPUESTOS 09 RESULTADO ANTES DE IMPUESTOS
- Y P.T.U.
- 10 PROVISION PARA IMPUESTOS Y P.T.U.
- 11 RESULTADO NETO DESPUES DE **IMPUESTOS Y P.T.U.**
- 12 PARTICIPACION EN LOS RESULTADOS DE SUBSIDIARIAS Y ASOCIADAS NO CONSOLIDADAS
- 13 RESULTADO NETO CONSOLIDADO ANTES DE PARTIDAS EXTRAORDINARIAS

14 PARTIDAS EXTRAORDINARIAS **EGRESOS (INGRESOS) NETO** 

- 15 RESULTADO NETO CONSOLIDADO
- 16 PARTICIPACION MINORITARIA
- 17 RESULTADO NETO MAYORITARIO

#### DESGLOSE DE PRINCIPALES CONCEPTOS (MILES DE NUEVOS PESOSI

# REF CONCEPTOS s

#### $Q_{\mathbf{A}}$

- 01 VENTAS NETAS
- 18 NACIONALES<br>19 EXTRANJERA
- 
- 19 EXTRANJERAS<br>20 CONVERSION 20 CONVERSION EN DOLARES 1 "l
- 06 COSTO INTEGRAL DE FINANCIAMIENTO
- 21 INTERESES PAGADOS<br>22 INTERESES (GANADOS
- 22 INTERESES (GANADOS)<br>23 PERDIDA EN CAMBIOS
- 23 PERDIDA EN CAMBIOS
- **24 RESULTADO POR POSICION MONETARIA**
- 
- 08 OTRAS OPERACIONES FINANCIERAS<br>25 OTROS GASTOS Y (PRODUCTOS) N 25 OTROS GASTOS Y (PRODUCTOS) NETO PERDIDA (UTILIDAD) EN VENTA DE
- ACCIONES PROPIAS 27 PERDIDA !UTILIDAD) EN VENTA DE INVERSIONES TEMPORALES
- 10 PROVISION PARA IMPUESTOS Y P.T.U.
	-
- 28 *I.S.R.*<br>29 IMPA
- 29 IMPAC<br>30 P.T.U.
- 30 P.T.U.<br>14 PARTID **14 PARTIDAS EXTRAORDINARIAS**  EGRESOS (INGRESOS) NETO
- 31 PERDIDA (UTILIDAD) EN VENTA DE ACTIVO FIJO
- 32 PERDIDA (UTILIDADI EN VENTA DE INVERSIONES CON CARACTER PERMANENTE
- 33 REESTRUCTURACION DE PASIVOS
- 34 OTROS (ESPECIFICAR EN NOTAS COMPLEMENTARIAS)
- (•)MILES DE DOLARES

35

TRIM.ANO ACT. TRIMANO ANT.<br>IMPORTE % IMPOR<mark>TE</mark> IMPORTE

#### OTROS CONCEPTOS **IMILES DE NUEVOS PESOSI**

**REF CONCEPTOS** s %

TRIM.AÑO ACT. **IMPORTE**  $\mathbf{e}_{\mathbf{A}}$ 

TRIMAÑO ANT. **IMPORTE** 

35 **VENTAS TOTALES** 

36 RESULTADO FISCAL DEL EJERCICIO

37 **VENTAS NETAS (\*)** 

 $\overline{38}$ RESULTADO DE OPERACION (\*)

39 RESULTADO NETO (\*)

(\*) SE DEBERA CONSIDERAR LA INFORMACION DE LOS ULTIMOS 12 MESES REEXPRESADOS

#### RAZONES Y PROPORCIONES

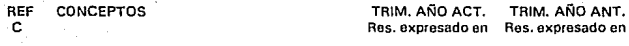

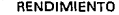

- 01 RESULTADO NETO A VENTAS NETAS<br>02 RESULTADO NETO A CAPITAL CONTA
- 02 RESULTADO NETO A CAPITAL CONTABLE<br>03 RESULTADO NETO ACTIVO TOTAL
- 03 RESULTADO NETO ACTIVO TOTAL<br>04 DIVIDENDOS EN EFECTIVO A RESUL
- 04 DIVIDENDOS EN EFECTIVO A RESULTADO NETO DEL EJERCICIO ANTERIOR
- D5 RESULTADO POR POSICION MONETARIA A RESULTADO NETO ACTIVIDAD

- 06 VENTAS NETAS ACTIVO TOTAL (\*)<br>07 VENTAS NETAS A ACTIVO ELIO (\*)
- 07 VENTAS NETAS A ACTIVO FIJO (\*)<br>08 ROTACION DE INVENTABIOS (\*)
- 08 ROTACION DE INVENTARIOS 1•1
- 09 DIAS EN VENTAS POR COBRAR
- 10 INTERESES PAGADOS A PASIVO TOTAL CON COSTO (\*) APALANCAMIENTO
- **11 PASIVO TOTAL A ACTIVO TOTAL**
- 12 PASIVO TOTAL A CAPITAL CONTABLE<br>13 PASIVO EN MONEDA EXTRANJERA A
- PASIVO EN MONEDA EXTRANJERA A PASIVO TOTAL
- 14 PASIVO A LARGO PLAZO A ACTIVO FIJO
- 15 RESULTADO DE OPERACION A INTERESES PAGADOS
- 16 VENTAS NETAS A PASIVO TOTAL (\*) LIQUIDEZ
- 17 ACTIVO CIRCULANTE A PASIVO CIRCULANTE<br>18 ACTIVO CIRCULANTE MENOS INVENTARIO
- 18 ACTIVO CIRCULANTE MENOS INVENTARIO A PASIVOS CIRCULANTES
- 19 ACTIVO CIRCULANTE A PASIVO TOTAL
- 20 ACTIVO DISPONIBLE A PASIVO CIRCULANTE FLUJO DE EFECTIVO

#### t•I EN ESTAS RAZONES Y PROPORCIONES DEBERAN CONSIDERARSE LOS 12 ULTIMOS MESES PARA LOS DATOS DE RESULTADOS

### 2.6 HERRAMIENTAS DE DESARROLLO

Existe una gran variedad de productos EIS, los cuales tienen como finalidad facilitar la labor de las personas dedicadas a la toma de decisiones, al obtener información por un medio electrónico evitando las consultas en montañas de papel.

Sin embargo, seleccionar el producto más adecuado requiero una cuidadosa planeación y evaluación. Es imposible recomendar un paquete en lugar de otro sin conocer los requerimientos de una instalación específica.

Con el fin de seleccionar Ja herramienta más adecuada para cubrir las necesidades de ICA, se contemplaron inicialmente una gran cantidad de paquetes disponibles en el mercado; sin embargo, sólo 4 de ellos se consideraron por presentar el mejor desempeño en los siguientes puntos:

- Facilidad de desarrollo.
- Plataformas, redes y formas de conseguir los datos.
- Flexibilidad.
- Costo.
- Experiencia de instalaciones previas.
- Soporte técnico.

Los productos considerados son: PowerP/ay 2.0 de Cognos, Forest & Trees for Windows 2.0de Channe!Computing, Lightship 3.01 de Pilot Software, VantagePoint 3.1 de Comshare.

Cabe señalar que en todos los casos el objetivo es que el ejecutivo accese directamente los datos por medio del paquete seleccionado, bajo una presentación amigable que previamente es implementada utilizando tas herramientas de desarrollo disponibles, en los siguientos apartados se presenta un análisis detallado de las herramientas mencionadas.

#### 2. 7 PDWERPLAY 2.0 DE COGNOS

PowerPlay es un EIS que nos permite analizar gráficamente información de una base de datos o de una hoja de cálculo. Lee y extrae archivos en datos ASCII de cualquiera de estos dos ambientes e importa los resultados en una de nueve vistas, incluyendo gráficas de barras, de líneas y de algunos otros tipos. En este producto también se tiene la capacidad de ir profundizando en niveles de datos comenzando desde un nivel sumarizado hasta llegar a

niveles a detalle, todo esto detrás de los datos presentados en una gráfica. Por ejemplo, un usuario puede seleccionar con el ratón un segmento de una gráfica de pastel para ver los datos de ventas de una región.

Se debe desarrollar una baso de datos especializada utilizando la herramienta Creator de PowerP/ay. Usando dos archivos de entrada, uno do datos resumidos (.DAT) y otro de definición (.DEF). El programa extrae elementos de datos de una variedad de archivos y lugares, do hecho puede extraer datos de cualquier plataforma, siempre y cuando puedan convertirse a un formato ASCII {esto incluye DB2 y Oracle). Los datos extraídos de Power Play le permiten explorar la información desde cualquier punto de vista y desarrollar búsquedas con tiempos de respuesta predecibles.

Una característica importante de este producto es que permite bajar datos extraídos de alguna *otra* parto a su propia base de datos, tantas veces como sea necesario; sin embargo, no proporciona ligas con las fuentes originales de datos. Por ello, este producto no cuenta con información al minuto, pues el extracto puede no contener todo la información que llegue a necesitar en la búsqueda. Esta sistema es bueno paro tas organizaciones cuyos datos se actualizan semanal o mensualmente. Debido a que el acceso en línea trae consigo una serie de implicaciones, como los derechos de acceso o la degradación del desempeño de la red, PowerPlay es una excelente opción parn evitar estas salvedades debido a que los datos *va* no residen en la fuente central sino que se encuentran en su propia base de datos independiente. Con ello se evita la competencia por recursos contra las aplicaciones operacionales.

El punta fuerte de PowerPlay es su capacidad de "cortar y buscar" información en una multitud de formas. A medida que se navega por los datos, el apuntador de PowerPlay cambia a una cruz cuando pasa sobre un dato en el que se puede profundizar para inspeccionar niveles más detallados. Además se apoya en una serie de comandos de menú muy simples.

Entre las licencias vendidas de PowerPlay se encuentra la de la compañía 7 Up de los Estados Unidos. Ellos utilizan PowerPlay para dar acceso a la alta gerencia a datos de ventas y demográficos en la oficina central corporativa en Dallas, Texas. El EIS tiene acceso a archivos de base de datos relacionales residentes en varios equipos VAX de DEC. PowerPlay corre en PC's compatibles en un red Novell. Se utiliza PowerPlay para generar reportes mensuales, anuales y de paquete para sus ejecutivos de ventas (estos reportes sustituyen a reportes en papel generados por la oficina centrall. La base de datos extraída por PowerPlay es actualizada mensualmente y luego bajada de una VAX a las PC regionales. El extracto de un mes permite a las oficinas de ventas evaluar el desempeño de ventas de los embotelladores locales. Dado que los archivos regionales extraídos son de menos do 2 MB, la oficina local puede opcionalmente cargar los datos a una PC portátil para revisar y reportar gráficamente los datos en la oficina del cliente. Ver figura 2.5.

Aunque PowerPlay no contiene ligas reales a datos, Cognos tiene un paquete llamado Database Host Connector, que proporciona algunas de estas funciones.

La configuración mínima que se requiere para instalar PowerPlay es:

- Una PC compatible 80386.
- 20 Mb en disco duro.
- Mouse.
- Monitor VGA
- 4 Mh en RAM.
- $-$  DOS V3.3.
- MicroSoft Windows V3.0.

El costo del producto es de 850 dólares. Está disponible para PC y para Macintosh.

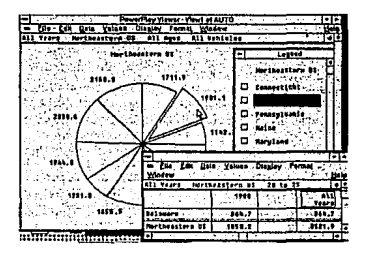

ma 2.5 OHAT PLAY autone delos de une verieded de archiv información en una base de datos especializada arto.

# 2.B FOREST & TREES FOR WINDOWS 2.0 DE CHANNEL CDMPUTING

Es un producto para Windows 2.0 de Channo/ Computing diseñado por una empresa especia/izada en soluciones basadas en PC.

Es un servidor de bases de datos poderoso que poseo herramientas de presentación final que permite a los usuarios construir consultas fuera del conocimiento de SOL (Structured Ouery languageJ, acceso y monitoreo de la información almacenada en un archivo. Sistema Manejador de Bases de Datos Relacional tRDBMS Relational Data Base Management SystemJ y en hojas de cálculo.

Esto producto muestra sus componentes mediante una ventana que despliega datos en forma de lista, valores o gráficas.

las características de desarrollo de consulta es ahora un contexto sensitivo con nuevas funciones de diálogo que permito a los usuarios diseñar *v* ver a voluntad las cajas de diálogo. cuando éstas son calculadas o requiere do más datos para ser insertados en las consultas.

Esto producto satisface las peticiones hechas por usuarios que necesiten monitorear o reportar un proceso.

El método de acceso de datos de Forost & Traes es totalmente opuesto al de PowerPlay. La misión corporativa de Channel Computing es evudar a los directivos a encontrar los datos y tener acceso a ellos donde sea que se encuentren. De esta forma, todas las ligas do datos son con datos reales, esta herramienta fue diseñada para trabajar como un tablero electrónico que verifica su información, Forest & Trees trabaja como un proceso secundario y avisa cuando existen condiciones predefinidas de los datos.

Forost & Tress viene con proveedores de datos para los formatos más comunes tales como Lotus 1-2-3, Microsoft Excel, Borland Dbase, Bor/and Paradox y ASCII.

También se encuentran disponibles opcionalmente proveedores de ligas de datos adicionales para Microsoft SQL Servar. Oracle, Gupta SQLBase, Novell Netware SOL y formatos IBM AS/400 *y* 082.

Definir las ligas para proporcionar datos es *la* tarea del Oiseiíador de aplicaciones, tan difícil como pareciera ser esto, Forest & Tress elimina la mayoría del trabajo. para establecer una conexión se abre la vista de la base de datos, se identifica la posición del archivo y se llena la información necesaria sobre el procedimiento de entrada y claves de acceso.

Para construir una aplicación común de Forest & Trees se debe tener un cierto conocimento de SOL y redes. Se deben definir búsquedas específicas quo resultan de estudiar y evaluar el sistema, el resultado de cada búsqueda es una vista en pantalla, el elemento básico de Forest & Traes. La vista puede contener un solo dato (por ejemplo inventario total), una lista de

valores (por ejemplo los diez mejores vendedores), o una gráfica. El usuario debe definir las condiciones de los datos QUB activarán ciertas alarmas, por ejemplo, quien tiene acceso y a que vistas de datos, la forma de desplegar los datos, *v* la frecuencia de búsqueda de los datos para asegurar su vigencia.

Se puede crear una aplicación prototipo de Forest & Treos en pocos días utilizando comandos de SOL. sí no se conoce SOL el programa proporcíona bastante ayuda, una función Query Assist le permite seleccionar la función y elementos de datos y hasta probar la búsqueda para verificar que regrese el resultado esperado.

Forest & Traes so especializa en aplicaciones que requieren verificar datos detalladamente y fijar alarmas para oxcepciones. Puada aumentar sus aplicaciones preprogramadas lanzando búsquedas SOL al momento contra la base de datos real. Sin embargo, este tipo de búsquedas tienen mucha propensión a fallas, si so envía una búsqueda mal construida contra los archivos reales puede degradar el desempeño del servidor, mientras impide la 10alízación da cualquier otro proceso hasta terminar la búsqueda deseada.

La planta de ímpresi6n en Oover, New Hampshire de Heidelberg Harrís. fue uno de los lugares originales para pruebas do Forest & Traes. El EIS tiene acceso a una red Novell Netware de 800 clientes v 50 servidores. además de un NCR 9800 v so HP 9000 corriendo Unix en una Wan.

La empresa utiliza Forest & Trees para una amplia gama de aplicaciones corporativas que requieren del uso de ligas reales. Una de ellas. a la que se le llama "policía de la cuadra", verifica el estado de órdenes en el proceso de manufactura, los datos relacionados con la tarea son llevados a través de lectores de tarjetas magnáticas e introducidos a una base de datos Oracle que Forest & Treos consulta.

"Policía de la cuadra" permite a la alta gerencia y operación obtener información financiera, industrial y de asisrnncía a través de la búsqueda en base de datos y generar reportes de información, tal como costos *gresupuestados contra costos reales y otros datos contables.* Ver figura 2.6.

El tiempo promedio de respuesta para una búsqueda de 3200 registros, que une cuatro tablas, requiere de 17 segundos para hacerse.

Existe una desventaja con la función Ouery Asslst, no puede manejar bien nombres complicados de datos (nombras de datos de varias partes unidos con guiones!. puede rechazarlos requiriendo alteraciones manuales tales como la inserción de comillas.

La configuración mínima que se requiere para instalar Forest & Traes es:

• Una PC cQmpatible 80386.

• 20 Mb en disco duro.

43

- Mouse.

- Monitor VGA.
- 4 Mb en RAM.
- DOS V3.3.
- MicroSoft Windows V3.0.

El costo de la licencia para un solo usuario de Forest & Trees es de 495 dólares.

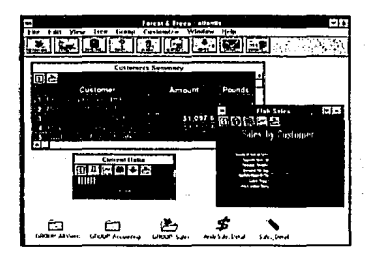

funcionar como un tablero alectrónico supervizando datos Figura 2.6 corporativos, Forest & Trees avise cuando existen clertas condiciones predefinidas.

#### 2,9 LIGHTSHIP 3.01 DE PILOT SOFTWARE

La herramienta Lightship está considerada como una interfaz gráfica, es un producto desarrollado por Rochester Software Connection, \ne. <R.S.C.). y por Pilot Software lnc. en combinación con Microsoft Windows y basadas en la configuración de una IBM AS/400.

Este producto EIS incluye dentro de sus características:

- Análisis de la información.
- Uso de indicadores que facilitan la consulta del usuario.
- Capacidad de consulta realizando accesos adicionales a niveles de detalle.
- Manejo de datos ligados que sirven para realizar la graficación o presentacion mediante tablas.

Lightship está basado en la metodología "Cliente/Servidor", por lo quo esta herramienta habilita la creación de Sistemas de Información Ejecutiva Personalizados, enfocados a resolver las necesidades que se tienen respecto al manejo y visualización oportuna de la información.

El producto tiene incorporado 8 objetos visuales o menús, que son los más comunmente usados:

- *Draw:* que nos permite realizar dibujos.

- *Hot Spots:* sirve para crear los accesos a información más detallada.

- *Documento:* establece la forma como se ligan los datos.
- Imagen: esta opción permite la importación de fotos o imágenes.
- *Texto:* permite adicionar información en código ASCII.
- *Charts:* establece la forma de despliegue de gráficos.

- Menús: permite la elaboración de opciones de acceso predefinido.

- *Format:* sirve para el control del despliegue de datos.

De forma similar a Forest and Trees, Lightship construye ligas reales a los datos. La versión base de esta herramienta se apoya en el protocolo DDE (Dinamic Data Exchange) de su ambiente de Windows 3.x.

Este método se limita al acceso de datos desdo otras aplicaciones que soporten OOE, tal

como Excel, por lo que Pilot Software ha desarrollado Lightship Lens para proporcionar acceso a tipos populares de archivos como dBase, Paradox, SOL Servar, Oracle, Netware SOL, y aplicaciones en Windows vía DDE.

Lightship Lens pasa información hacia y desde estos archivos a Lightship con el protocolo DDE o a través de DLLs (Dynamic Link LibrariesJ.

Utilizar DDE tiene ventajas y desventajas, una ventaja es el poder realizar actualizaciones automáticas de información de una aplicación a otra, pero, para que funcione la conexión DDE, todas las aplicaciones deben estar residentes en memoria, la desventaja es que pocas aplicaciones soportan completamente el protocolo DDE.

Lightship cuenta con tres modos de operación :

- Modo Author (este modo nos sirve para crear aplicaciones).
- Modo *Browse* (sirve para correr y consultar aplicaciones).
- Modo Capture (sirve para correr aplicaciones con acceso a los otros modos de Lightship o aplicaciones Windows).

La base de Lightship es un ambiente altamente gráfico, superior al de Powerplay, al de Forest and Traes y al de VantagePoint. Con un poco de trabajo se pueden desarrollar aplicaciones brillantes, se puede empezar con una pantalla en blanco y manipular objetos en ella para crear la imagen deseada.

Puede modificar la forma y tamaño del texto, gráficas y datos dentro de cada uno de los objetos diseñados. Puede incorporar imágenes (.BMP Y .PCX) a la pantalla para aplicaciones, corno la foto de un empleado para recursos humanos hasta et mapa de un territorio de ventas.

Un área de la pantalla también puede definir un menú o un "punto caliente" (ésta es un área de la pantalla programada para ejecutar otras acciones al ser seleccionada). Para detectarlos "puntos calientes" el cursor cambia del apuntador tradicional a una mano que apunta.

Con Lightship los "puntos calientes" no son fijos, se definen de acuerdo a los datos, por Jo que al seleccionar un "punto caliente'' se puede ejecutar la misma tarea que podría realizar un comando del menú, o tal vez ejecutar alguna función matemática.

Lightship mediante EDA/SQL (Enterprise Data Access) nos proporciona un software de conectividad hacia varias bases de datos , con el solo hecho de conectar varias PC's en red.

Con Lightship, la planta Texas lnstruments (TI) de automatización ha podido cambiar de reporte de daños a control de daños. Antes de que TI implantara Lightship, la información se encontraba repartida en una variedad de reportes, por lo que resultaba difícil anticiparse e los problemas. Con el EIS, los administradores e ingenieros en varios niveles (administradores del

centro de costos, proyectos, instalaciones, e ingenieros químicos y de hardware) pueden controlar costos en proyectos internos y de investigación. La oficina central acostumbraba difundir una serie de reportes de daños para encontrar 1a falla cuando los costos de los sistemas de procesos de automatización se salían del presupuesto. Pero como los reportes se difundían después de los hechos. era demasiado tarde para corregir los problemas. Ahora, con Lightship, los administradores pueden controlar y seguir los costos a medida que ocurren, realizar control de daños en tiempo real. explorando la información del proyecto que se actualiza regularmente.

Usando un "punto caliente" en la pantalla (por ejemplo. un área que ha sido programada para ejecutar otras acciones al ser soleccionadal los administradores pueden profundizar del nivel del proyecto a los elementos del costo real y comparar el costo presupuestado contra los costos reales a medida que ocurren. De esta forma, no sólo pueden ver cuánto dinero queda en un presupuesto dado, sino también si ol dinero se está gastando demasiado rápido. Ver figura 2. 7.

Lightshíp tiene interfaz con una base de datos Oracle en un sistema DEC VAX. un sistema local de inventarios, y mainframes 18M en las instalaciones de TI en Dallas, Texas. El EIS usa una red NEC PathWorks y 386 bajo Windows.

El cambio de reporto de daños a control de daños que fue posible mediante Lightship y consiste en controlar su información, es la diferencia entre actuar y reaccionar.

La configuración mínima que se requiere para instalar Lightship en una 18M AS/400 es :

- OS/400 V 3.0 .

• Una PC SUPPORT V 3.0.

- Una PC compatible 80386.

- 20 Mb en disco duro.

- Mouse.

-: Monitor VGA.

-3 Mb RAM.

- DOS V3.3.

- Microsoft Windows V3.0.

El costo de la Licencia para un solo usuario de Lightship es de \$ 795 (dlls), Lightship Lens \$ 195 (dlls) y EDA/SOL \$ 175 (dlls por PCJ.  $\sim$ 

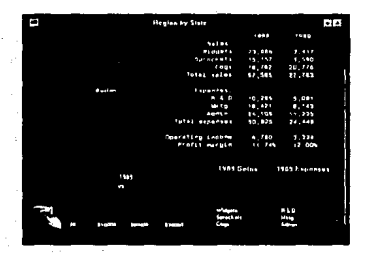

**Linkschin nennocci** sions de consta de scabiune para

### 2.10 VANTAGEPOINT 3.1 DE COMSHARE

El EIS de VantagePoint, producto de Comshare. es un conjunto de utilerías que se usa para diseñar e implementar aplicaciones adecuadas a necesidades específicas. Las pantallas y navegación a través de éstas pueden ser diseñadas a la medida del usuario y de las fuentes particulares de información.

#### ¿Que es VantagePoint?

VantagePoint (VPl es una herramienta para PC's utilizada en el desarrollo do presentaciones finales al usuario de aplicaciones, aprovechando las características de imágenes de las pantallas de PC's para la presentación de información. Las interfaces gráficas creadas con VantagePoint posibilitan al usuario a accesar y desplegar información dinámica basada en sistemas en *host,* tal como archivos ASCII almacenados en la misma PC o en un servidor LAN. Los desarrolladores pueden usar VP para crear interfaces gráficas a virtualmente cualquier fuente de información o aplicaciones interactivas. incluyendo bases de datos corporativas, correo electrónico y SSD's.

VantagePoint tiene dos modos de funcionamiento, uno en el que interactúa con el ejecutivo

conocido como "Sistema de Usuario" y el otro en el modo de desarrollo para crear aplicaciones ElS llamado "Sistema de Desarrollo".

## Sistema de Usuario

El Sistema de Usuario de VantagePoint permite gran calidad en gráficas, ventanas múltiples, menús adecuados, campos y ayuda. que hace más fácil el acceso a la información y a las aplicaciones, sin tener que aprender comandos complejos, lenguajes especializados o procedimientos complicados.

VantagePoint reemplaza las interfaces no gráficas de cualquier sistema basado en host con un intuitivo y fácil estilo de PC gráfico.

Una interfaz desarrollada en VantagePoint puede transformar información numérica en gráficas a colores. Construye tipos de gráficas como líneas, áreas, varios tipos de barras, pies, tablas de varianzas. Una sóla gráfica puede mezclar barras, líneas y áreas en los mismos ejes. Cada tipo de gráficas soporta un amplio rango de opciones para controlar colores, escalamiento, etiquetas, títulos y extracción de rebanadas en diagramas de pie. Múltiples diagramas, tablas y texto pueden ser mezcladas en Ja misma pantalla. Puede programar teclas para cambiar automáticamente entre gráficas y listas de valores.

#### Sistema de Desarrollo

El Sistema de Desarrollo de VantagePoint tiene dos modos de operación: Modo Fácil y Modo Poderoso, para soportar desarrolladores novatos y avanzados. Para los programadores novatos el Modo Fácil tiene muchas ayudas tales como formas de llenado. soporte de mcuse, pantallas de ayuda y teclas de función. Los desarrolladores experimentados pueden programar en Modo Poderoso, usando un lenguaje de programación para manejar todos los aspectos de la interfaz con el usuario final. El cambio entre los dos modos no afecta el desempeño de la aplicación ni el código generado.

En el proceso de desarrollo, VantagcPoint permite separar la interfaz de usuario del resto de la aplicación, lo cual asegura la portabilidad y compatibilidad a través de plataformas y fuentes de información. Las ventajas que VantagePoint presenta con respecto a los sistemas abiertos incluyen:

- Múltiples aplicaciones: las aplicaciones que se encuentran operando en más de una plataforma pueden ser integradas fácil y eficientemente en una sola aplicación.
- Los desarrolladores pueden cambiar. reemplazar, migrar o portar aplicaciones sin afectar la interfaz del usuario. Esta flexibilidad elimina la necesidad de reprogramar y minimiza la desintegración del ambiente de cómputo.
- Las interfaces estandarizadas de las aplicaciones existentes reducen la curva de aprendizaje para los nuevos usuarios. Las interfaces desarrolladas con VantagePoint pueden ser diseñadas conforme a los estándares ya existentes. Ver figura 2.8.

#### Anállals de Requerimientos

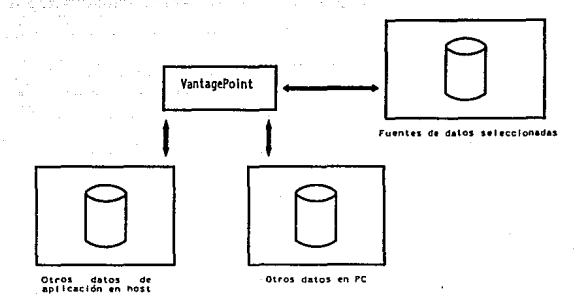

Figura 2.8 VantagePoint maneja datos de aplicaciones de sistemas existentes.

#### Navegación en el Host

Accesa directamente los datos almacenados en éste. reduciendo la necesidad de duplicar datos y asegurando su integridad. La aplicación desarrollada interactúa con el host. VantagePoint registra las teclas por presionar y los resultados de las pantallas en un "mapa del host". Durante este proceso, el desarrollador usa una sintaxis visual sencilla para "enseñar" a VantagePoint como reconocer pantallas y capturar información. Usando esta información durante la ejecución de una aplicación EIS, VantagePoint puede navegar hasta la pantalla destino y simultáneamente colectar nuevos datos de las pantallas para usarlas en el EIS.

#### Manejo de datos

El manejo de datos de VantagePoint es la vía de entrada a las aplicaciones desarrolladas y reduce los futuros costos por mantenimiento. Por ejemplo, facilita los cambios en los datos de las aplicaciones teles como la adición de un nuevo producto o división, etc.

#### Código Orientado a Objetos

VantagePoint use módulos de bloques construidos como una aproximación al desarrollo de aplicaciones orientado a objetos. Estos objetos incluyen módulos. gráficas, menús, indicadores

al usuario y mapeos al host. Una vez quo el objoto es definido, puede ser usado una y otra vez con la misma aplicación y/o compartida entre diferentes aplicaciones. Ver figura 2.9.

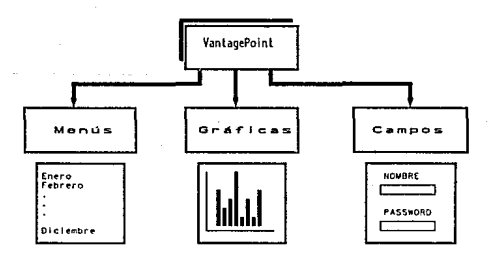

Figura 2.9 VantagePoint usa bloques de construcciones, para el rápido duarrollod• apllc•clonas.

Requerimientos de Workstation para VantagePoint

- PC AT o mayor con 640 Kb RAM: J.
- Drive de alta densidad de 5%" o 3%".
- Puerto serial asíncrono.
- IBM EGA IEnhanced Graphics Adapter) con expansión {alta resolución 640 x 350) y Enhanced Color Display.
- Quadram Ouadjet, IBM Jetcolor ink jet printer, impresoras Epson color y FX ó MX blanco y negro. HP Laserjet Plus y Laserjet 11, HP Printjet color.
- DOS 3.1 o superior.

el costo del software de desarrollo por licencia es de \$ 1,200 (dolls), ver figura 2.10.

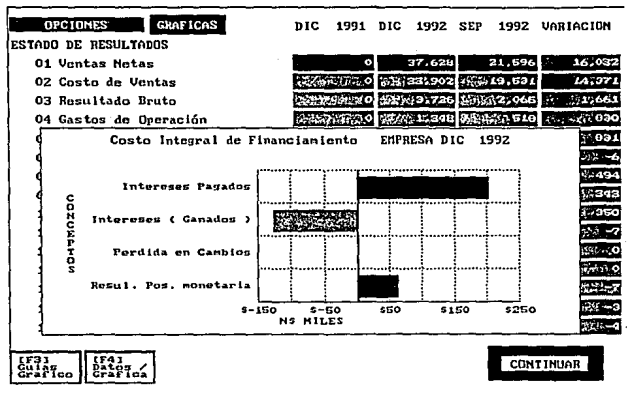

Figura 2.10 En VantagePoint se pueden definir gráficas, menús, indicadores, etc.

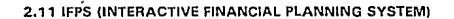

IFPS es, como su nombre lo indica, un sistema orientado a la planeación financiera, se puede considerar como una herramienta para apovar el desarrollo de SSD's, Existen módulos ejecutables para este producto en varias plataformas o sistemas operativos de Mainframe y tiene la ventaja de contar con los módulos de conexión a PC's, ver figura 2.11. Está orientado hacia analistas financieros más que a ejecutivos; sin embargo, cuenta con elementos orientados al desarrollo de aplicaciones, es decir para desarrolladores. Tiene la posibilidad de hacer análisis detallados y proporcionar explicaciones sencillas basadas en técnicas de inteligencia artificial, permite resolver ecuaciones simultáneas e integra métodos de cálculo financiero para provecciones y simulación del comportamiento de modelos financieros.

El modelo conceptual de IFPS es el que se muestra en la figura 2.12. Se compone principalmente de datos (almacenados en *Datafiles* o en Base de Datos), reportes para la explotación de datos, comandos para análisis (de manera interactiva o agrupados en command files), todo esto alrededor de modelos financieros creados por analistas o desarrolladores.

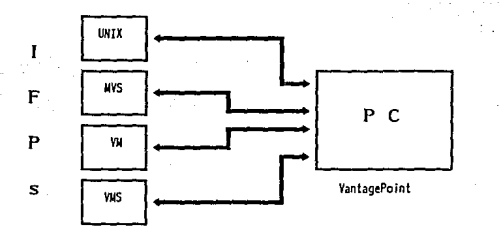

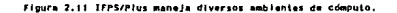

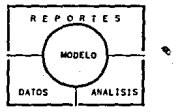

lmElOS - Escritos en un lenguaje fácil de entender.

REPORTES - Reportes y gráficas diseñados por el usuario.

AHAUSIS - Interrogación *de* los supuestos y resul lados del modelo.

DATOS - Almacenamiento y acceso a Información.

Figura 2.12 Modelo conceptual de IFPS.

#### Modelos

Un modelo no es una hoja de cálculo, tampoco es una base de datos, es un conjunto de estatutos quo representan los supuestos y las relaciones del problema a resolver. Estos modelos tienen la caracterrstica do operar sobre conceptos que asemejan a variables pero que son mucho más descriptivos y faciles de entender para los analistas. El ambiente en el que se trabaja con estos modelos es interactivo y el analista recibo respuesta inmediata a sus solicitudes.

#### Reportes

IFPS cuenta con una herramienta sencilla mediante la cual la presentación de los datos es más estética. clara y fácil de entender. Es un conjunto de estatutos secuenciales que se usan para presentar el resultado de un modelo, pero es independiente a ésto. Es simplemente un esqueleto o estructura que da las caracterfsticas de presentación a la información.

#### Análisis

El usuario en IFPS opera de manera interactiva con los modelos y datos en uso, de esta manera puede realizar análisis de conceptos, explicación o consultas detalladas de resultados y comportamientos además de proyecciones y simulación con base en valores almacenados de datos y/o valores dados en ese momento.

#### Datos

Existen dos formas de almacenar datos en IFPS, la primera de ellas es mediante datafj/es que son archivos similares a los ASCII, son usados para mantener pequeños volumenes de información y normalmente datos particulares de modelos. La segunda es mediante Jo que maneja como una base de datos, que es en realidad una serie de archivos con relaciones entre sí y permite almacenar de manera más organizada volúmenes mayores de información, tiene además un lenguaje de consulta similar a un SOL do base de datos; sin embargo, no es un SOL estándar, pero sirve para extraer y manipular información.

#### 2.12 CARACTERISTICAS DEL HARDWARE

La confíguración del equipo destinado a soportar IFPS/Plus tanto para desarrollo como para operación es la siguiente:

• Discos HP-6000/670 H

• 670 Mb.

- Autoprueba en 30 segundos.

- No requiere rutinas de mantenimiento.

• Unidad de cinta 7979 A

- Densidad de grabación 1 600 bpi.

- Velocidad do lectura/escritura 1 25 ips.

- Capacidad 12400 ftsl 40 Mb.

- Temperatura 15 a 32º C.

- Transferencia 200 Kb/s (máxima).

- Autocarga (lenta).

- Display de operación.

### • DDS HP-6400/1 300 H

- Capacidad 1.3 Gb (60 metros).

- Ralease 7.0 HP·UX.

- Autodiagnóstico, a través de un patrón de pulsos amarillos.

- Conexión con la computadora a través de una interfaz HP·IB, menor a 2 m.

- Transferencia 10 MB/min.

- Protección para escritura.

- Peso 7 .9 Kg.

- Temperatura 5°C a 40°C.

·Limpieza de cabezas cada 25 horas de uso por 25 veces desechar cartucho limpiador.

#### • Interfaz HP-18.

La interfaz HP-18 {Hewlett Packard Interface Bus) es un controlador de hardware que nos permite conectar varios dispositivos periféricos a nuestra computadora, por ejemplo: interfaces de discos. subsistemas manejadores de cintas, impresoras, graficadores y otros dispositivos del sistema. La distancia permitida para hacer la conexión entre el sistema y otros periféricos utilizando HP-18 es relativamente corta.

• DTC HP 2345 A.

OTC {Oatacommunications and Terminal Controller) es un controlador que da atención a un gran número de conexiones asíncronas de un simple o múltiple Host.

• Impresora HP 2567-C.

Es una impresora altamente confiable para trabajos pesados, diseñada para utilizarse en muchas aplicaciones de impresión, imprime 1600 líneas por minuto. La impresora se

#### An611sls de Requerimientos

encuentra configurada para funcionar a 120 VAC, 50/60 Hz.

#### CONCLUSION

De las herramientas evaluadas, notamos que cada una de ellas cuenta con características que las hacen más o menos adecuadas para trabajar en determinados ambientes de hardware o software, con ciertas fuentes de información y bajo ciertos ambientes de desarrollo y presentación al usuario final.

PowerPlay ofrece gran fexibilidad para explorar un legajo de información extraída, pero no puede hacer consultas en linea a la fuente central de datos.

Forest and Traes tiene sobre todo grandes ventajas en la supervisión de datos corporativos, operando como un tablero electrónico que avisa cuando existen ciertas condiciones o excepciones definidas por el usuario.

Lightship permite seleccionar "puntos calientes" para ver datos más detallados y relaciones entre los mismos, de los productos analizados es el que tiene la mejor interfaz gráfica.

VantagePoint puede emular a una terminal de *host* y ejecutar ahí cualquier comando que una terminal normal pudiera ejecutar para extraer información, con lo cual está únicamente limitado por el equipo y/o sistema operativo que el producto soporta, y no por el tipo de aplicación o la base de datos en que se almacena la información.

IFPS permite hacer análisis de datos. exploración, explicación, proyecciones. cálculos financieros e integra métodos do planeación financiera.

El Grupo ICA tiene la necesidad de trabajar con datos de una aplicación, pero a futuro se planea operar con diversas aplicaciones y tal vez diversas fuentes de información. La mayor parte de la información que se desea presentar a los ejecutivos de alto nivel. tiene que ver con datos contables, financieros y administrativos. Es importante recordar que la información que se consultará es actualizada do manera mensual, con lo que no se requiere de un acceso constante para detección de cambios como es el caso de Forest and Traes. PowerPlay tiene una característica muy importante que es la de poder hacer exploración de datos; sin embargo, la información tiene que residir en la propia PC, lo que nos limita mucho en cuanto al volumen de datos que se pueden manejar, además de que nuestros datos fuentes se encuentran en BD's Oracle en un host. A los requerimientos responde de manera muy adecuada VantagePoint. por la facilidad de accesar datos en el *host* y sobre todo por el apoyo de IFPS que permitirá lograr otro de los objetivos de la estrategia informática del Grupo, que es el poder hacer: análisis financiero, planeación presupuestal y estrategia fiscal. Lightship tiene una gran capacidad gráfica pero requiere de un protocolo adicional llamado DDE el cual es un gran consumidor de recursos ya que reside en memoria y no todas las plataformas lo

soportan.

56

Una relativa desventaja de VantagePoint con respecto a las otras herramientas es que no opera bajo ambiente Windows; sin embargo, se sabe do parte del distribuidor que la siguiente versión de este producto tendrá esta característica.

Do acuerdo a las capacidades y características mencionadas de cada uno do los productos *v* al análisis de requerimientos realizado anteriormente, el mejor software de desarrollo para nuestros propósitos es VantagePoint, e IFPS como herramienta de modelación de información financiera.

En los capítulos subsecuentes {principalmente en el de Diseño del Sistema *v* en el de Desarrollo de la Aplicación), se podrán apreciar de mejor manera las caraterísticas más relevantes de estas dos herramientas.

# 3. DiSEÑO DEL SISTEMA DE INFORMACION EJECUTIVA FINANCIERA

#### INTRODUCCION

E1 objetivo de la fase de diserlo es establecer la forma en que el sistema cumplirá con los requerimientos identificados durante la fase do análisis. Es primordial en esta etapa analizar los detalles que conforman un sistema en el mundo real; describirlos, modelarlos, y as( determinar las características que debo cumplir un sistema de información.

En la primera parte de este capítulo so mencionan las etapas en las que so divide el diseño del sistema de información ejecutiva. Posteriormente encontraremos los elementos del diseño como pueden ser diagramas de flujo do datos, alamacenes de datos, etc. En seguida se describen las notaciones para el diseño a utilizar en este trabajo, y finalmente, se muestra el diseño lógico aplicado a nuestro SIE.

### 3.1 DISEÑO DEL SISTEMA

El diseño del sistema consta do dos etapas: el diseflo lógico y el disefio físico.

En el diseno lógico se escriben las especificaciones detalladas del nuevo sistema, es decir, aquellas que describen sus caracteristicas: salidas, entradas, archivos, bases de datos y los procedimientos. Todo esto en forma que satisfaga los requerimientos del proyecto.

El diseño físico produce el software llos archivos y programas) que interrelacionados nos permitirán satisfacer tas necesidades de los usuarios finales. dichos programas se elaborarán con los lenguajes de programación IFPS y VantagePoint. ver figura 3.1.

# 3.2 ELEMENTOS DEL DISEÑO

Para el diseño del sistema se utilizaron los siguientes elementos:

#### - Flujo de Datos

Movimientos de datos hacia. alrededor y desde el sistema.

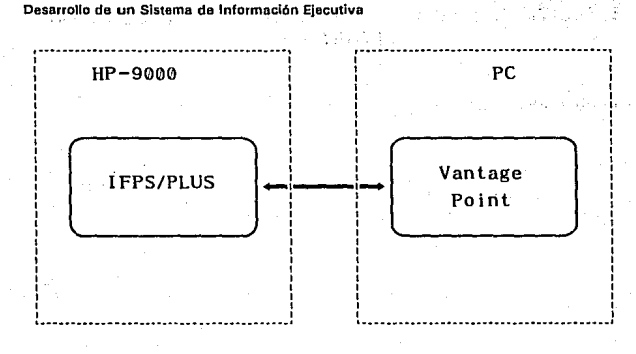

Flourn 3.1 IFPS/PLUS v VantagePoint.

- Almacenes de datos

Conjuntos temporales o permanentes de datos.

- Procesos

Actividades para aceptar. manejar v suministrar datos e información. Pueden ser manuales o basadas en computadora.

- Procedimientos

Métodos y rutinas para utilizar el sistema de información y lograr con ello los resultados esperados.

- Controles

Estándares y lineamientos para determinar si las actividades están ocurriendo en la forma predeterminada, es decir si se encuentran "bajo control". Así mismo, se deben especificar las acciones que tienen que emprenderse cuando ocurren problemas o se presentan circunstancias inesperadas.

#### 3.3 NOTACIONES PARA EL DISEÑO

En el diseño de programación, como en las matemáticas, los esquemas de representación utilizados son de fundamental importancia; una buena notación puede clarificar las interrelaciones y las interacciones de interés, mientras que una notación pobre puede complicar e interferir con la buena práctica de la programación. Algunas de las notaciones pueden ser utilizadas en diferentes etapas del análisis y/o diseño. A continuación se presenta la simbología que se utiliza para las diferentes herramientas de diseño en el presente caprtulo.

#### Diagrama de Flujo de Datos DFD

Los diagramas de flujo de datos o burbujas son gráficas dirigidas. en donde los nodos especifican las actividades de proceso y los arcos la transferencia de datos entre nodos de proceso. Como cualquier otro diagrama de flujo, éstos pueden ser utilizados en cualquier nivel de abstracción. Un diagrama de datos puede representar al flujo de datos entre estatutos individuales o entre bloques de estatutos dentro de una rutina; flujo de datos entro rutinas secuenciales, flujo de datos entre procesos concurrentes o flujo de datos entre sistemas de cómputo distribuidos, donde cada nodo representa una unidad de proceso geográficamente separada. Distinto a otros diagramas de flujo, las burbujas no indican la lógica de decisión o las condiciones bajo las cualos varios nodos de proceso so activan. Son similares a los actigramas de SADT (Structured Analysis and Design Technique), pero no indican mecanismos ni control, pero por otro lado. proporcionan almacenamiento de datos. En la figura 3.2 se muestra la simbología utilizada para los OFOs.

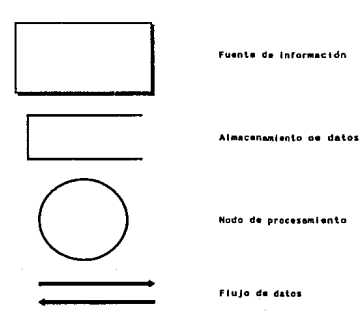

para DFD's (Diagram

#### Diagramas Entidad - Relación

Estos diagramas. utilizados en el diseño de base de datos (particularmente en BDs relacionales) pueden ser diferentes dependiendo de la simbología o convenciones adoptadas, en nuestro caso se ha optado por la representación utilizada por el RDBMS Orecle, por ser el manejador y la base de datos donde se extrae la informacón.

Sólo se describo do manera general las convenciones, de acuerdo con la metodología propuesta por Oracle, ósta es totalmente orientada a RDBMS.

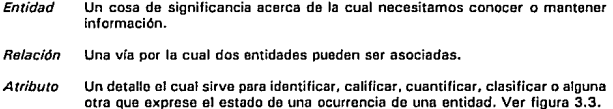

#### Dlagramas de Bloque HIPO (Hierarchy-lnput-Process)

Los diagramas de tipo HIPO fueron desarrollados por IBM como esquemas de representación para un desarrollo jerárquico de arriba a abajo y como una ayuda de documentación.

Un conjunto de diagramas HIPO contiene una tabla visual de contenido, un conjunto de diagramas generales y un conjunto de diagramas de detalle (ver figura 3.4). La tabla visual de contenido es el directorio del conjunto de diagramas en el paquete, consta de un directorio con la estructura de árbol de gráfica, un resumen de los contenidos de cada diagrama general, y una explicación de los símbolos utilizados.

#### Simbologia Utilizada en los Diagramas Estructurales HIPO

Procesos Flujo entre procesos Q Conector entre procesos Dirección del flujo de la información

1. N Número del proceso

Diseño del Sistema de Inf. Ejecutiva Financ.

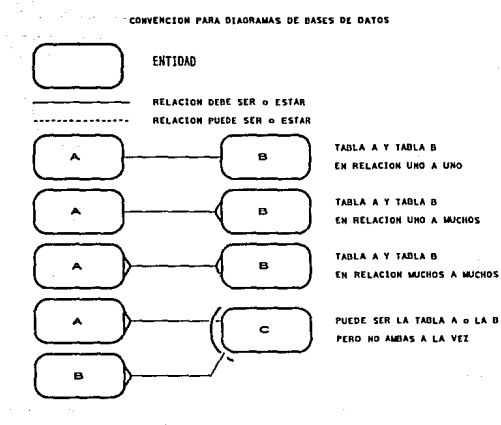

EJEWPLO DE CONO SE LEEN LAS RELACIONES ENTRE TABLAS

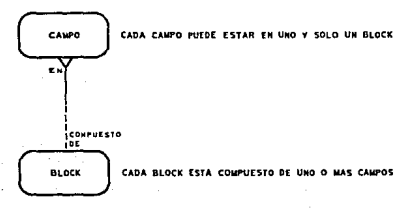

FIGURA 3.3.

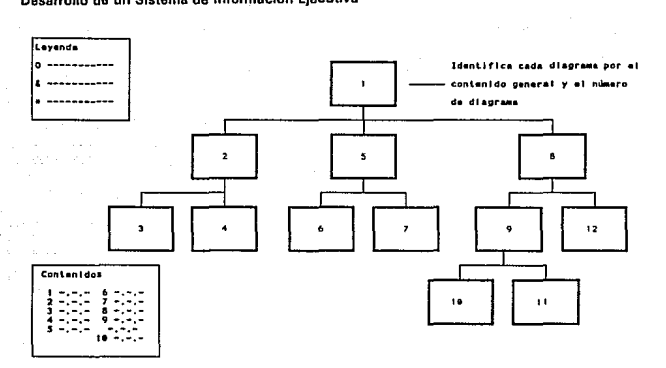

figura 3.4 Tabis visual de contenidos para un paquete HIPO,

### Definición de Pantallas.

Para el diseño de las pantallas se contempla el área de trabajo que tenemos disponible (24 renglones por 80 columnas). Con base en esto se manejan llamadas a diferentes pantallas, que dependiendo del nivel del sistema donde se encuentren mostrarán la información pertinente. La simbología para la definición de pantallas se muestra a continuación.

< • ·> FLECHAS DE NA VEGACION: Sirven para seleccionar la opción deseada.

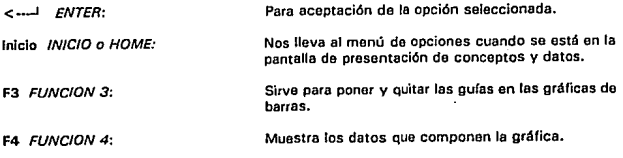

#### Dlsef'\o del Sistema de lnf. Ejecutiva Financ.

F9 *FUNC/ON* 9: F10 *FUNC/ON* 10: Ese ESCAPE: Ayuda general del sistema en la que se indica la forma de acceso y operación del mismo. Accesa al menú de estados financieros. Permite salir de los menús y gráficas.

### 3.4 DISEÑO DEL SISTEMA DE INFORMACION EJECUTIVA

#### o/agrama de Flujo de Datos del Sistema de Información Ejecutiva

las empresas, como resultado de su operación. generan documentos que deben ser contabilizados; dichos documentos pueden ser facturas. notas de cargo y do crédito, recibos de honorarios, servicios y arrendamiento, etc., todas estos documentos junto con el capitel y otros bienes de la empresa son procesados como operaciones las cuales forman parte de la información contable, ver figura 3.5.

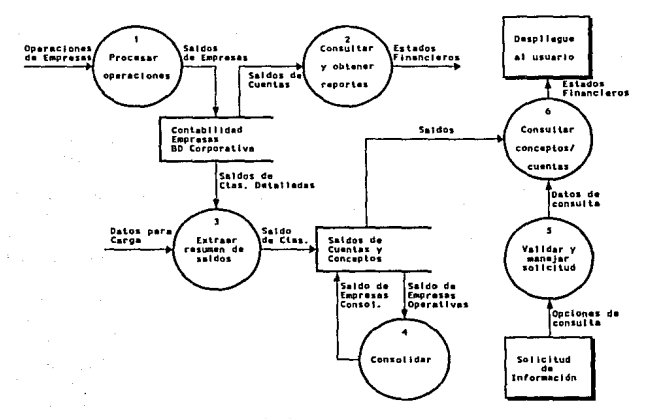

Figura 3.5 Diagrama de Fiujo de Datos (OFD) generai del Sistema de Información Ejecutiva.

La información contable es almacenada en la BO del sistema de contabilidad, esta BD es mensualmente enviada al Corporativo para formar la 80 de la contabilidad de todo el Grupo. Los registros en la 80 corporativa pueden ser explotados para consulta de saldos y estados financieros por empresa y consolidados a diferentes niveles.

Como se muestra en la figura 3.5, la información en la BO Corporativa es sumamente detallada por lo que el volumen es muy grande y la información consolidada no existe, pues en realidad se calcula al momento de obtener los reportes, de esta manera el proceso de extracción obtiene sólo tos detalles necesarios y de interés para los usuarios ejecutivos del sistema de información. La consolidación se encarga de hacer las sumarización de las empresas operativas y de eliminaciones para así obtener las empresas o entidades consolidadoras.

Un usuario accesa la iniormación a través de una interfaz amigable, que se encarga de controlar todo el ambiente de trabajo y traducir las necesidades del usuario en comandos apropiados para la obtención de información financiera, que fue seleccionada de la información de la 80 Corporativa (información operativa detallada) y de esta manera se llega a los estados financieros de manera inmediata.

# *Procesar operaciones*

En la figura 3.6 se presenta el primer desglose del DFO principal, en el quo se puede ver como llegan las operaciones de las empresas que son registradas como movimientos para formar pólizas o lotes de movimientos, óstos pasan por un proceso de revisión y corrección en su caso. Las pólizas ya correctas son aplicadas a la contabilidad, es decir, afectan cuentas contables y generan saldos actualizados. Los saldos actualizados al cierre de cada período forman la contabilidad de la empresa y son extraídos mensualmente para ser enviados e incorporados a la 80 corporativa, que de esta manera mos con mes capta la contabilidad de todas las empresas del Grupo, a este proceso se agregan las empresas de eliminaciones que eliminan las operaciones entre las empresas filiales para obtener información consolidada.

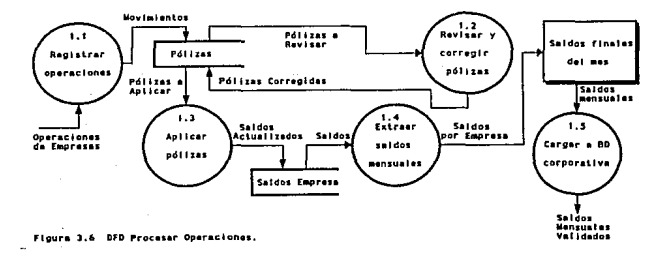

### Dlsefto del Sistema de lnf. Ejecutiva Financ.

#### Consultar y obtener reportes

La consulta y obtención de reportes es un proceso en el que se solicita un determinado tipo de información, la cual es validada en los catálogos del sistema contable, de ahí se obtienen los datos suficientes para llevar e cabo un proceso de agrupación y sumarización de datos y obtener estados financieros, véase la figura 3. 7.

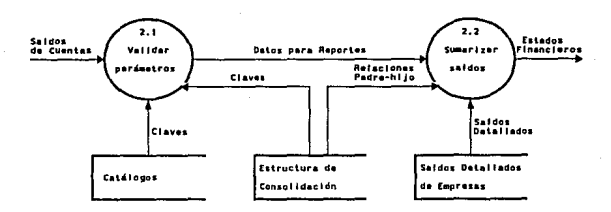

Flours 3.7 DFD Consultar y obtaner reportes.

#### Extraer resumen de saldos

El proceso de extracción recibe los parámetros que /e indican que las empresas y Jos períodos que se van a extraer, los que son utilízados primeramente para verificar si la carga de información procede o no, si no es válido se rechaza, de no ser así continúa seleccionando las cuentas y subcuentas ya definidas, las cuales agrupa para formar los totales por cuentas y subcuentas. según sea el caso. Las cuontas-subcuentas seleccionadas y agrupadas son enviadas a donde el sistema las pueda accesar, véase la figura 3.8.

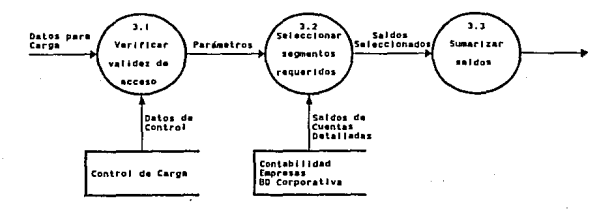

Figura 3.8 DFD Extraor resumen de saidos.

#### Consolidación

Una vez que se tienen las cifras de las empresas operativas y de eliminaciones, se hacen dos sumarizaciones o consolidaciones, la primera en la que se agrupan cuentas y subcuentas para formar conceptos de estados financieros, de tal forma que se obtienen datos con un menor detalle y por ende menor volumen de información y más rápido acceso, la segunda es la consolidación para entidades consolidadoras, en la que varias empresas hijas, así como la empresa de eliminaciones correspondiente a esa consolidadora son sumarizadas por cuenta y subcuenta y por concepto de estado financiero, de esta forma las consolidadoras que contienen información de das o más empresas tan rápidamente accesadas como cualquier otra empresa, un diagrama de flujo de datos se muestra en la figura 3.9.

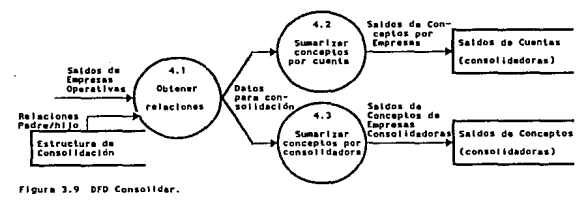

Validar y manejar solicitudes

El usuario interactlla directamente en esta parte del proceso, a través de pantallas controladas por la interfaz. desde la entrada del nombre del usuario y validación del password hasta la validación de parámetros para el envío de solicitudes de consultas. Es en este parte donde se controla la presentación amigable al usuario, la facilidad de operación, el control de errores y fallas, los despliegues do cifras y de gráficas y la navegación a través de todo el conjunto de información disponible. En la figura 3. 1 O además se indica la conexión con la fuente de información.

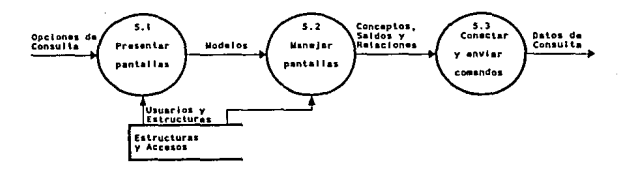

Figura 3.10 DFD Validar y manejar solicitudes.

#### Diseño del Sistema de Inf. Ejecutiva Financ.

#### *Consultar conceptos-cuentas*

Los comandos recibidos por la interfaz con el usuario son convertidos en parámetros y comandos para efectuar los accesos a los datos concentrados en donde se almacena la Información resumida, las acciones se traducen en consultas que extraen los datos seleccionados y son presentados en un formato aprovechable para poder ser presentados a la interfaz con el usuario. En la figura 3.11 se muestra de manera sencilla el flujo de datos en esta parte del sistema.

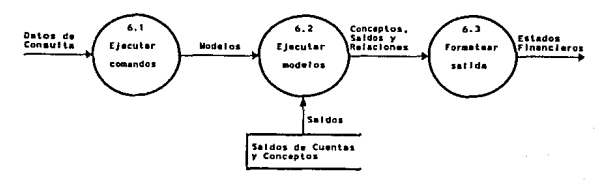

Figura 3.11 DFD consultar conceptos y cuentas.

#### Diagramas Entidad-Relación del Sistema

El diagrama entidad-relación del sistema contable del Grupo es muy amplio y no es tema de esta tesis; sin embargo, es necesario tenerlo en cuenta como parte del diseño pues existe un módulo del SIE que accesa la base de datos Oracle y extrae información para cargarla en la base de datos de IFPS/Plus. En la figura 3. 1 2 se muestra el diagrama Entidad-Relación exclusivamente de las tablas que tienen que ver con la extracción de información del sistema de contabilidad, el contenido de cada una de las tablas es el siguiente:

#### FND FLEX VALUES

En ella se encuentran las claves, nombres, descripciones y demás caraterfsticas de cada uno de los 11 segmentos que forman la estructura contable, cada uno de ellos se encuentra identificado por una clave que agrupa valores del mismo segmento. Sus columnas son:

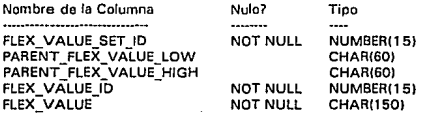
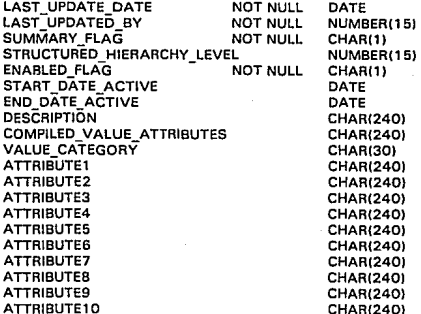

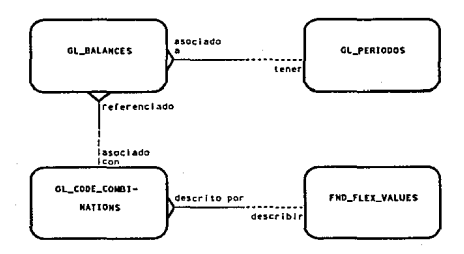

r.

#### **GL\_CODE\_COMBINATION**

**Aquí se encuentran las combinaciones que genera la capture de pólizas. Cada una de ellas tiene un número único de combinación que es un SA (Software Asigned) conocido como code comb;nation id, es en ella donde se puede localizar un valor de segmento dado, por ojemPlo, la emproSa (segmentol), la cuenta (segmento12), subcuenta (segmento13). El code\_combination\_id. es el que se va a ligar con los saldos contenidos en la tabla de**  GL\_BALANCES.

**Las principales columnas de esta tabla son:** 

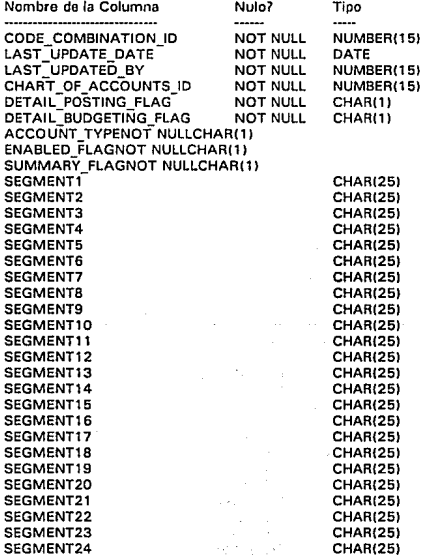

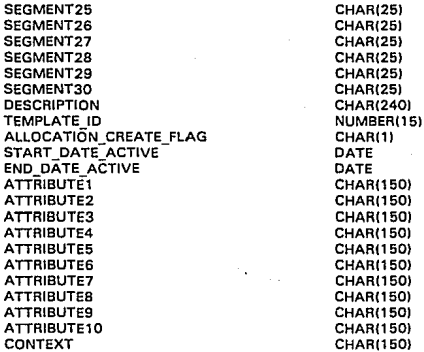

**GL\_BALANCES** 

**Esta tabla es la que contiene en realidad los saldos de las combinaciones existentes en**  GL CODE COMBINA TIONS, aquí se almacenan características como el *code combination id*, **el Período-o mes al que pertenece el saldo, los saldos iniciales deudores -y acreedores-: la actividad del período tanto de cargo como de abono. entre otras.** 

**Los campos de esta tabla que son de interés para nosotros se describen a continuación:** 

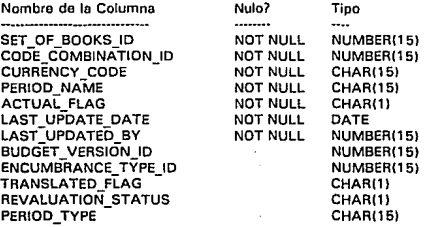

**Diseno del Sistema de lnf. Ejecutiva Ffnanc.** 

PERICO YEAR PERIOD<sup>-NUM</sup> PERIOD\_NET OR PERIOD NET CR PERIOD TO DATE ADB CUARTEA fo DATE oR OUARTER-TO-DATE-CR QUARTER\_TO\_DATE\_ADB<br>YEAR\_TO\_DATE\_ADB PROJECT-TO DATE DR PROJECT<sup>TO</sup> DATE CR PROJECT TO DATE ADB BEGIN BALANCE DR BEGIN<sup>T</sup>BALANCE<sup>T</sup>CR PERIOD NET OR BEO PERIOD<sup>-</sup>NET<sup>-</sup>CR<sup>-BEO</sup> BEGIN BALANCE DR BEO BEGIN-BALANCE-CA-SEO TEMPLATE ID ENCUMBRANCE DOC ID ENCUMBRANCE\_LINE\_NUM NUMBER(15) NUMBER(15) NUMBER(22.51 NUMBERl22,5) NUMBER<sub>22.5</sub>) NUMBER<sub>122.5</sub>) NUMBER(22,5) NUMBERl22,5) NUMBER(22,5) NUMBER<sub>(22.5)</sub> NUMBERl22,5) NUMBER<sub>(22.5)</sub> NUMBER(22,5) NUMBER(22.5) NUMBER(22,5) NUMBERl22,5) NUMBERl22,5) NUMBER(22,5) NUMBER(15) NUMBER(15) NUMBER(15)

#### *GL\_\_PERIODS*

**Las características propias de los períodos, como son el rango de días que lo comprenden, la secuencia dentro del arlo fiscal, el status de abierto, cerrado, nunca abierto, etc., queda**  ligado a *GL\_BALNCES* por medio del campo de *period\_name*.

**Las columnas necesarias en la extracción son:** 

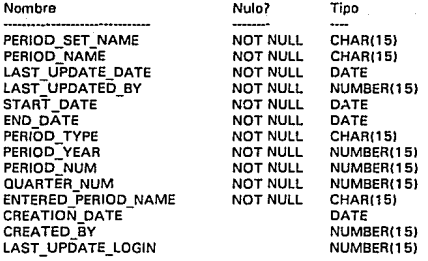

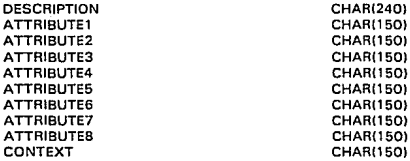

Las relaciones entre las entidades tienen nombre de acuerdo a las notaciones presentadas el inicio del caprtu\o para los diagramas Entidad-Relación. La manera en la que se lee esto diagrama es:

Cada saldo *(GL BALANCES)* debe estar referenciado a una y sólo una combinación (GL\_CODE\_COMBINATIONSI y cada combinación puede ser asociada con uno o muchos saldos.

El diagrama Entidad-Relación en la 80 de IFPS/plus aparece en la figura 3.13, en ella se representan las entidades do la 80 del SIE en IFPS/plus, la información que so pretende manejar de acuerdo con el diagrama presentado es la estructura organizacional del Grupo que puede variar de un periodo a otro, la cual está directamente ligada a cada una de tas empresas *v* que éstas existan en el periodo dado, los usuarios tienen acceso a determinadas empresas en ciertos períodos a través del tiempo *v* cada empresa mantiene saldos finales del mes.

Es importante mencionar que el diagrama presentado y el diseño de las tablas no está normalizado por dos razones que se consideran importantes, la primera de ellas es el tiempo de respuesta que se desea obtener de tal forma que en algunos casos los datos son redundantes *v* en otros las relaciones no corresponden a un disefio en al menos 3a. forma normal, la segunda razón es que IFPS/p1us no es en roalidad un RDBMS *v* el manejo de tablas (que en su bibliografía él llama "relaciones"), tiene limitaciones para accesar y relacionar datos de diferentes entidades.

#### **CONCEPTO**

Es donde se tienen los saldos de cada uno de los conceptos de los estados financieros, sus saldos, (ndices o porcentajes, el número de empresa a la que pertenece *v* que está ligada de muchos a uno con RVALID *v* por último un identificador del estado financiero al que pertenece, los saldos e 1ndices se mantienen hasta por 24 columnas por cada uno de ellos como se muestra en la descripcón de la "relación".

Diseño del Sistema de lnf. Ejecutiva Financ.

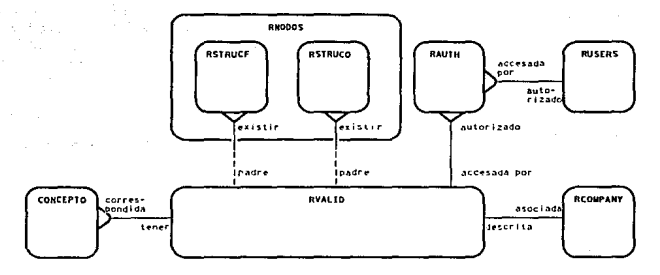

Figura 3.13 Diagrama Entidad~Retación para la BD del SIE en IFPS/PLUS.

#### RNODOS

Mantiene una estructura organizacional como un vector de hasta 6 niveles en los que aparecen todos los padres de cada empresa operativa o de eliminaciones.

#### **RSTRUCF**

Aqu( se encuentran las relaciones padres e hijos a cualquier nivel en la estructura formal del Grupo, es decir que existen dos campos donde uno representa al padre y el otro al hijo.

#### **RSTRUCO**

Tiene la misma función que la tabla anterior, sólo que en este caso las relaciones padre-hijo son de la estructura operativa.

#### RVALID

Es una tabla que controla o valida la existencia de una empresa determinada ya sea operativa, de eliminaciones o consolidadora en los períodos para los cuales existe información, está relacionada con la tabla de RCOMPANY para los detalles de las empresas.

#### RCOMPANY

Es un catálogo de las empresas que existieron o existen en el Grupo, en ella se mantiene el número de empresa, nombre, descripción, etc.

#### **RAUTH**

Aquí se mantiene una relación de usuarios autorizados a empresas accesibles en el período requerido.

#### RUSERS

Es el catálogo de usuarios que pueden accesar el sistema, independiente de los privilegios de acceso que son asignados en AAUTH.

#### Descripción del Diagrama de Bloques del SIE

En la figura 3.14 se muestra el diagrama de bloques del SIE, cuya descripción se presenta en seguida:

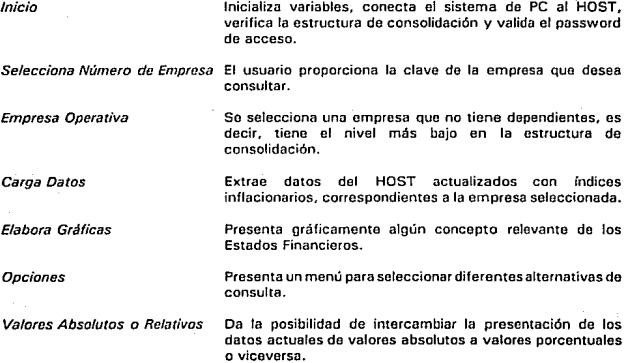

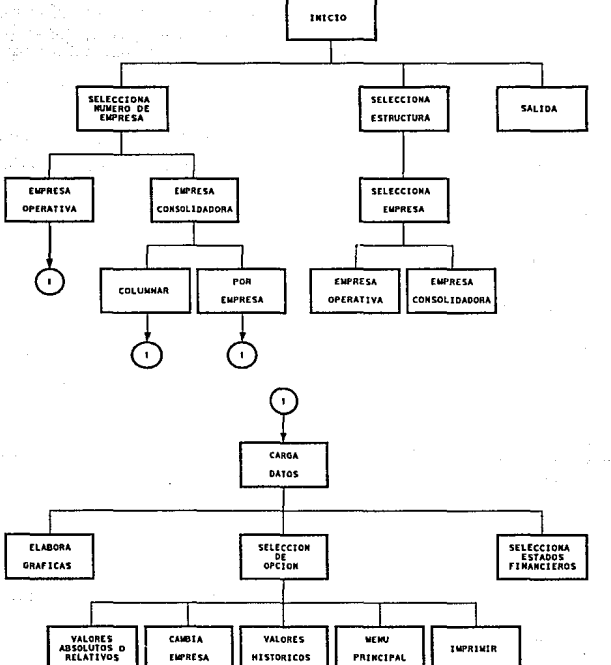

Diseño del Sistema de Inf. Ejecutiva Financ.

Figura 3.14 Diagrama de bioques del Sistema de Información Ejeculiva.

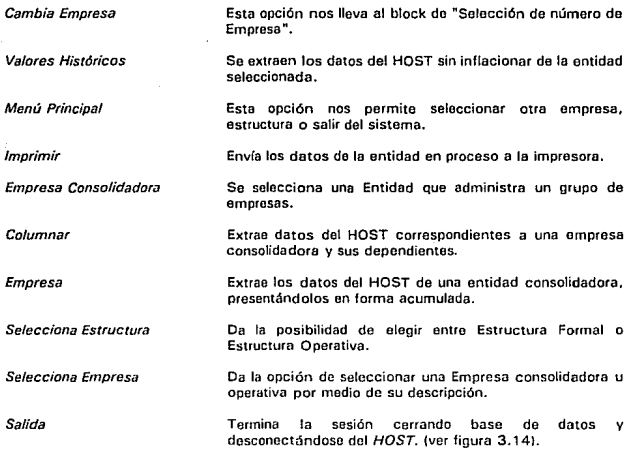

Dise1io de Pantallas para el Sistema de Información Ejecutiva

La pantalla de presentación del sistema estará dividido en tres áreas, ver figura 3. 15:

• Un área reservada para el logotipo del Grupo que está situada en la esquina superior izquierda.

• La parte media de la pantalla despliega el nombro del sistema.

• La parte baja de la pantalla es ocupada para manejar el menú principal del sistema.

Cuando se accesa el sistema. como una regla general los mensajes de error o mensajes a los usuarios se dospligan en la línea 24 de la pantalla y las áreas de menús de selección están en la parte superior derecha, abarcando 1/3 de la pantalla. Ver figura 3.16.

Disaño del Sistema de Inf. Elecutiva Financ.

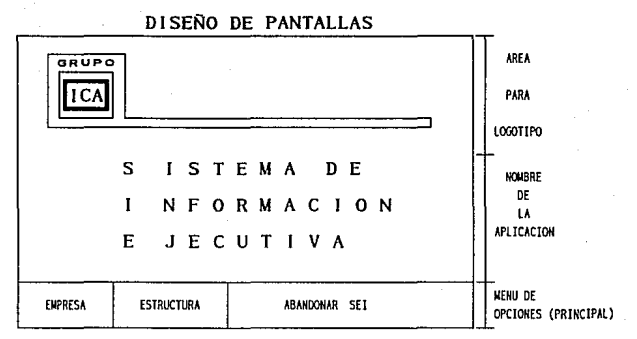

Figura 1.15 Pantalla de presentación.

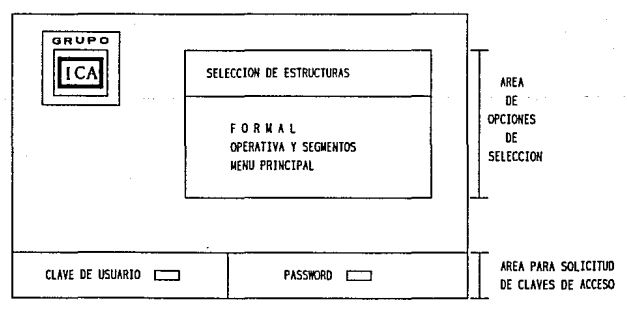

Figura 3.16 Pentatia de menú de selección de estructuras.

Cuando se requiere pedir datos a los usuarios éstos son solicitados en el área de menús de selección. las descripciones de las empresas seleccionadas se muestran en la parte intermedia de la pantalla. Ver figuras 3.17 y 3.18.

Para mostrar la información que los usuarios requieran se diseño una pantalla con diferentes áreas, la cual tiene la siguiente distribución, ver figura 3.19:

- Area de encabezados : esta área generalmente es fija, y nos indica la empresa seleccionada, así como el porcentaje correspondiente de acuerdo a las cantidades de los conceptos globales.

- Area de Etiquetas: esta área muestra los periodos do consulta así como sus variaciones entre uno y otro.

- Area de conceptos: esta área está destinada para mostrar los conceptos contables que se manejan en el grupo.

- Area de presentación de datos y selección de Gráficas: esta área consta de cuatro columnas que presenta la información almacenada en las bases do datos, además nos permite visualizar en forma gráfica los datos contenidos en un concepto, esto sólo con los conceptos que se encuentran en forma resaltada.

- La parte baja de la pantalla se utiliza para describir las teclas de función que se pueden utilizar, como por ejemplo la ayuda, así mismo nos da el mensaje del concepto que se esté consultando.

Dentro de la pantalla de la figura 3. 19 se sobreponen otras áreas para mostrar información y manejar otros menús.

Area de gráficas: esta área esta reservada para mostrar las diferentes gráficas (pie, barras) que genera el sistema, así mismo nos sirve para vizua1izar los datos que componen las gráficas y poner o quitar las guias de los gráficos. Ver figuras 3.20, 3.21 y 3.22.

Dentro del manejo de otros memís. tenemos el de Opciones, Estados Financieros y los periodos de tiempo, al seleccionar cualquiera de estas opciones so sobrepone el menú, dando se puede elegir alguna otra alternativa. Ver figura 3.23.

# ESTA TESIS NO DE**BE**<br>Salir de la Biblioteca

#### Diseño del Sistema de Inf. Ejecutiva Financ.

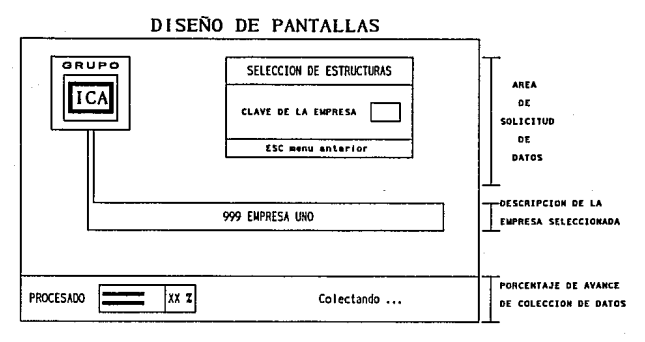

Figura 3.17 Pantalla de acceso a empresa seleccionada y recotección de datos.

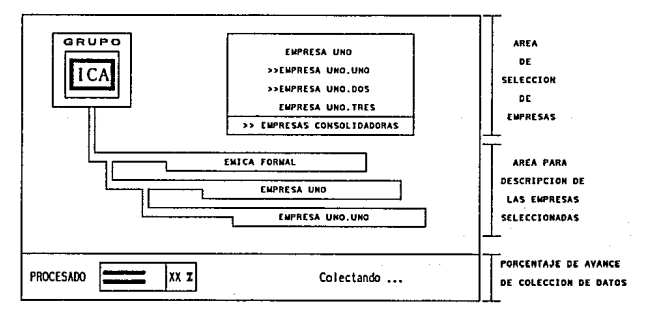

Figura 3.18 Pantalla de selección de empresas.

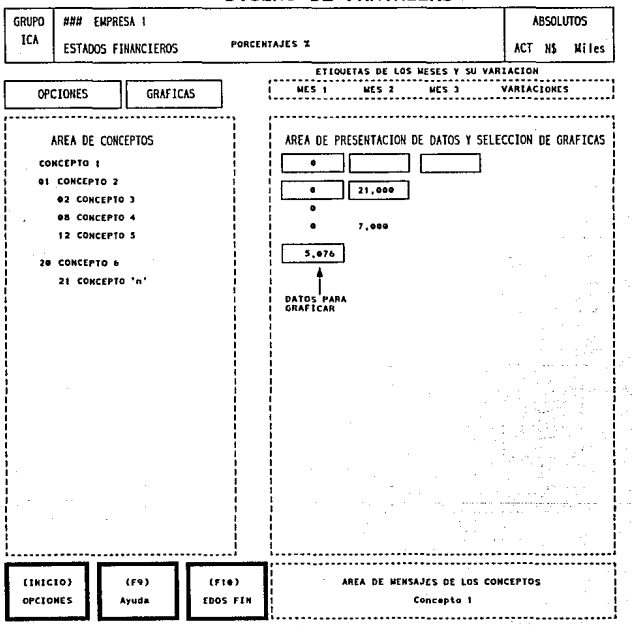

DISEÑO DE PANTALLAS

Figura 3.19 Distribución de áreas para presentación de datos.

Diseño del Sistema de Inf. Ejecutiva Financ.

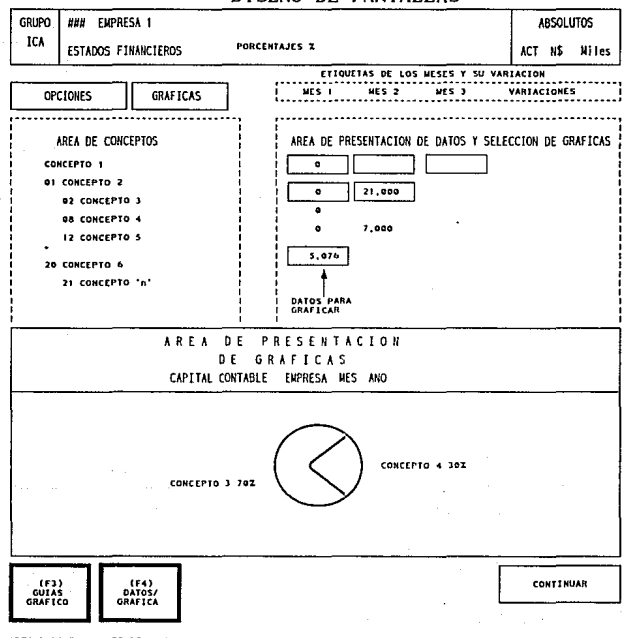

**DISEÑO DE PANTALLAS** 

AREA PARA FUNCIONES DE AYUDA

Figura 3.20 Pantalla de presentación de gráfica

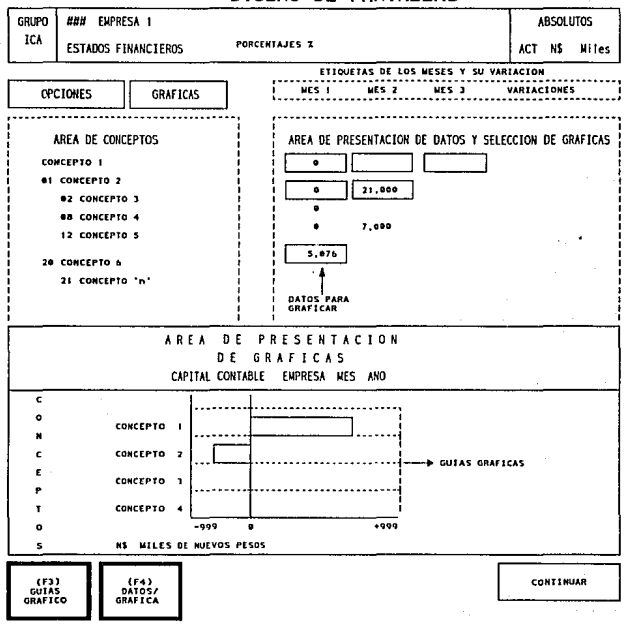

DISEÑO DE PANTALLAS

AREA PARA FUNCIONES DE AYUDA

Flours 3.21 Pantella de presentación de gráficas.

Diseño del Sistema de Inf. Ejecutiva Financ.

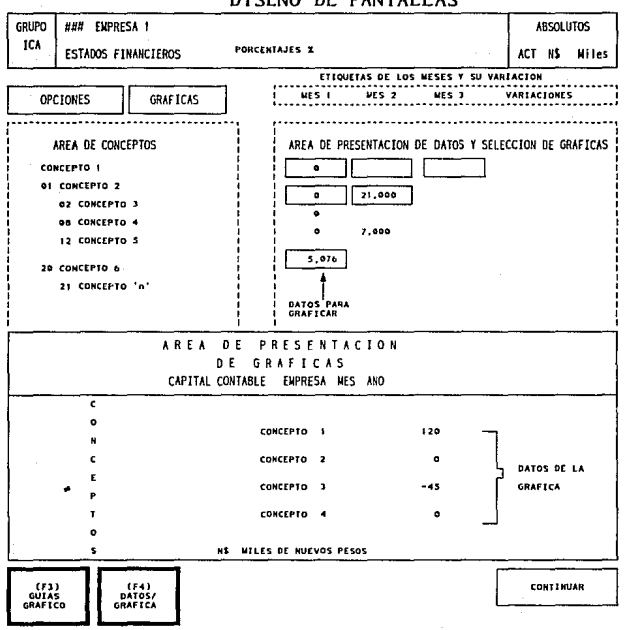

DISEÑO DE PANTALLAS

AREA PARA FUNCIONES DE AYUDA

Flours 1.22 Pantella de presentación de preficas.

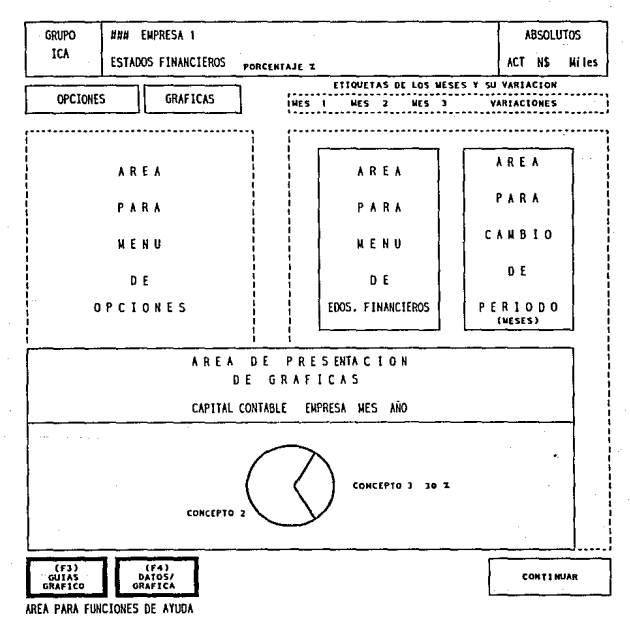

DISEÑO DE PANTALLAS

Figura 3.23 Pantalla de áreas de menús.

# 4. INSTRUMENTACION DEL SIE

#### INTRODUCCION

En la fase de dosarrollo del sistema se implementan las especificaciones de diseño, traduciéndolas a código fuente. El objetivo principal de este capítulo es presentar en su formato final los resultados de la documentación previa, de manera que la equivalencia del código con sus especificacionos sea sencillo do revisar, y que se faciliten las pruebas, adaptaciones y modificaciones. Para alcanzar este objetivo es necesario que los programas se desarrollen tan claros y sencillos como sea posible, tomando en cuenta que una de las características de la buena programación es evitar complejidad y rutinas "oscuras".

El código fuente es más claro cuando se desarrolla con técnicas de programación como la codificación estructurada. Obviamente estas técnicas son aplicables de diferente manera según el lenguaje de programación. En cuanto al código desarrollado en VantagePoint encontramos codificación estructurada, la cual linealiza el flujo do control a través del proceso, de modo que la ejecución de las instrucciones se realizan según la secuencia en que está escrito el código. Por otra parto, los procesos implementados en IFPS no permiten utilizar este tipo de técnicas, debido a que está basado en una especie de SOL no estándar, cuyos comandos so pueden especificar en llnea o bien en "loto" dentro do un archivo de comandos.

En el presente capítulo se muestran las técnicas de fa programación estructurada, posteriormente se analizan las principales características de los lenguajes do programación de VantagePoint e IFPS, y finalmente se describen los principales puntos del desarrollo del SIE como son el diagrama do bloques físico, descripción de los programas, pseudocódigo y listado de algunos programas seleccionados para ejemplo.

#### 4. 1 CODIFICACION ESTRUCTURADA

Según el teorema de la Programación Estructurada, la socuenciación, la selección entre acciones alternativas y la iteración son los elementos suficientes para describir el flujo de control de cualquier algoritmo.

Estas construcciones se ilustran a continuación

Secuenciación: S1: S2: S3:

Selección: if C then S1 else S2:

Iteración: while C do 5;

En las aplicaciones reales se utilizan construcciones adicionales que facilitan ampliamente el desarrollo de programas como por ejemplo, las construcciones for, repeat. case. etc. A continuación se ilustran algunos de ellos.

Aepeat: 51 while lnot C) 51;

For: SO; while C loop S1; S2; end loop;

donde so inicializa la variable del ciclo, C prueba el límite y S2 incrementa o decrementa la variable del ciclo: S 1 es el cuerpo del ciclo.

Cabe aclarar que estas construcciones no son indispensables, debido a que con los elementos mencionados por el teorema de la Programación Estructurada es suficiente. En la figura 4.1 se presentan los diagramas de flujo de las construcciones más comunes de los lenguajes de tercera generación más avanzados.

Como ya mencionamos, el objetivo de la programación estructurada es mejorar la calidad y legibilidad de los programas, sin embargo pueden llegar a presentarse situaciones en las cuales el rompimiento de alguna construcción ayude a mejorar la calidad del programa. Desde luego esto no es lo común, aunque existen situaciones clásicas como son el caso de manejo do errores en donde se prevea la salida inesperada de un ciclo debido a una situación anormal. La salida del ciclo se lleva a cabo utilizando la instrucción gota o alguna equivalente.

La instrucción gota transfiere el control del flujo del programa a la localidad indicada. Debido a esta característica puede provocar el rompimiento de un ciclo estructurado por lo que es altamente recomendable limitar su uso y en el mejor do los casos prescindir de él, aunque puede sor muy útil para simular construcciones estructuradas en los lenguajes do programación más primitivos.

La recursividad es otra técnica de programación poderosa y muy útil. Consiste on el llamado de un subprograma a sfmismo. Si se le usa apropiadamente, provoca que los programas sean fáciles de entender y sean muy eficientes pudiendo ahorrar gran volumen de líneas de código.

Existen ciertos principios generales que son ampliamente aplicables en la elaboración del código fuente. Entre los más comunmcnte aceptados por la comunidad computacional están:

- Utilizar construcciones estándar de control.
- Usar las estructuras goto de manera disciplinada.
- Introducir tipos de datos definidos por el usuario para modelar en el dominio del problema.
- Cubrir las estructuras de datos bajo las funcionas de acceso.

Instrumentación del SIE

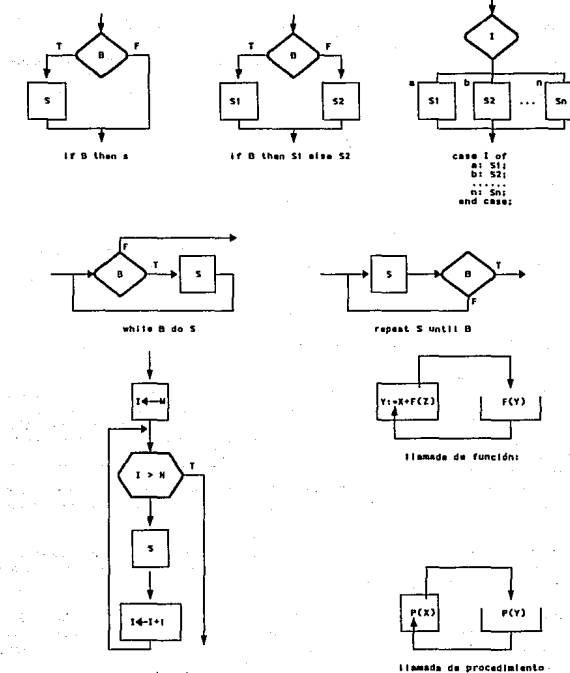

for 1:-N to (down) N do S

Figura 4.1 Diagramas de flujo de tos lenguajes de tercera generación

- Aislar la dependencia de máquina en unas cuantas rutinas.
- Proporcionar entradas de documentación para cada subprograma.
- Examinar cuidadosamente las rutinas con menos de 5 o más de 25 instrucciones.
- Utilizar sangrías. parántesis, espacios, líneas en blanco y márgenes alrededor de los bloques de comentarios para aumentar legibilidad.
- No incurrir en complejidad innecesaria.
- Evitar las proposiciones *then* nulas.
- No usar identificadores para propósitos múltiples.

Es deseable además que los programadores utilicen o definan principios generales de programación para que todos los participantes adopten un estilo de programación similar, así mismo, se pueden utilizar documentos de apoyo como son los documentos de diseño, planes de pruebas, manuales de usuario, etc.

#### 4.2 CARACTERISTICAS DEL LENGUAJE DE PROGRAMACION DE VANTAGEPOINT

VantagePoint es un sistema que está integrado por dos componentes, el Sistema de Usuario y el Sistema de Desarrollo. El Sistema de Usuario corre la aplicación SIE e interactúa con el ejecutivo o usuario final, una vez que el SIE ha sido desarrollado. El Sistema de Desarrollo es usado por el programador para codificar una aplicación EIS. Varias copias del Sistema de Usuario so pueden obtener con sólo una copia de Sistema de Desarrollo.

El Sistema de Desarrollo cuenta con la característica de ser guiado por una serie de menús, lo cual facilita su uso. El menú de más alto nivel llamado Main Menu se muestra en la figura 4.2.

El código escrito para desarrollar un EIS es llamado script. Para facilitar el desarrollo del script, VantagePoint contiene un editor de script que incluye una ayuda en línea y formas para definiciones de instrucciones de "llenar blancos".

Por otra parte el Sistema de Desarrollo cuenta con dos modos de operación: Modo Fácil y Modo Poderoso (Easy and Power Moda respectivamente). La elección del modo se hace durante la instalación, pero puede ser cambiado en línea en cualquier momento. Ambos modos pueden utilizar todas las capacidades de VantagePoint.

El Modo Fácil implica una forma más sencilla del uso de VentagePoint. Proporciona menús para seleccionar opciones y formatos en pantalla de "llenar blancos" para definir funciones y

#### Instrumentación del SIE

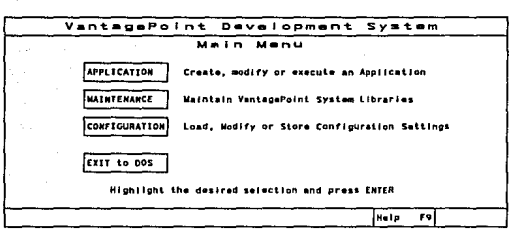

Figure 4.2 Wand de más elto nivel de VentagePoint Ilamado Wain Wenu.

componentes de gráficos. El Modo Fácil ofrece una guía en donde es posible para asistir al desarrollador. Esto incluye un proceso simplificado para marcar datos a ser colectados desde el Host. Las instrucciones de script en este módo están más orientados al lenguaje inglés.

El Modo Poderoso supone una orientación a la programación por parte del desarrollador. Los comandos e instrucciones pueden ser metidos directamente, sin el uso de menús o formes. Las instrucciones están más orientadas a cálculos y no requieren de las teclas programadas para definirse. En Modo Poderoso muchas funciones pueden ser definidas para las cuales no hay definición en Modo Fácil, aunque Ja función sr se puede procesar en Modo Fácil.

El Sistema de Desarrollo provee herramientas para automatizar acceso a los datos de Host, manipular los datos y construir la aplicación EIS con series estructuradas de disptay's gráficos e interacciones de usuario. La red de comunicación puede ser síncrona o asíncrona.

En las figuras 4.3 y 4.4 se pueden observar el mapa de menús y el mapa de instrucciones script respectivamente.

El lenguaje para desarrollo de VantagePoint maneja todas las estructuras de un lenguaje de programación de tercera generación, procedural y avanzado. Con él es fácil codificar rutinas en forma estructurada debido a que soporta instrucciones como IF-ENDIF, FOR-ENDFOA. WHILE-ENDWHILE, CASE·ENDSELECT, etc. Adicionalmente VantagePoint puede hacer llamadas a subrutinas definidas por el programador lo cual hace más claro y sencillo el código.

Un aspecto vital en VantagePoint es el manejo de objetos, los cuales son entidades muy singulares que por medio de identificadores y ciertos parámetros facilitan el desarrollo de menús, gráficas. ayudas para usuario y uso de prompts (pantallas que permiten la captura de

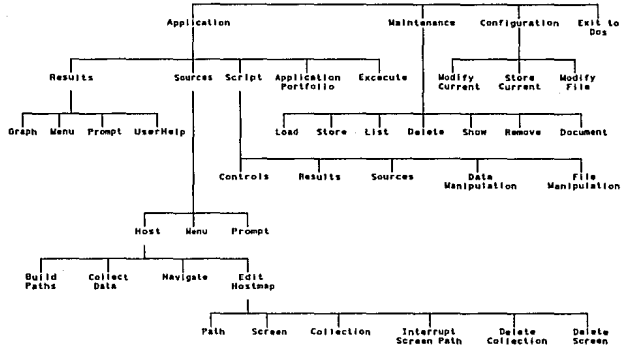

**Closed**  $\overline{a}$ Mans de menús de VantagePoint

 $(f(0))$ --- $\overline{a}$ 

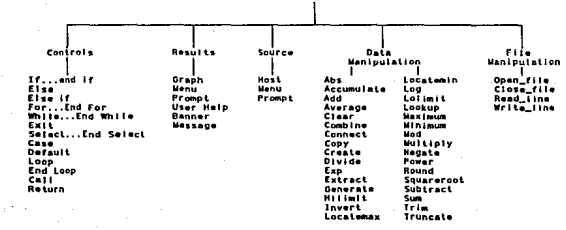

Figura 4.4 Mend de Instrucciones del script.

#### Instrumentación del SIE

datos del usuario final), Estos objetos agilizan el desarrollo del sistema debido a que ahorran una gran cantidad de código fuente en la definición de funciones poderosas. La forma genérica de llamarlas es mediante un nombre único (menu, graph, prompt), anexando los parámetros de la función deseada asf como las coordenadas en donde se desea que aparezca el objeto.

Debido a todas estas características, y a algunas otras como la posibilidad de reali2ar *trace* en las ejecuciones, podemos considerar a VantagePoint como un producto que cuenta con un lenguaje de programación do alto nivel el cual permite apegarse a las normas de la buena programación.

#### 4.3 CARACTERISTICAS DEL LENGUAJE DE PROGRAMACION DE IFPS

IFPS/Plus es un lenguaje computacional con terminología similar al inglés, de fácil uso para el desarrollo do aplicaciones. Es un sistema do múltiples usos quo presenta las siguientes características.

Lenguaje de modelado. Con el cual se pueden describir entidades y relaciones de negocios y ejecutar cálculos y proyecciones financieras/cuantitativas.

Lenguaje de reportes. Permite organizar fácilmente información dentro de cualquier formato con 1a calidad y presentación deseados.

Lenguaje de manipulación de datos. Da la opción de manejar los datos separadamente de un modelo (base de datos o archivo de datos) con el fin de hacer cambios o actualizaciones fácilmente, generar reportes directamente do los datos, crear internamente o consolidar nuevas estructuras de datos de la información existente e interactivamente consultar información de una base de datos.

Lenguaje de comandos. Permite diseñar una secuencia de comandos de IFPS/Plus. directivas y/o opciones.

Los comandos dentro do IFPS pueden definirse en línea o bien en un archivo de comandos. El archivo de comandos es un listado secuencial de comandos regulares de IFPS!Plus y directivas especiales. es usado para automati2ar tareas y procesos. Los principales beneficios que este archivo de comandos aporta son:

- Ahorro de tiempo al automatizar tareas recurrentes y comandos repetitivos.
- Control de errores al ayudar a su prevención, detección y recuperación.
- Crear sistemas integrados liberando a usuarios finales de la sintaxis.

Los comandos son palabras reservadas que pueden ser usadas en cualquier momento durante una sesión interactiva de IFPS. Algunos ejemplos son MODEL, LIST, SAVE, SOLVE, etc.

Las directivas son palabras reservadas que son exclusivas de los archivos de comandos. utilizadas para el control del proceso, despliegue de texto en pantalla y para preguntar al usuario por información en forma controlada.

IFPS/Plus corre bajo diferentes sistemas operativos. Existen, de hecho, cuatro sistemas operativos que lo soportan (UN1X, MVS, VM, VMSJ, cada uno de los cuales requiere ciertas condiciones especiales para permitir la ejecución de IFPS/Plus.

Una de las principales dependencias del sistema do IFPS/Plus es la longitud y el conjunto de carácteres válidos para los nombres que se asignan a los archivos, modelos y otras entidades, así como Ja longitud de las líneas que el usuario puede usar.

- Un archivo os la unidad básica por la cual la información os almacenada en la computadora. Ciertas entidades que el usuario croa en IFPS!Plus forman archivos enteros por sí mismas. Por ejemplo, un archivo de datos, un archivo de comandos, o la versión compilada de una subtarea definida por el usuario la cual constituiría un archivo individual, en donde el archivo nada más contiene ese elemento.
- Otro diferente tipo de archivo, el *archivo de Modelos y Reportes* (a menudo llamado archivo M&RJ, es subdividido en unidades más pequeñas separadas (modelos individuales, reportes. casos, estructuras, fórmulas, subtareas o directivas). Cada modelo que el usuario crea debe ser asignado con un nombre y salvado en un archivo de Modelos y Reportes para dejarlo disponible para uso futuro.
- El nombre que el usuario da a un archivo, modelo, reporte o alguna otra entidad debe ser una sola palabra, típicamente comenzando con una letra y conteniendo solo letras y dígitos. La máxima longitud y otras características válidas para nombres está supeditado al sistema operativo.
- Las bases de datos presentan otra situación especial. Cuando se define una base do datos, IFPS/Plus automáticamente crea tres archivos separados. Sin embargo, la coordinación entre estos archivos es manejado totalmente por IFPS/Plus, así, para efectos prácticos. se puede pensar en la baso do datos como una sola entidad.

#### 4.4 DIAGRAMA ESTRUCTURAL DEL SIE

Para el diseño del Sistema de Información Ejecutiva nos basamos en los modelos de estructura jerárquica, también conocidos como diagramas HIPO (Hierarchy Input Process Output).

De acuerdo a la definición presentada en el capítulo anterior, la figura 4.5 representa el diagrama estructural físico del Sistema de Información Ejecutiva.

DIAGRAMA ESTRUCTURAL DEL SISTEMA DE INFORMACION EJECUTIVA

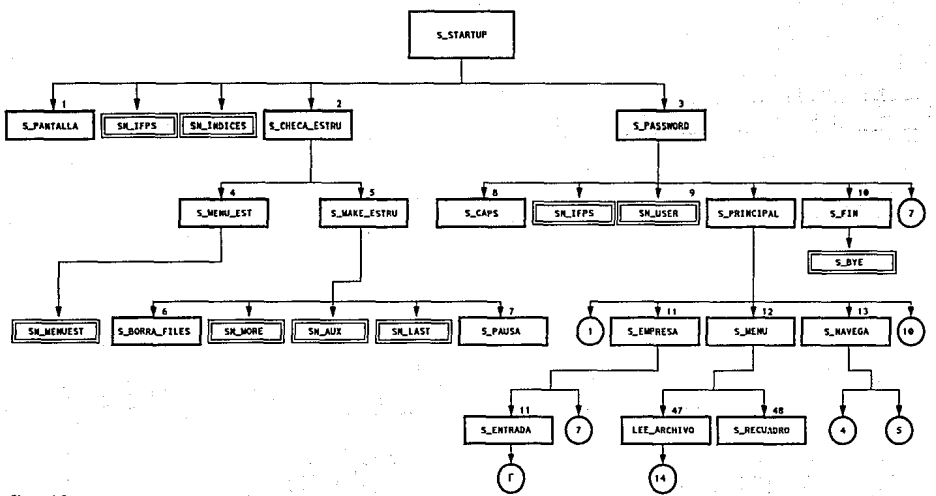

DIAGRAMA ESTRUCTURAL DEL SISTEMA DE INFORMACION EJECUTIVA

Hola 2 de 3

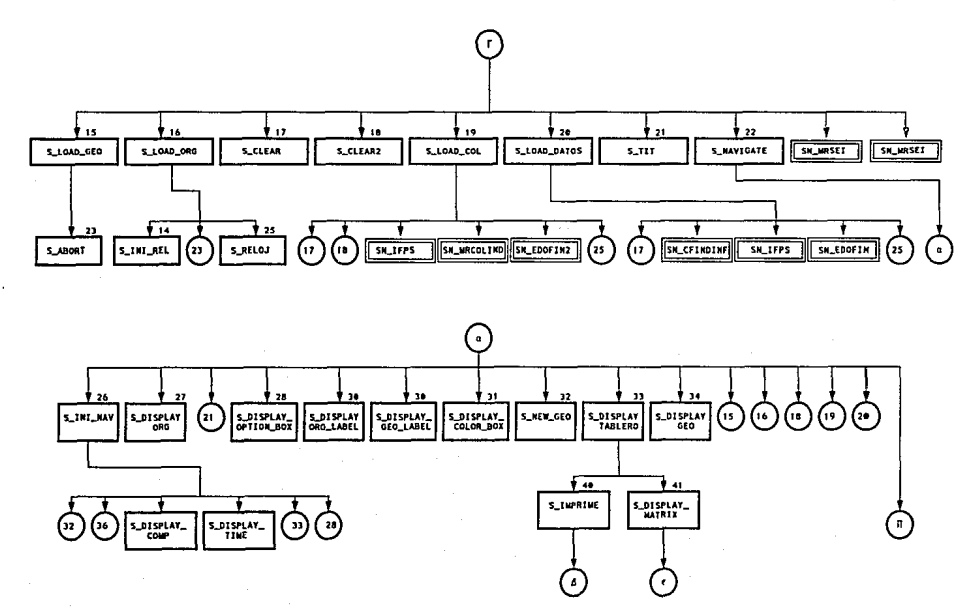

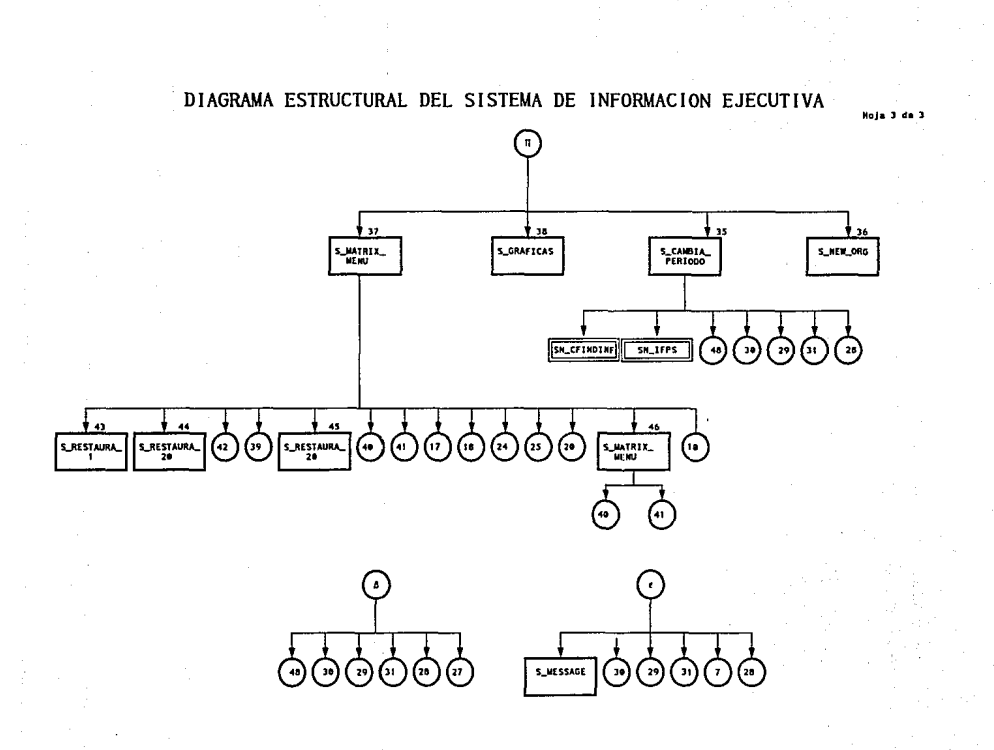

#### 4.5 DESCRIPCIDN DE PROGRAMAS

De acuerdo a las figuras anteriores, a continuación se describen individualmente cada uno de los programas elaborados tanto en VantagePoint como en IFPS/Plus.

#### PROGRAMAS DE VANTAGEPOINT

NOMBRE DE PROCESO DESCRIPCION

s abort(J Despliega un mensaje solicitando se presione cualquier tecla y detiene la ejecución.

s banderal) Controla el direccionamiento de la salida de datos (pantalla o impresora).

s borra files() Forma la cadena del archivo que se desea borrar, y lo elimina.

s cambia periodo() Selecciona el período (actual o histórico), se conecta al Host y recolecta datos segun el periodo elegido.

s caps() Cambia una cadena de carácteres de minúsculas a mayúsculas.

s checa estru(J Checa la estructura que tiene almacenada con la que está activa en IFPS. En caso de haber diferencias manda a ejecutar un programa de actualización {s\_make\_estru).

s clear() Limpia el contenido de variables de datos.

s clear2/J Limpia el contenido de variables de datos.

s display color box() Define las características de color de las pantallas.

s display comp() Dibuja una caja de mensajes.

s display geo label() Pone las etiquetas de los períodos disponibles.

s display matrix() Limpia las áreas de presentación de conceptos y datos.

s display options box/J Despliega la ventana de opciones.

s\_display\_org() Despliega la ventana que muestra los mensajes de los conceptos seleccionados en la parte inferior derecha de la pantalla.

### Instrumentación del SIE

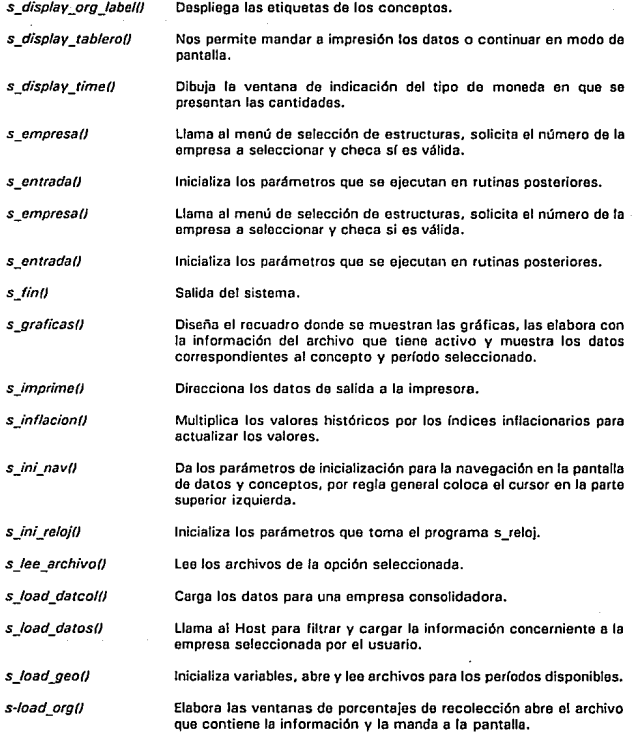

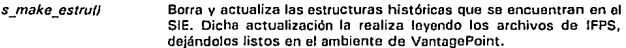

- s\_matrix\_menuf) Elabora el menú de opciones.
- s\_menu() Despliega el menú de selección de empresa formal u operntiva.
- s\_menuest() Hace la conección al Host para traer las estructuras históricas existentes.
- s\_message() Función que recibe como parámetro un comentario y lo despliega en la última linea de la pantalla.
- s\_navega() Selecciona la estructura histórica y calcula el tiempo estimado de procesamiento.
- s\_navigate() Permite la navegación a través de la pantalla que muestra los estados financieros, seleccionar conceptos que contienen información más detallada y datos quo so pueden representar mediante gráficas, etc.

s\_pantalla() Dibuja la pantalla de presentación del sistema.

- s password() Solicita y valida las claves de acceso. Esta validación se lleva a cabo en el Host va que ahí se encuentran almacenadas las claves de los usuarios.
- s\_pausafJ Detiene la ejecución dol proceso por un tiempo determinado.
- s principal() Redibuja fa pantalla de entrada y muestra el menú principal.
- s\_recuadro() Dibuja las cajas de nivel de acuerdo a la selección de empresas.

s\_reloj() Marca el tiempo de recolección de datos y porcentaje de avance.

- s\_restaura 1 () Cambian la bandera para la selección de datos.
- s\_restaura2() Cambian la bandera para la selección de datos.
- s\_startup() Es el programa principal del sistema. Controla los accesos al Sistema de Información Ejecutiva, así como tas llamadas a Host para iniciar o terminar una sesión de trabajo.
- s\_tit() Dibuja la ventana superior de los encabezados

## Instrumentación del SIE

#### PROGRAMAS DE IFPS/PLUS

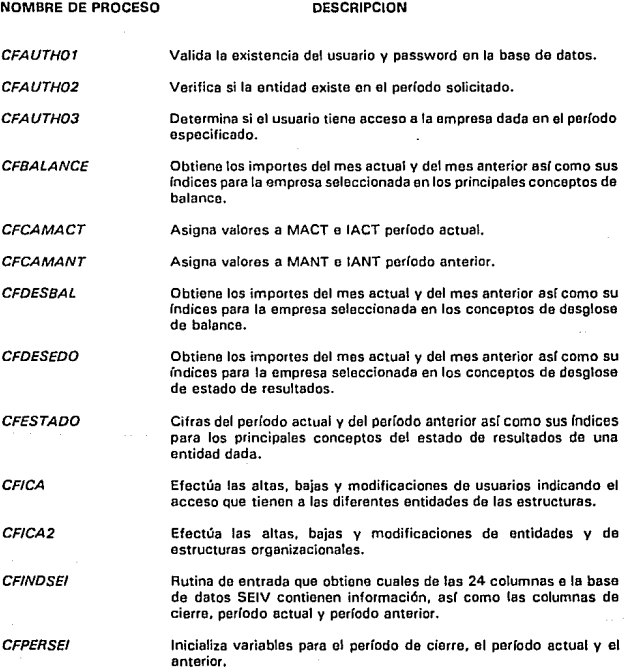

CFDABAnn Selecciona conceptos de balance, sus importes e índices del cierre del año anterior, período actual, período anterior y variaciones de una entidad dada (nn represento valores entre 01 y 11 en donde cada uno de ellos obtiene ciertos conceptos de balance de acuerdo a los desgloses presentados en pantalla).

CFQABAAn Selecciona concaptos de activo, sus importes e índices del cierre del ano anterior, período actual *v* período anterior do una entidad dada (n representa valores entro 1 y 5 en donde cada uno de ol1os obtiene ciertos conceptos de activo de acuerdo a los desgloses presentados en pantalla).

CFOARAC<sub>D</sub> Selecciona conceptos de capital, sus importes e índices del cierre del año anterior, período actual *v* período anterior de una entidad dada In representa valores entre 1 y 3 en donde cada uno de ellos obtiene ciertos conceptos de capital de acuerdo a los desgloses presentados en pantalla).

CFOABAOn Selecciona conceptos de orden, sus importes e índices del cierre del año anterior, período actual y período anterior de una entidad dada In representa valores entro 1 y 2 en donde cada uno do ellos obtiene ciertos conceptos de orden de acuerdo a los desgloses presentados en pantalla).

> Se!ecciona conceptos do pasivo, sus importes e índices del cierre del año anterior, período actual y período anterior de una entidad dada (n representa valores entre 1 y 6 en donde cada uno de ellos obtiene ciertos conceptos de pasivo de acuerdo a los desgloses presentados

en pantalla).

CFQAEOOn

CFOABAPn

CFOAEDOn acuerdo a los desgloses presentados en pantalla).

Selecciona conceptos del estado de resultados. sus importes e índices del cierre del año anterior, período actual y período anterior de una entidad dada (n representa valores entre 1 y 5 en donde cada uno de ellos obtiene ciertos conceptos de estado de resultados de acuerdo a los desgloses presentados en pantalla).

Selecciona conceptos del estado de resultados. sus importes e índices del cierre del arlo anterior, período actual y período anterior de una entidad dada (n representa valores entre 1 y 5 en donde cada uno de ellos obtiene ciertos conceptos de estado de resultados de

CFOARAZn

Selecciona conceptos de razones financieras y sus valores de cierre del año anterior, período actual y período anterior de una entidad dada (n representa valores entre 1 y 2 en donde cada uno de ellos obtiene ciertos conceptos de razones financieras de acuerdo a los

#### Instrumentación del SIE

desgloses presentados en pantalla).

desgloses presentados en pantalla).

Selecciona los principales conceptos de balance, sus importes e índices del cierre del año anterior, período actual y período anterior de una entidad dada (n representa valores entre 1 y 5 en donde cada uno de ellos obtiene ciertos conceptos de balance de acuerdo a los desgloses presentados en pantalla).

CFQCABAn

CFOCABCn

CFOBALn

Selecciona los principales conceptos de activo, sus importes e índices del cierre del año anterior, período actual y período anterior de una entidad dada (n representa valores entre 1 y 5 en dando cada uno de ellos obtiene ciertos conceptos de activo de acuerdo a los desgloses presentados en pantalla}.

Selecciona los principales conceptos de capital, sus importes o índices del ciorre del año anterior, período actual *v* período anterior de una entidad dada In representa valores entro 1 *v* 3 en donde cada uno de ellos obtiene ciertos conceptos do capital de acuerdo a los desgloses presentados en pantalla}.

Selecciona los principales conceptos de orden, sus importes e índices del cierre del año anterior. período actual y período anterior de una entidad dada (n representa valores entre 1 *v* 2 on donde cada uno de ellos obtiene ciertos conceptos do orden de acuerdo a los

CFOCABOn

CFQCABPn

CFOCAEDn

CFOCARZn

Selecciona los principales conceptos de pasivo, sus importes e índices del cierre del año anterior, período actual *v* período anterior de una entidad dada (n representa valores entre l *v* 6 en donde cada uno de ellos obtiene ciertos conceptos de pasivo de acuerdo a los desgloses presentados en pantalla),

Selecciona conceptos del estado de resultados, sus importes e índices del cierre del año anterior, período actual *v* período anterior de una entidad dada (n representa valores entre l *v* 5 on donde cada uno de ellos obtiene ciertos conceptos de estado de resultados de acuerdo a los desglosas presentados en pantalla}.

Selecciona conceptos de razones financieras y sus valores de cierre del año anterior, período actual y período anterior de una entidad dada (n representa valores entre 1 y 2 en donde cada uno de ellos obtiene ciertos conceptos de razones financieras de acuerdo a los desgloses presentados en pantalla).

CFOCBALn

Selecciona los principales conceptos de balance, sus importes o índices del cierre del año anterior, período actual y período anterior

de una entidad dada (n representa valores entre 1 y 5 en donde cada uno de ellos obtiene ciertos conceptos de balance de acuerdo a los desgloses presentados en pantalla).

CEOCEDO<sub>0</sub>

Selecciona los principales conceptos del estado de resultados, sus importas e índices del cierre del año anterior, período actual y período anterior de una entidad dada In representa valores entre 1 y 2 en donde cada uno de ellos obtiene ciertos conceptos de estado de resultados de acuerdo a los desgloses presentados en pantalla).

CFOCRAZn Selecciona los principales conceptos de razones financieras y sus valores de cierre del año anterior, perlado actual y período anterior de una entidad dada (n representa valores entre 1 y 2 en donde cada uno de ellos obtiene ciertos conceptos de razones financieras de acuerdo a los desgloses presentados en pantalla).

CFOEDOn

CFORAZn

**MRSEI** 

**MRSEIA** 

**MRSEIC** 

**MRSEICA** 

Selecciona los principales conceptos de estado de resultados, sus importes e índices del cierre del año anterior, período actual y período anterior de una entidad dada (n representa valores entre 1 y 2 en donde cada uno do ellos obtiene ciertos conceptos de estado de resultados do acuerdo a los desgloses presentados en pantalla).

Selecciona los principales conceptos de razones financieras y sus valores de cierro del año anterior, período actual y periodo anterior de una entidad dada Cn representa valores entre 1 y 2 en donde cada uno de ellos obtiene ciertos conceptos de razones financieras de acuerdo a los desgloses presentados en pantalla}.

Archivo de reportes que da el formato para las salidas de las consultas hechas a conceptos de balance, estado de resultados y razones financieras a nivel de conceptos principales.

Archivo de reportes que da el formato para las salidas de las consultas hechas a conceptos de balance. estado de resultados y razones financieras a nivel de conceptos analíticos.

Archivo de reportes que da el formato para las salidas de las consultas hechas a conceptos de balance. estado de resultados y razones financieras de manera columnar.

Archivo de reportes que da el formato para las salidas de las consultas a conceptos de balance, estado de resultados y razones financieras a nivel de conceptos analíticos de manera columnar.

*RAZONES* 

Archivo de modelos y reportes que calculan las razones financieras a ser almacenadas en la base de datos SEIV.

#### lnstrumenteclón del SIE

#### 4.6 PSEUDOCOOIGO Y LISTADO DE PROGRAMAS EJEMPLO DE VANTAGEPDINT

A continuación se prosenta el pseudocódigo y los códigos fuente de algunos programas representativos, elaborados en VantagePoint.

Pseudocódigo s\_startup()

asignación de códigos a teclas de función asignación de colores a variables globales inicialización de variables globales dibuja\_ventana((1,1,21,801. gris sobre azul)

• dibuja ventana abre una ventana en la pantalla. los parámetros iniciales ubican la esquina superior izquierda y los dos últimos la esquina inferior derecha de la ventana.

llamada al script s pantalla O dibuja\_ventana((22, 1,24,80), "Iniciando proceso ... ", blanco sobre azul) llamada a HOST(sn ifps) llamada a HOST(sn -indices) PARA i = 1 hasta 24 de 1 INCREMENTO 1 obtiene indice del periodo{i) TERINA PARA s checa- estru() s password()

Script s\_startup()

<sup>=</sup>= = = = = = = = = Top of Script = = = = = = = = = = HELP(h ayuda) **COMMAS(TRUEI** I··- key constants  $v$  key enter = 13  $v$  key  $f10 = 139$  $v$  key up = 220  $v$  key down  $= 221$  $v$  key home = 226  $v$  key end = 227  $v$  key left = 230  $v$  key right = 231  $v$  key padn = 223  $v$ -key pgup = 222 1--- colors

 $v$  label color1 = \$lcyan
```
v label color2 = $cyan 
\overline{v} cursor color = $blue
v-hilite Color = $white
v texto-color = $white
.<br>I--- color matrix screen positions
v mat rbase = 4.4v-mat\overline{c}base = 34
v mat\csc cstep = 9
v-mat-rstop = 22.5
v mat cstop = 80
v-mat-width = 9v-mat\bar{e}spacio = 7
v-mat-rstep = 1.10
v-mat-height = 1.20
!--- changa palette 
v tmp1 = PALETTEO
v-tmp1[1] = $1blue
v tmp1(3) = $blue
v<sub>tmp</sub>1[4] = $1blue
v<sub>_tmp1</sub>[6] = syellow1 colores 
v tmp1171 = $green
v tmp1[8] = $brown
v tmp1[9] = $cyan
v tmp1[10] = $lgray
v tmp1[11] = $red
v tmp1[12] = $magenta
v tmp1[13] = $lbtue
1 fin colores 
v tmp1[18] = $1gray
v tmp1[19] = $blue
v tmp1[23] = 8white
v tmp1124] = $blue
v<sup>t</sup>mp1(28) = $lgray
PALETTE(v_tmp1) 
1 
!--- initializetion 
v_parent_arg = O 
v parent geo = 0v matrix prompt =0v current a_p = 6v tablero = 0v imprime = 0v status imp = " SI"
```

```
v mso f10 =
\sqrt{tanic} = 1\overline{v} ext = "BAL"
\overline{v} estado = 1
\bar{v} cambia = 1
v-infla = 1
\sqrt{\text{enconto}} = 0v principal = 1
v primers = 0
v comp name = ["ABSOLUTOS","% INTEGRALES"]
v inflacion = ["$ ACTUALES","$ HISTORICOS"]
v unidad = I'' N$ Miles " " Porcentaies "1
v<sub>msg</sub> working = "Colectando..."
v_tonic_titulos_= 1I"ESTADOS_FINANCIEROS"I."MENU_S.E.I."I
BOX(11.1.21.801."". $laray. $lblue)
s pantalla()
BOX([22.2,1,3.8,80],"Iniciando proceso...",$blue,$lblue.$white.2)
HOST(sn ifns)
v periodo comp = ?HOSTIsn indices)
k = 1FOR i = 1.24.1v indices[i] = NUM(v periodo comp[i](6,30)) / 10000
  v periodo compli1 = v periodo compli1.3: "19" : v periodo compli1.4.2)
  IF v periodo compli(1,3) = - "FAN"
     k = k + 1ENDIE
ENDEOR
v indice = \{v \} indices\{v \} date\{111,v \} indices\{v \} date\{211,v \} indices\{v \} date\{311\}\overline{v} periodo =
(v periodo comp(v dato(1)), v periodo comp(v dato(2)), v periodo comp(v dato(3)), "VARI
ACION"I
v indices = EXTRACT(k.24.v indices)
v periodo comp = COMBINE(EXTRACT(k,24,y periodo comp),"ABANDONAR")
s checa estru()
s password()
```
Pseudocódigo s pantalla()

dibuía fogo([1,1,4,10].(CA.CL)

\* dibuia logo despliega el logotipo de GRUPO ICA, los parámetros iniciales indican la posición de la esquina superior isquierda, y los dos ultimos la esquina inferior derecha.

dibuja\_letras{S,color blanco) dlbuja\_letras(l,color blanco) dibuja\_letras(E,color blanco) dibuja\_letras(ISTEMA DE. color azul) dibuja\_letras(NFORMACION. color azul) dibuja\_letras(JECUTIVA, color azul)

#### Script s\_pantalla()

 $=$   $=$   $=$   $=$   $=$   $=$   $=$   $=$   $=$   $\Gamma$  of Script  $=$   $=$   $=$   $=$   $=$   $=$   $=$   $\Gamma$   $=$   $\Gamma$   $=$   $\Gamma$   $=$   $\Gamma$   $=$   $\Gamma$   $=$   $\Gamma$   $=$   $\Gamma$   $=$   $\Gamma$   $=$   $\Gamma$   $=$   $\Gamma$   $=$   $\Gamma$   $=$   $\Gamma$   $=$   $\Gamma$   $=$   $\Gamma$   $=$   $\Gamma$   $=$   $\Gamma$   $=$ TEXT((3.5. 1.6,7,30J,3, 15,DUPLICATEl"-",62),1,2)  $v_{\perp}$  color  $1 = 3$ black  $\overline{v}$  color  $2 =$  \$white  $v \cdot \text{color} = 3$  = \$lblue u\_drawtxt(11,9,"S","ROMAN8",v\_color\_2) u\_drawtxt{14,9,"l","ROMAN8",v\_color\_2) u\_drawtxt(17,9,"E","ROMAN8",v\_color\_2) u-drawtxt{l 1, 15. "ISTEMA DE","ROMAÑS" ,v color 3) u<sup>drawtxt(14,15,"NFORMACION","ROMAN8", v color 3)</sup> u\_drawtxt(17,15,"JECUTIVO","ROMAN8",v\_color\_3) <sup>~</sup>= = = = = = = = = Bottom of Script = = ;; = =;, = = = =

### Pseudocódigo s checa\_estruct()

llamada a HOST(sn menuest) SI estructura VP < > etsructura IFPS ENTONCES s make estru() TERMINA<sup>T</sup>SI

Script s\_checa\_estru()

```
= = = = = = = = = = Top of Script = = = = = = = = = = s menuest() 
v-file2 = ("FDRMAL.DAT"."DPERAT.DAT"J 
IF v_menuest2(v_num_iteml(10.1) = = "1"
  OPEN FILEl"MENUEST.DAT","R") 
  v mes est = READ LINE()
  IF v_menuest1(v_num_item) \lt > v_mes_est
     v- estructura = [".ACF",".ACO"]v_aux = ".AC"
     v_opcion = 1
     CLDSE_FILEO
```

```
v aux = ".AC"
    s make estruil
    OPEN FILE("MENUEST.DAT"."W")
    WRITE LINE(v menuest1(v num item))
  ENDIF
ENDIE
\pm = = = = = = = = Bottom of Script = = =
```

```
Pseudocódigo s make estru()
```

```
arregio esti"OPERATIVA, FORMAL"
borra estructura actual
PARA n = 1 HASTA 2 INCREMENTO 1
  llamada a HOST(sn more)
  MIENTRAS (sn more) encuentre empresas
        copiar datos de HOST a VP
                        llamada a HOST(sn more)
  TERMINA MIENTRAS
```

```
despliega("LISTA LA ESTRUCTURA "+arregio estini)
TERMINA PARA
despliega("PROCESO TERMINADO")
```

```
Script s make estru()
```

```
v_n = ?v-bandera = {1,1,1}
file = ["FORMAL" : v no est, "OPERAT" : v no est]
v nom estruc = I"CREANDO ESTRUCTURA OPERATIVA"."CREANDO ESTRUCTURA
FÖRMÄL"I
|v| pos est = (0, 2, 4, 6, 8, 10, 12, 14, 16, 18, 20, 22]BOX((22.1.4.80). "Inicializando Proceso", $blue, $blue, $vellow, 3)
s borra files()
CONFIG SETTING("screen timeout",30)
CONFIG SETTING("screen stable",30)
BOX((22,1,2,80),v nom estruc(1),$blue,$blue,$yellow,3)
FORn = 1, 2, 1HOST(sn_mora)
  v temp \overline{1} = (v file[1])
  v text = \{v \text{ file } \{1\}\}\contador = 1WHILE HOST_LOCATION() = = sn mare
    HOST(sn aux, FALSE)
    v estruc()
    \tilde{\text{contact}} = 0
```

```
HOST(sn_more.FAI.SE)
  ENDWHILE
  v item1 = v file
  HOSTISO Jasti
  v item 2 = v file
  FOR1 = 1.22.1IF NUM(v item1(22)) = = NUM(v item2(t))
       v item2 = EXTRACT(t + 1.22v item2FXIT
    ENDIE
  ENDEOR
  v file = v item2
  v estruct
  v item 1 = ?v item 2 = 2BOX(122.1.2.80)." ESTRUCTURA OPERATIVA ... LISTA ! ". $blue. $blue. $vellow. 1)
  BOX([24,1,2,80], v nom estruc(2), $blue, $blue, $vellow, 3)
ENDEOR
CONFIG SETTING("screen timeout".5)
CONFIG SETTING("screen_stable".5)
BOXII22.1.4.801."Proceso Terminado" Shlue Shlue Syallow.3)
s nausa0
BOX((22.1.4.80).?. $loray. $loray. $loray.3)
```
Pseudocódigo s password()

```
lee username v password
convierte a mayusculas username v password
Ilamada a HOST(sn user)
SI password correcto ENTONCES
 s principal()
  s-fin0SINO
  despliegal"CLAVE INCORRECTA, Intente otra yez")
  s fin
TERMINA SI
```
Script s password()

 $v$  kev = 1 LOOP

### LOOP

```
BOX((22.2.41.3.8.40). ?. $iblue. $iblue. $white. 2)
PROMPT([22.2.1.3.8.40].p user)
v user = s caps(v user@p user)
PROMPT(122.2.41.3.8.401.p password)
v password = s caps(v password@p password)
IF v user = "" OR v password = = ""
  ENDLOOP
ENDIF
BOX((22.2.1.3.8.80)."Validando Acceso ...".Shlue.Sthlue.Swhite.2)
HOSTISH (IDS)
HOSTISH user)
SELECT v password(1)
CASE "1"
  s principal()
  s fint)
  STOP0
CASE "0"
  BOX([22.2,1,3.8,80],["CLAVE INCORRECTA","Intente otra vez"], $red, $lred, $yellow, 2)
  s pausa()
  v kev = v kev + 1
  IF v key = 4s fint)
  ENDIF
ENDSELECT
ENDLOOP
ENDLOOP
Pseudocódigo s load datos()
```

```
total llamadas = total conceptos/20
Stin<sup>ff</sup> action = 1 ENTO<sup>th</sup>CESindice 1 = indic1/indice 2indice2 = indice2/indice2indice3 = indice3/indice3SINO
  indical = 1indice2 = 1indice3 = 1TERMINA SI
llamada a HOSTIsn indinf)
PARA n = 1 HASTA total llamadas INCREMENTO 1
   llamada a HOST(sn ifps)
```
 $109$ 

 $\xi \in \mathcal{A}$ 

llamada a HOST(sn edofin) copiar pagina de 20-conceptos TERMINA PARA despliega<sup>("</sup>PREPARANDO....") calcula datos relativos calcula datos absolutos

# Script s\_load\_datos()

```
== = = = = = = = = Top of Script = = = = = = = = = = 1 coleccion de estados financieros 
CONFIG SETTINGl"screen timeout" ,50) 
CONFIG_SETTING("screen_stable",50)<br>s clear()
v-tmp1 = ROUND(v-factor / 20 + .45)
1\bar{F}v infla = = 1
  v indice2 = v indice
  v indice[1] = V indicel2l / v indice[1]\overline{\mathbf{v}} indice(2) = \overline{\mathbf{v}} indice(2) / \overline{\mathbf{v}} indice(2)
  v-indice[3] = v-indice[2] / v-indice[3]
ELSEv indice2 = v indice
  v-indice = 11, 11ENDIF
HOST(sn cfindinf) 
v indice \bar{=} v indice2
FOR i = 1, v<sub>Imp1</sub>, 1
  HOST(sn_ifps)
  HOST(sn_edofin)
ENDFOR
CONFIG SETIING{"screen timeout" ,5) 
CONFIG-SETTING("screen-stable" ,5) 
s_reloj(7.8,"Inflacionando ...")
BOX((24.2,39, 1.8, 42), "Preparando...", $gray, $lgray, $white)
v mat datos rel(1) = v datos rel1
v mat-datos_rel(2) = v-datos-rel2
v-mat_datos_rel[3] = v-datos-rel3
v-mat-datos-rel[4] = v-mat datos rel[2] - v-mat datos rel[3]
v_{max} datos_abs(1) = v_{data} abs1
v mat_datos_abs[2] = v datos_abs2
v mat datos abs|3| = v datos abs3
v<sub>mat</sub> datos_abs[4] = v mat datos abs[2] - v mat datos abs[3]
```
s\_clear()

111

#### $=$   $=$   $=$   $=$   $=$   $=$  Bottom of Script  $=$   $=$   $=$

# Pseudocódigo s\_navigate()

despliegue de función asociada a cada tecla • OPCIONES so selecciona con la tecla (INICIO] •AYUDA se selecciona con la tecla (F9) • EDOS FIN so seleccionan con la tocia (F10J CASOS tecla presionada CASO flécha hacia abajo  $r$ englon  $r$  = renglon  $+1$ CASO flecha hacia arriba renglon = renglon-1 CASO página siguiente SI pagina<total paginas ENTONCES  $paqina = paqina + 1$  $r$ englon =  $1$  $columna = 1$ despliega tablero despliega nuevos datos TERMINA\_SI CASO pagina previa SI pagina I> 1 ENTONCES  $paqina = pagina -1$  $r_{\text{enodon}} = 1$  $colu$ mna  $= 1$ despliega tablero despliega nuevos datos TERMINA SI CASO flecha izquierda SI columna > 0  $column = column + 1$ TERMINA SI CASO flecha derecha SI columna < columna máxima ENTONCES columna = columna· 1 TERMINA SI CASO inicio renglon=O columna=O CASO F10 despliega menu\_mestados selecciona estado financiero

```
s_load_datos 
       CASO ENTER 
          SI columnar ENTONCES 
            SI renglon =O y (columna= 2 o columna= 3) ENTONCES 
              despliega periodos 
              selecciona periodos 
            s cambia periodo 
          TERMINA Si TERMINA SI 
          SI renglon-=O ENTONCES 
            SI columna= O ENTONCES 
              despliega menú de opciones 
            SINO 
              SI investiga si tiene desglose ENTONCES 
                 despliega tablero 
                 despliega desglose 
              TERMINA SI 
            TERMINA SI 
          SINO -
            SI codigo=G 
              dibuja ventana 
              s_gráficas 
              cierra ventana 
              despliega tablero 
            TERMINA SI 
          TERMINA SI 
  TERMINA_ CASOS 
Script s_navigate() 
= = = = = = = = = = Top of Script = - == = = = = = = LOOP 
LOOP 
IF \bf{v} parent org = = 0 OR \bf{v} parent geo = = 0 \bf{v} pag = 1
   t0t pag = AOUND(((noempl ~ 4) / 3) + 1.40) 
   v \overline{a}ctiva = 0
```
**s-ini nav()** 

```
ELSE
```
FILL/(24, 1 ,2,BOJ,01

ENDIF WHILE TRUE

BOX{{24,1,2,9},["[INICIO]","Opciones"],\$white,\$Iblue,0,1)<br>BOX{{24,10.4,2,9},["[F9]","Ayuda"],\$white,\$Iblue,0,1} BOX((24,19.8,2,9),[" [F10]","EDOS FIN"],\$white,\$1blue,0,1)

```
IF v activa = = 1
     BOX((4.4.29.5.1.10,8),["Pag:",v pag:"/": tot pag),15,15,0)
  ENDIF
  IF v estado \lt > 3
     BOX((4,4,19,1,10,10),["GRAFICAS"], $iblue, $iblue, $white)
  ENDIE
  Is display geo()
  IF v row k > 0IF v_org_code(v_act_org(v_row)){1,2} = = "NE"
        SELECT v kev
        CASE v key up
          IF v_row > 0 OR (v_row = = 1 AND v_col < > 0)
             \overline{v} row = \overline{v} row - 1
          ELSĒ
             v row = v act org count
          ENDIF
          s display org()
        CASE v key down
          IF v row < v act_org_count
             \sqrt{10} row = \sqrt{100} + 1
          FI SË
             v row = 0ENDIF
          s disolav orotl
        ENDSELECT
     ENDIF
  ENDIF
  IF v row > 0 AND v col > 0IF v disp col \leq > \sqrt{v} col AND tipo_proc = = 1
        IF v pag = = 1 OR v col = = 1\overline{v} d = v col
        ELSE
          v d = v col + (3 * (v pag - 1))ENDIE
        s_tit(v_clave_emp2(v_d){1,3},v_nom_l(v_d))
     ENDIE
     IF v_org_code(v_act_org(v_row))(3,1) <> "N" AND v_estado < 3
        IF y cambia = = 2
          BOX(12.6.35.1.3.201.7.1.1.1)
                       Isombra(12.6, 35, 1.3, 20), 1.2, 1,
v_mat_datos_abs(v_act_geo(v_col),v_act_org (v_row)),14,0,2)
                        sombra({2.6,35,1.3,20],1.2,
v_mat_datos_abs(v_act_geo[v_col],v_act_org(v_row]],14,0,2)
        ELSE
```
BOX((2.6.35.1.3.20).7.1.1.1)

```
sombra(12.6.35.1.3.201.1.2.1.y mat datos relly act geoly coll.y act orgly rowl)
94".14.0.21FNDIE
  FLSE
     BOX((2.6.35.1.3.20), ?.1.1.1)
  ENDIF
FLSE
  BOX((2,6,35,1,3,20), ?, 1, 1, 1)
  IF v col > 0\bar{v} load pass = v col
  ELSE.
     v load pass = v disp col
  ENDIE
   IF v disp col \lt > v col AND tipo proc = = 1
     |Fv| \leq 0IF v pag = = 1 OR v col = = 1
           \sqrt{d} = v load pass
        EL SE
           v d = v load pass + (3 * w pag - 1))
        ENDIE
        s tit(v clave emp2(v d){1,3}, v nom l(v d)}
     FNDIE
   ENDIF
FNDIE
v disp row = v row
v disp col = v col
IF y col = = 0 AND y row = = 0
  \overline{v} hilite = v hilite color
   s display options box()
   v key = ASCIKEY(1)v-hilite = $black
   s display options box()
ELSEIF v col = = 0
   v hilite = v hilite color
   s_display_org_label()
   v key = ASC(KEY())
   v hilite = $black
   s display oro label()
ELSEIF v row = 0v hilite = v hilite color
   s_display_geo_label()
   v key = ASCKEY(i)
   v hilite = $black
   s display geo label()
FLSEv hilite = v hilite color
```
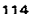

```
s display color box()
   v key = ASC(KEY())
   v hilite = $black
   s_display_color_box()
FNDIF
SELECT v kev
CASE v key podn
   IF v activa = = 1
     IF v pag < tot_pag
        \sqrt{p}ag = \sqrt{p}ag + 1
        \sqrt{col} = 1\sqrt{10} w = 1
        s new geot)
        s display tablero()
      ENDIF
   ENDIE
CASE v_key_pgup
   IF v activa = = 1
      IFv pag > 1v pag = v pag \cdot 1
        \sqrt{col} = 1\sqrt{7}row = 1
        s new goot)
        s display tablero()
     ENDIF
   ENDIF
CASE v key up
   IF v row > 0 OR (v row = = 1 AND v cal < > 0)
      \bar{v} row = v row - 1
   ELSE
      v_row = v_act_org_count
   ENDIF
   s display oral)
CASE v_key_down
   IF v row < v act org count
      \overline{v} row = \overline{v} row + 1
   ELSE
      v row = 0ENDIF
   s_display_org()
CASE v_key_left
   IF v_col > 0 OR (v_col = = 1 AND v_row < > 0)
      \sqrt{col} = \sqrt{col} - 1ELSE
      v col = v act geo count
   ENDIF
```

```
s display geo()
CASE v key right
   IF v col \leq v act geo count
     \overline{v} col = \overline{v} col + 1
   EL SE
     v \text{ col} = 0ENDIE
   Is display geo()
CASE v key home
   v \ncol = 0\sqrt{10} = 0Grano valozin<sup>-</sup>a
CASE v key (10)
   POPUP WINDOWN
   v onc \approx MENU(IB, 40.8, 30), m estados)
   LINPOP WINDOWN
   IF v estado \leq v one
      \overline{v} estado = v onc
      \overline{v} ext = VALUE@m estados(2.4)
      s load org("RUBROS": VALUE@m estados)
      s load aeoti
      IF tipp proc = = 1
         \sqrt{p}ag = 1
         s clear 20s load datcol()
      FLSE.
         s load datos()
      FNDIF
      s ini nav()
   ENDIE
CASE v key enter
   IF tipo proc \lt > 1
      IF v row = = 0 AND (v col = = 2 OR v col = = 3)
         s cambia periodo()
      ENDIF
   ENDIF
   IF v \text{ col } = 0IF v row = = 1
         IF v org parent(v_parent_org) < > ?
            \sqrt{10} = \sqrt{10} org offset[v parent org] + 1
            v parent org = v org parently parent org)
            s new oral)
            s display_tablero()
         ENDIF
      ELSEIF v row = = 0s matrix menul)
```

```
IF v return = = 1RETURN ?
     ENDIF
  FLSE
     IF ITEMS(v ora child(v act ora(v row))) > 0
        v parent ord = v act ord(v row)
        \overline{v} raw = 1
        s new oral)
        s display tablero()
     ENDIF
  ENDIF
ELSEIF v row = = 0
  IF v col = = 1
     IF v geo parently parent geo! \lt > ?
        v col = v geo offset(v parent_geo) + 1
        v parent geo = v geo parent(v parent geo)
        s new qeal)
        s display tablero()
     ENDIF
  ELSE
     IF ITEMS(v_geo child(v_act geo(v col))) > 0
        v parent \overline{a} eo = v act \overline{a} eo v coll
        \sqrt{col} = 1s_new_geo()
        s display tablero()
     ENDIF
  ENDIF
FLSE
  IF v hot colorly row v coll = = "Never do this"
     Is errmsq("no existe informacion")
     Ikey()
     ls_message(v_msg_f10)
     Is_display_matrix()
  ELSE
     IF v org_code(v act_org(v row)){1,1} = = "G" AND v disp_col > = 1
        IF tipo proc = = 180X((23.5,1,1.5,80),7,0,0,0)
           POPUP WINDOW()
           s graficas()
           UNPOP WINDOW()
           s_display_org()
        ELSE
           IF v disp_col < = 3
             BOX((23.5.1,1.5,80), ?, 0,0,0)
             POPUP_WINDOW()
             s_graficas()
```

```
Desarrollo de un Sistema de Información Ejecutiva 
                  UNPOP WINOOW() 
                  s display org()
               ENOIF
             ENOIF 
          ENDIF 
       ENDIF 
     ENDIF 
  ENDSELECT 
ENDWHILE 
= = = = = = = = = = Bottom of Script = = = = = = = = = = 
Pseudocódigo s_graficas()
 selecciona No. concepto 
 CASOS No. concepto 
      CASO 1 
         etiquetas=(CAPITAL CONTABLE.PASIVO TOTAL, ACTIVO TOTAL) 
         datos= (dat_capital. dat_pasivo, dat_activo) 
      CASO 2 
         etiquetas=tClRCULANTE,LARGO PLAZO.PLANTA Y EOUIPO,OIFERIDO,OTROJ 
      datos = {dat_circulante,dat_lp,dat_planta,dat_diferido,dat_otros}<br>CASO 10
         r=11ren2 = 14CASO 15 
         ren1 = 16ran2 = 18CASO 20 
         ren1 = 21ren2 = 22CASO 23 
         etiquetas=(CIRCULANTE,LARGO PLAZO.PLANTA Y EOUIPO,DIFERIDO,OTROI 
      datos = (dat_circulante,dat_ip,dat_planta,dat_diferido,dat_otros)<br>CASO 27
         ren1 = 28
         ren2 = 33CASO 52 
         etiquetas= ICAPIT AL MINORITARIO,CAPITAL MAYORITARIO) 
         datos= (dat minoritario,dat mayoritario] 
  TERMINA CASOS
  titulo= "EÑIPRESA" +nombre de empresa 
  extrae etiquetas(de renl a ren2) 
  extrae-datos(de renl a ren2) 
  S<sub>i</sub> código de gráfica = "P" ENTONCES
    activa Qráfica PIE 
  SINO
```
activa gráfica BARRAS

**TERMINA SI** 

Script s graficas()

 $= 2$  =  $= 2$  =  $= 5$  =  $= 7$  on of Script  $= 2$  =  $= 2$ SELECT v act org(v disp row) CASE 1 v label = l"Capital Contable"."Pasivo Total"."Activo Total"!  $\overline{r}$  $\ddot{\phantom{1}}$ (v mat datos abs(v act geo(v col),52), v mat datos abs(v act geo(v col),23), v mat dato s absiv act geolv coll, 211 CASE 2 IF  $v$  estado = = 1 v label = ["Circulante","Largo Plazo","Inmb., Plantas y Eq.","Diferido","Otros"] đ  $\overline{a}$  $\ddot{\phantom{1}}$ я [v mat datos abs[v act\_geo[v col],3], v mat\_datos abs[v\_act geo[v\_col],11], v mat\_datos abstv\_act\_geotv\_coll,15l,v\_mat\_datos\_abstv\_act\_geotv\_coll,21l,v\_mat\_datos\_abstv\_act\_  $gen[v_col], 221$ **FLSE**  $sx = 3$  $sy = 5$ **ENDIF** CASE 10  $sx = 11$  $sv = 14$ CASE 15  $sx = 16$  $sv = 18$ CASE 20  $sx = 21$  $sy = 23$ **CASE 23** (v mat datos absiv act geoly col),24), w mat datos absiv act geoly col),38), w mat dato s abs[v act geolv\_col],48],v\_mat\_datos\_abs[v\_act\_geolv\_col],49]] v label = ["Circulante", "Largo Plazo", "Creditos Diferidos", "Otros"]  $CASE 27$  $sx = 28$  $sv = 33$ CASE 52 v\_data={v\_mat\_datos\_abs(v\_act\_geo(v\_col),53),v\_mat\_datos\_abs(v\_act\_geo(v\_col),68}) v label = ["CAP, MINORITARIO", "CAP, MAYORITARIO"] **ENDSELECT** 

```
v_title = v_org_variable(v_act_org(v_row)] : " " : "EMPRESA " : v_geo_name(v_coll<br>v:panel=(11,5.12.70)
IF v estado = = 2 
  V data = EXTRACT{sx,sy,v mat datos abslv act geo(v col))) 
  v-label = EXTRACT(sx,sy,v-org_grafica)
ENDIF 
IF v_org_code(v_act_orglv_rowl)\{2, 1\} = = "P"GRAPH(v_panel,g_piol 
ELSE 
   GRAPH(v_panel,g_barras)
ENDIF 
BOX([24,1,2,9],["[F3]","Guias","Gráfico"], $white, $1blue,0,11
BOXU24, 10.4,2,91.l"lF41" ,"Datos /" ,"Gráfica"J,$whito,$1blue,0, 1) 
MENUll23.B,63,2, 15l,l" CONTINUAR "ll 
= = = = = = = = = = Bottom of Script = = = = = = = = = =
```
# 4.7 PSEUDOCODIGO Y LISTADO DE PROGRAMAS EJEMPLO DE IFPS/PLUS

A continuación se presenta el pseudocódigo y los códigos fuente de algunos programas representativos, elaborados en IFPS/P\us.

**CFINDSEI** 

Pseudocódigo:

Inicia programa Cargar formato reportes Poner parámetros ambiente Abrir BD SEIV Activar relación CONCEPTO Selecciona todos campos Donde concepto = 'INDICE' Da formato a salida Almacena salida Lista datos almacenados Mientras param  $= 1$  a 24 l(paraml = indice(paraml  $M$ lparam $l =$  mestparam $l$ Termina for Limpia pantalla Despliega 1, M param13 = ultimo mes {sin año) Despliega param 13

```
param1 = 0 (* Obtiene el mismo periodo del año anterior *)
.<br>Repite
  param1 = normal + 1param15 = param1param14 = Mesfparam1l 
Hasta param 13 = param 14param32 = 'OIC' 
param30 = mas[24]param31 = mas1121param36 = indicel241param15 = 24 - param15param34 = indice (param15)param35 = indici121param33 = <math>param30p_0aram33 = subcadena (param33, 4, 2)
param33 = <i>param33</i> · 1param32 = concatena ( param32, param33 ) 
                               mdic = param32 ( • Determina columna de Diciembre •1 
idic = indice [param32] (* Determina indice de Diciembre *)<br>mact = param30 (* Determina mes actual *)
                               mact = param30 1 • Determina mas actual •) 
iact = indice (param30) (* Determina indice actual *)<br>mant = param31 (* Determina mismo mes añ
mant = param31 \left( * Determina mismo mes año anterior *)<br>iant = indice {param31} \left( * Determina mismo indice año anterior *
                               i^* Determina mismo indice año anterior *)
Despliega mdic, idic, mact, mact, mant, iant 
Termina Programa
```
Programa:

1 MRSEI 2 ISUPPRESS 3 TERMTYPE VT100 4 DATABASE SEIV READONLY 5 AELATION CONCEPTO 6 SETLOAD RELFIELDS = 7 OPTION G 3 B OUERY CONCEPTO 9 FORS NO 10 WHERE CONCEPTO  $=$  "INDICE" 11 STOREOF DFTMPIND 12 VARIABLE IS CONCEPTO 13 COLUMNS ARE RELFIELDS 14 STOAEOPT 10 5 15 SCALE MUL TIPLY 10000 16 ALL 17 DATAFILE DFTMPINO

18 1.20 19 SAVE 20 SETLOAD ADD DFTMPIND 21 DELETE FILE DETMPIND 22 IREPEAT WHILE PARAM 1 IS 1..24 23 IASSIGN 1&1 = INDICE(&1) 24 IASSIGN M&1 = RELFIELDS(&1) 25 INFXT 26 ICLEARSCREEN NOPAUSE 27 IV **&M1&** 8118 &M13& 81138 28 IV &M2& 8128 &M14& 81148 29 IV **ALMA** 8138 **&M15& &115&** 30 IV &M4& **2148** &M16& 81168 **&M5&** 8158 **&M17&** 81178 31 IV &M6& &16& &M18& **RI188** 32 N 33 IV **RM78 A17A &M19&** 81198 34 IV **&M8& RIR8** &M20& 81208 35 IV **&M9&** 8198 **&M21&** 81218 36 N **&M10&** 81108 &M22& &122& 37 IV **RM118** 81118 **&M23&** 81238 38 IV &M12& **&112& &M24&** 81248 39 SETLOAD ADD SENOMMES 40 ISETPARAM 13 & M24& 41 ISUBSTR 13 1 3 42 ISHOWPARAM 13 43 IREPEAT WHILE PARAM 1 IS 1..12 44 ISETPARAM 15 &1 45 IASSIGN 14 = MES&1 46 IF & 13 JS, & 14 THEN IENDREPEAT 47 INEXT 48 ISETPARAM 32 DIC 49 IASSIGN 30 = RELFIELDS(24) 50 IASSIGN 31 = RELFIELDS(12) 51 IASSIGN 36 = INDICE(24) 52 ICOMPUTE 15 = 24 -  $815$ 53 IASSIGN 34 = INDICE(&15) 54 ! ASSIGN  $35 = 1$ NDICE(12) 55 ISETPARAM 33 & 30 56 ISUBSTR 33 4 2 57 ICOMPUTE 33 =  $833 - 1$ 58 ICONCAT 32 &33 59 ISETPARAM MDIC &32 60 ISETPARAM IDIC 1&32 61 ISETPARAM MACT &30 62 ISETPARAM IACT 1&30 63 ISETPARAM MANT &31

123

64 ISETPARAM JANT 1831

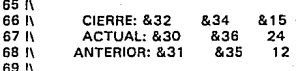

### CFAUTH02

Pseudocódigo:

Inicia programa Salir en caso de error Limpiar pantalla Suprimir mensajes Activar relación RVALID Selecciona todos campos Donde nodo = param1 periodo (param2) = periodo (param3) Ÿ Despliega Activa mensajes Si ancontro entoces Despliega 1 Sino Despliega O Termina si Termina programa Programa: 1 ISUPPRESS 2 DATABASE ICA READONLY 3 IONERROR IEXIT 4 ICLEARSCREEN NOPAUSE 5 ISUPPRESS 6 OUERY RVALID 7 WHERE NODO = "&1" AND PERIODO(&2) = PERIODO(&3) 8 UST 9 ISUPPRESS OFF 10 IIF &ROWCOUNT& > 0 THEN IMESSAGE 1 ELSE IMESSAGE 0 11 IMESSAGE FIN SEGURIDAD 12 DATABASE SEIV READONLY

CFINDINF

Pseudocódigo:

Inicia programa Despliega indice dic Despliega indice act Despliega indice ant Termina programa

Programa:

1 ISUPPRESS 2 ISETPARAM INDDIC &1 3 ISETPARAM INDACT & 2 4 ISETPARAM INDANT &3

#### CFOBAL1

Pseudocódigo:

Inicia programa Suprime mensaies excepto reporte Limpia pantalla Activa relación CONCEPTO  $idic = idic$  \* 1.000.000  $i$ act = iact \* 1,000,000  $i$ ant =  $i$ ant \* 1,000,000  $mvar =$  mact - mant  $ivar = iact - iant$  $mdic = mdic * inddic$  $\text{mact} = \text{mact}$  \* indact  $\text{mant} = \text{mant}$  \* indant Selecciona concepto, mdic, idic, mact, iact, mant, lant, mvar, ivar

Donde concepto este en ("ACTIVO TOTAL" "ACTIVO CIRCULANTE" ' "FFFCTIVO E INVERSIONES TEMP" "EFECTIVO" "INVERSIONES TEMPORALES" '

"CLIENTES Y DOCS COB" '

"OTRAS CTAS DOCS COB" "INVENTARIOS" "OTROS ACTVS CIRC" '

"LARGO PLAZO" "CTAS DOCS COB NETO" "INV EN ACC SUBSD Y ASOC" '

"OTRAS INV" "INMB PLANTAS EQ NETO" "INMUEBLES" '

"MAQUINARIA Y EQUIPO INDUSTRIAL" "OTROS EQUIPOS" '

"DEPRECIACION Y AMORTIZACION ACUMULADA" "CONSTR EN PROCESO")  $y$  clasdo = "BA"

3 OUERY CONCEPTO

1 ISUPPRESS ALL EXCEPT GENREPORT

 $v$  empope = param1  $y$  tipemp = param2 Termina programa Programa:

2 ICLEARSCREEN NOPALISE 4 COMPUTE IDIC =  $&IDIC$  \* 1000000 5 COMPUTE IACT =  $RIACT8$  \* 1000000 6 COMPUTE IANT = &IANT& \* 1000000 7 COMPUTE MVAR = &MACT& - &MANT& 8 COMPUTE IVAR = IACT - IANT 9 COMPUTE MDIC = &MDIC& \* (&INDDIC&) 10 COMPUTE MACT = &MACT& \* (&INDACT&) 11 COMPUTE MANT = &MANT& \* (&INDANT&) 12 SELECT CONCEPTO MDIC IDIC MACT IACT MANT IANT MVAR IVAR 13 WHERE CONCEPTO IN ("ACTIVO TOTAL" "ACTIVO CIRCULANTE" ' "EFECTIVO E INVERSIONES TEMP" "EFECTIVO" "INVERSIONES TEMPORALES" ' 14 15 "CUENTES Y DOCS COR" \* 16 "OTRAS CTAS DOCS COB" "INVENTARIOS" "OTROS ACTVS CIRC" '  $17$ "LARGO PLAZO" "CTAS DOCS COB NETO" "INV EN ACC SUBSD Y ASOC" ' **18** "OTRAS INV" "INMB PLANTAS EQ NETO" "INMUEBLES" ' "MAQUINARIA Y EQUIPO INDUSTRIAL" "OTROS EQUIPOS" ' 19 "DEPRECIACION Y AMORTIZACION ACUMULADA" "CONSTR EN PROCESO") 20 21 AND CLAEDO = "BA" 22 AND EMPOPE =  $"$ &1" 23 AND TIPEMP = " $R2"$ 24 GENREPORT QUEBAL1 25 IN FIN BAI ANCE

CFOBAL2

Pseudocódigo:

Inicia programa Suprime mensajes excepto reporte Limpia pantalla Activa relación CONCEPTO  $idic = idic * 1,000,000$  $i$ act =  $i$ act \* 1,000,000  $iant = iant + 1.000.000$ 

```
mvar = mact - mant
ivar = iact - iantmdic = mdic * inddic
\text{mact} = mact \text{*} indact
mant = mant * indant
Selecciona concento, mdic, idic, mact, iact,
 mant, jant, myar, jyar
Donde concepto este en ("ACTIVO DIFERIDO NETO" "OTROS ACTIVOS" '
 "PASIVO TOTAL" "PASIVO CIRCULANTE" "PASIVO CIRCULANTE ME" '
 "PASIVO CIRCULANTE MN" "PROVEEDORES" "CRED BANC PASIVO CIRC" '
 "CREDITOS BURSATILES" "PAPEL COMERCIAL" "PAPEL COMERCIAL INDIZADO" '
  "PORCION CIRC OBLIGACIONES" "PORCION CIRC OBLIGACIONES INDIZ" '
  "IMPUESTOS PAGAR" "OTROS PASIVOS CIRCULANTES" '
  "OTROS PASIVOS CIRCULANTES CON COSTO" '
  "OTROS PASIVOS CIRCULANTES SIN COSTO" "PASIVO LARGO PLAZO" "
  "PASIVO L P M EXT" "PASIVO L P M NAL" )
y empope = param1
y clasdo = "BA"
Termina programa
Programa:
1 ISUPPRESS ALL EXCEPT GENREPORT
2 ICLEARSCREEN NOPAUSE
3 QUERY CONCEPTO
4 COMPUTE IDIC = &IDIC& * 1000000
5 COMPUTE IACT = &IACT& 1000000
6 COMPUTE IANT = &IANT& * 1000000
7 COMPUTE MVAR = &MACT& - &MANT&
8 COMPUTE IVAR = IACT - IANT
9 COMPUTE MDIC = &MDIC& * (&INDDIC&)
10 COMPUTE MACT = &MACT& * (&INDACT&)
11 COMPUTE MANT = &MANT& * (&INDANT&)
12 SELECT CONCEPTO MDIC IDIC MACT IACT MANT IANT MVAR IVAR
13 WHERE CONCEPTO IN ("ACTIVO DIFERIDO NETO" "OTROS ACTIVOS" '
14"PASIVO TOTAL" "PASIVO CIRCULANTE" "PASIVO CIRCULANTE ME" '
      "PASIVO CIRCULANTE MN" "PROVEEDORES" "CRED BANC PASIVO CIRC" '
15
16
      "CREDITOS BURSATILES" "PAPEL COMERCIAL" "PAPEL COMERCIAL INDIZADO" '
17
      "PORCION CIRC OBLIGACIONES" "PORCION CIRC OBLIGACIONES INDIZ" '
      "IMPUESTOS PAGAR" "OTROS PASIVOS CIRCULANTES" '
18
19
      "OTROS PASIVOS CIRCULANTES CON COSTO" '
20
      "OTROS PASIVOS CIRCULANTES SIN COSTO" "PASIVO LARGO PLAZO" '
21"PASIVO L P M EXT" "PASIVO L P M NAL" )
22 AND EMPOPE = "&1" AND CLAEDO = "BA"
23 GENREPORT QUEBAL2
```
# **24 IN FIN BALANCE**

# CFOBAL3

# Pseudocódigo:

Inicia programa Suprime mensajes excepto reporte Limpia pantalla Activa relación CONCEPTO  $idic = idic * 1.000.000$  $\text{int} = \text{int} + 1.000.000$  $i$ ant =  $i$ ant \* 1.000.000  $mvar =$  mact - mant  $\frac{1}{2}$  is  $\frac{1}{2}$  is  $\frac{1}{2}$  is  $\frac{1}{2}$  is  $\frac{1}{2}$ mdic = mdic  $*$  inddic  $\text{mact} = \text{mact}$  \* indact  $mant = mant * indant$ Selecciona concepto, mdic, idic, mact, iact, mant, jant, myar, ivar Donde concepto este en ("CRED BANC L P" ' "CRED BURSATILES L P" "OBLIGACIONES" "OBLIGACIONES INDIZ"' "OTROS CREDITOS" "OTROS CREDITOS CON COSTO" ' "OTROS CREDITOS SIN COSTO" "CRED DIFS L P" "SUMA OTROS PASIVOS" "RESERVAS" "OTROS PASIVOS" "CAPITAL CONTABLE"' "PARTICIPACION MINORITARIA"' "CAP SOC PAGADO MIN" "ACT CAP SOC PAGADO MIN"' "PRIMA VENTA ACC MIN" "APORTES FUT AUMNT CAP MIN"' "RESERVA LEGAL MIN"' "RESULTADOS EJ ANT MIN" "LIQUIDACION MIN")  $v$  claedo = "BA"  $v$  empope = param1  $y$  tipemp = param2 Termina programa

# Programa:

1 ISUPPRESS ALL EXCEPT GENREPORT

2 ICLEARSCREEN NOPAUSE

3 QUERY CONCEPTO

4 COMPUTE IDIC = &IDIC& \* 1000000

127

```
5 COMPUTE IACT = RIACTR * 1000000
6 COMPUTE JANT = 814NT\text{\textdegree{}} = 1000000
7 COMPUTE MVAR = &MACT& - &MANT& 
8 COMPUTE IVAR = IACT - IANT
9 COMPUTE MDIC = 8MDIC& * (8INDDIC&)
10 COMPUTE MACT = &MACT& • l&INDACT&I 
11 COMPUTE MANT = &MANT& * (&INDANT&)
12 SELECT CONCEPTO MDIC IDIC MACT IACT MANT IANT MVAR IVAR 
13 WHERE CONCEPTO IN ("CRED BANC L P" '<br>14 CRED BURSATILES L P" "OBLIGACIONES
14 "CREO BURSATILES L P" "OBLIGACIONES" "OBLIGACIONES INDIZ"' 
15 "OTROS CREDITOS" "OTROS CREDITOS CON COSTO" '<br>16 TOTROS CREDITOS SIN COSTO" "CRED DIES L. P" "SIJN
16    "OTROS CREDITOS SIN COSTO" "CRED DIFS L P" "SUMA OTROS PASIVOS"<br>17    "RESERVAS" "OTROS PASIVOS" "CAPITAL CONTABLE"'
17 "RESERVAS" "OTROS PASIVOS" "CAPITAL CONTABLE"<sup>1</sup><br>18 "PARTICIPACION MINORITARIA"<sup>1</sup>
18 "PARTICIPACION MINORITARIA"
19    "CAP SOC PAGADO MIN"'<br>20    "ACT CAP SOC PAGADO M
20 "ACT CAP SOC PAGADO MIN"<br>21 "PRIMA VENTA ACC MIN"'
21 "PRIMA VENTA ACC MIN"
22 "APORTES FUT AUMNT CAP MIN"
23 "RESERVA LEGAL MIN"'<br>24 "RESULTADOS EJ ANT I
24 "RESULTADOS EJ ANT MIN"<br>25 "LIQUIDACION MIN")
      25 "LIQUIDACION MIN") 
26 AND CLAEDO = "BA"
27 AND EMPOPE = "R1"
28 AND TIPEMP = "R2"29 GENREPORT QUEBAL3 
30 11 FIN BALANCE
```
### CFQBAL4

**Pseudocódigo:** 

**Inicia programa Suprime mensajes excepto reporte Limpia pantalla Active relación CONCEPTO idic = idic • 1,000,000 iact = iact • 1.000,000 iant = iant • 1,000,000 mvar = mact - mant ivar = iact - iant mdic = mdic • inddic mact = mact • indact mant = mant • indant Selecciona concepto, mdic, idic, mact. iact,** 

"CAP CONTABLE MAYORITARIO"' "CAP CONTRIBUIDO"" "CAP SOC PAGADO MAY"' "ACT CAP SOC PAGADO MAY"' "PRIMA VENTA ACC MAY"' "APORTES FUT AUMNT CAP MAY"" "CAP GANADO O PERDIDO"' "RES ACUM Y RESV CAP"' "RESV RECOMPRA ACC" "EXCESO ACT CAPITAL CONTABLE" ' "RESULTADO ACUM POSICION MONETARIA" ' "RESULTADO ACTIVOS NO MONETARIOS" ' "RES NETO DEL EJ"' "CAPITAL DE TRABAJO"' "FONDO PARA PENSIONES Y PRIMA DE ANTIGUEDAD")  $v$  claedo = "BA"  $y$  empope = param1 y tipemp = param2 Termina programa Programa: 1 ISUPPRESS ALL EXCEPT GENREPORT 2 ICLEARSCREEN NOPAUSE 3 QUERY CONCEPTO 4 COMPUTE IDIC = &IDIC& \* 1000000 5 COMPUTE IACT =  $&$ IACT $&$  \* 1000000 6 COMPUTE IANT =  $k$ IANT $k$  \* 1000000 7 COMPUTE MVAR = &MACT& - &MANT& 8 COMPUTE IVAR = IACT - IANT

12 SELECT CONCEPTO MDIC IDIC MACT IACT MANT IANT MVAR IVAR 13 WHERE CONCEPTO IN ("OTRAS RESERVAS CAP MIN"'

9 COMPUTE MDIC = &MDIC& \* (&INDDIC&) 10 COMPUTE MACT = &MACT& \* (&INDACT&) 11 COMPUTE MANT = &MANT& \* (&INDANT&)

15 "RESULTADO ACUM POSICION MONETARIA MIN" 16 "RESULTADO ACTIVOS NO MONETARIOS MIN"'

14 "RESV RECOMPRA ACC MIN"'

Donde concepto este en ("OTRAS RESERVAS CAP MIN"

"RESULTADO ACUM POSICIÓN MONETARIA MIN"' "RESULTADO ACTIVOS NO MONETARIOS MIN"'

mant, iant, mvar, ivar

"RESV RECOMPRA ACC MIN"

"DONACIONES Y SUBSID MIN"' "RETANOM MIN"" "RES NETO DEL EJ MIN""

17 "DONACIONES Y SUBSID MIN" 18 "RETANOM MIN"'<br>19 "RES NETO DEL E. 19 "RES NETO DEL EJ MIN"'<br>20 "CAP CONTABLE MAYOR 20 "CAP CONTABLE MAYORITARIO" 21 "CAP CONTRIBUIDO"'<br>22 "CAP SOC PAGADO M 22 "CAP SOC PAGADO MAY"'<br>23 "ACT CAP SOC PAGADO M 23 "ACT CAP SOC PAGADO MAY"'<br>24 "PRIMA VENTA ACC MAY"' 24 "PRIMA VENTA ACC MAY"<br>25 "APORTES FUT AUMNT CAR 25 "APORTES FUT AUMNT CAP MAY"'<br>26 "CAP GANADO O PERDIDO"' 26 "CAP GANADO O PERDIDO"<br>27 "RES ACUM Y RESV CAP" 27 "RES ACUM Y RESV CAP"'<br>28 "BESV BECOMPRA ACC" "I 28 "RESV RECOMPRA ACC" "EXCESO ACT CAPITAL CONTABLE" '<br>29 "BESULTADO ACUM POSICION MONETABLA" ' 29 "RESULTADO ACUM POSICION MONETARIA" '<br>30 "RESULTADO ACTIVOS NO MONETARIOS" ' 30 **"RESULTADO ACTIVOS NO MONETARIOS"** 31 "RES NETO DEL EJ"'<br>32 "CAPITAL DE TRARA 32 "CAPITAL DE TRABAJO"' 33 "FONDO PARA PENSIONES Y PRIMA DE ANTIGUEDAD"J  $34$  AND CLAEDO = "BA"  $35$  AND EMPOPE = " $k1$ " 36 ANO TIPEMP = "&2" 37 GENREPORT OUEBAL4 38 11 FIN BALANCE

### CFOBAL5

**Inicia programa Suprime mensajes excepto reporte Limpia pantalla Activa relación CONCEPTO idic = idic • 1,000,000 iact = iact • 1 ,000,000 iant = iant • 1,000,000 mvar = mact - mant ivar = iact - iant mdic = mdic • inddic mact = mact • indact mant = mant • indant Selecciona concepto, mdic, idic, mact. iact, mant. iant. mvar, ivar Donde concepto este en ("CAPITAL DE TRABAJO'"**  "FONDO PARA PENSIONES Y PRIMA DE ANTIGUEDAD'" "NUMERO DE ACCIONES EN CIRCULACION"' "NUMERO DE ACCIONES RECOMPRADAS"' "RES NETO DEL EJ"'

14 S.A.

131

"VALOR DE MERCADO DE LA ACCION (ULTIMO HECHO)")  $y$  claedo = "BA"  $y$  empope = param1  $y$  tipemp = param2

Termina programa

Programa:

```
1 ISUPPRESS ALL EXCEPT GENREPORT
2 ICLEARSCREEN NOPAUSE
3 QUERY CONCEPTO
4 COMPUTE IDIC = &IDIC& * 1000000
5 COMPUTE IACT = BIACTB * 1000000
6 COMPUTE IANT = &IANT& * 1000000
7 COMPUTE MVAR = &MACT& - &MANT&
8 COMPUTE IVAR = IACT - IANT
9 COMPUTE MDIC = &MDIC& (&INDDIC&)
10 COMPUTE MACT = &MACT& * (&INDACT&)
11 COMPUTE MANT = &MANT& * (&INDANT&)
12 SELECT CONCEPTO MDIC IDIC MACT IACT MANT IANT MVAR IVAR
13 WHERE CONCEPTO IN ("CAPITAL DE TRABAJO"'
14
          "FONDO PARA PENSIONES Y PRIMA DE ANTIGUEDAD"'
15
          "NUMERO DE ACCIONES EN CIRCULACION"'
          "NUMERO DE ACCIONES RECOMPRADAS"'
16
          "RES NETO DEL EJ"
17
18
          "VALOR DE MERCADO DE LA ACCION (ULTIMO HECHO)")
19 AND CLAEDO = "BA"
20 AND EMPOPE = "&1"
21 AND TIPEMP = "&2"
22 GENREPORT QUEBAL5
23 I\ FIN BALANCE
```
 $\boldsymbol{\mathcal{N}}$ 

 $\mathcal{E}_{X|S}t_{\alpha}$ 

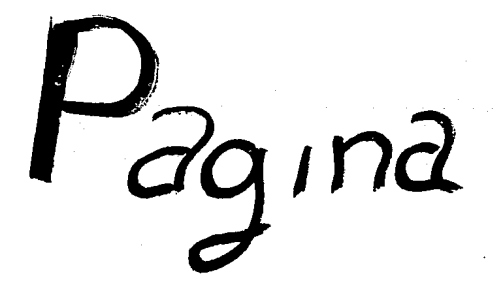

# 5. PRUEBAS DEL SISTEMA

### INTROOUCCION

El desarrollo de sistemas de software envuelve una serie de actividades de producción en las que las posibilidades de que aparezca la falibilidad humana son enormes. Los errores pueden empezar a darse desde el primer momento del proceso en el que los objetivos se pueden especificar de forma errónea o imperfecta, así como los errores que aparecen en los posteriores pasos de diseño y desarrollo. Debida a la imposibilidad humana de trabajar y comunicarse en forma perfecta, el desarrollo de software ha de ir acompañado de una actividad que garantice la calidad.

La aparición del software como un elemento más de muchos sistemas y la importancia do los costos asociados a un fallo del mismo están motivando la creación de pruebas minuciosas y bien planificadas. No es raro que una organización de desarrollo de software gaste el 40% del esfuerzo total de un proyecto en la prueba. En casos extremos. la prueba de software pare actividades críticas (p.e. control aéreo, control de reactores nucleares) puede costar de 3 a 5 veces más que el resto de los pasos do la ingcnierfa de software juntos. Existen una serie de reglas que sirven acertadamente como objetivos de prueba:

- 1 .- La prueba es un proceso de ejecución de un programa con la intención de descubrir un error.
- 2.- Un buen caso de prueba es aquel que tiene una alta probabilidad de mostrar un error no descubierto hasta entonces.
- 3.- Una prueba tiene éxito si se descubre un error no detectado hasta entonces.

Si la prueba se lleva a cabo con óxito, descubrirá errores en el software, como ventaja secundaria la prueba demuestra hasta que punto las funciones del software parecen funcionar de acuerdo con las especificaciones y parecen alcanzar los requerimientos de rendimiento. Además, los datos que se van recogiendo a medida que se lleva a cabo la prueba proporcionan una buena indicación de la fiabilidad del software y de alguna manera indican la calidad del mismo como un todo.

El flujo de información para las pruebas sigue el esquema descrito en la figura 5.1, se proporcionan dos clases de entrada al proceso de prueba: 1) una configuración de software que incluye la Especificación de Requerimicmtos del Software, la Especificación del Diseño y el código fuente; 21 una configuración de prueba que incluye un Plan de Procedimiento de prueba, casos de prueba y resultados esperados. Se lleva a cabo la prueba y se evalúan los resultados, es decir se comparan los de la prueba con los esperados. Cuando se descubren datos erróneos da principio la depuración, el cual es una consecuencia de la prueba.

A medida que se van recopilando y evaluando los resultados de le prueba, empieza a

vislumbrarse une medida cuantitativa de la calidad y la fiabilidad del software.

Cualquier producto de ingeniería puede ser probado de una de dos formas: 1) conociendo la función específica para la que fuo diseñado el producto, se pueden llevar a cabo pruebas que demuestren que cada función es operativa; 21 conociendo el funcionamiento del producto, se pueden desarrollar pruebas que aseguren que "todas las piezas encajan", es decir, que la operación Interna se ajusta a las especificaciones y que todos sus componentes internos se han comprobado de forma adecuada • La primera aproximación de prueba se denomina "Prueba de caja negra" y la segunda "Prueba de caja blanca".

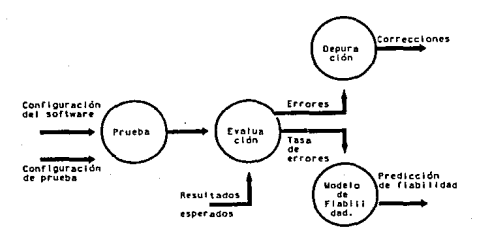

Figura 5.1 Flujo da la lnfor.,.c\ón da la pru•b•.

# 5. 1 PRUEBA DE CAJA BLANCA

La prueba de caja blanca es un método de diseño de casos de prueba que usa la estructura de control del diseño procedimental para derivar los casos de la prueba, mediante los métodos de prueba de la caja blanca el ingeniero de software puede derivar casos de prueba que :

1) Garanticen que se ejercitan por lo menos una vez todos los caminos independientes de cada módulo.

2) Se ejerciten todas las decisiones lógicas en sus caras verdadera y falsa.

3) Se ejecuten todos los bucles en sus límites y con sus límites operacionales.

41 Se ejerciten las estructuras de datos internas para asegurar su validez.

# Prueba del camino bAsico

La prueba del camino básico es una técnica de prueba de Ja caja blanca, este método permito al diseñador de casos de prueba derivar una medida de complejidad lógica de un diserlo procedural y usar esa medida como guía para la definición de un conjunto básico de caminos de ejecución. Los casos do prueba derivados del conjunto básico garantizan que durante la prueba se ejecuta por lo menos una vez cada sentencia del programa.

### Prueba de bucles

Los bucles son la piedra angular de la inmensa mayoría de los algoritmos implementados en software, la prueba de bucles es otra técnica de prueba de la caja blanca y se centra exclusivamente en la validez de las construcciones de bucles. se pueden definir cuatro clases diferentes: Bucles simples, concatenados. anidados *y* no estructurados, ver figura 5.2.

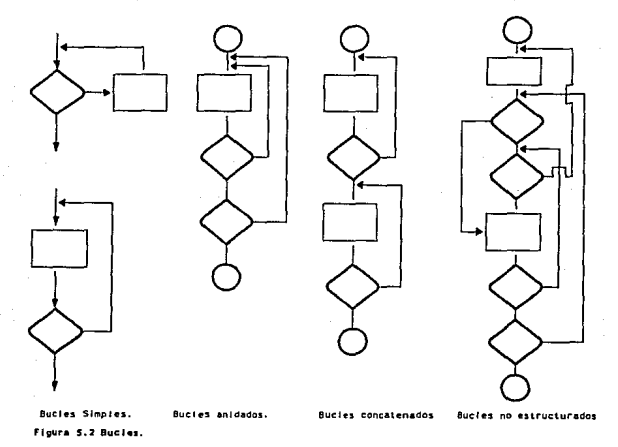

### 5.2 PRUEBA DE LA CAJA NEGRA

Los métodos de la caja negra se centran en los requerimientos funcionales del software y permiten al ingeniero de sistemas. derivar conjuntos de condiciones de entrada que ejerciten completamente todos los requerimientos funcionales do un programa. La prueba do la caja negra NO es una alternativa a las técnicas de prueba de la caja blanca. Más bien se trata de un enfoque complementario que intenta descubrir diferentes tipos de errores que los métodos de la caja blanca.

La prueba de la caja negra intenta descubrir errores de las siguientes categorías: 11 funciones incorrectas o ausentes; 21 errores de interfaz; 3) errores en estructuras de datos o accesos a bases de datos externas; 41 errores de rendimiento. 5) errores de inicialización y terminación.

#### *Partición equivalente*

Es un método de prueba de la caja negra que divide el dominio do entrada de un programa en clases de datos de los que se pueden derivar casos de prueba, un caso de prueba ideal descubre de forma inmediata una clase de errores, que de otro modo rec,uerirían la ejecución de muchos casos de prueba antes de detectar el error genérico.

### Análisis de valores límite

El análisis de valores límite es una técnica de diseño de casos de prueba que complementa a la partición equivalente. y en lugar de seleccionar cualquier elemento de una clase de equivalencia, el análisis do valores limite lleva a la elección de casos de prueba en los bordes de la clase. El software falla en sus condiciones límites. O sea, a menudo aparoce un error cuando se procesa el elemento n·simo de un arreglo n·dimensional. cuando se hace la i·ésima repetición de un bucle de i pasos o cuando se encuentran los valores máximo o mínimo permitidos. Los casos de prueba que ejerciten las estructuras de dato, el flujo de control y los valores de los datos por debajo, en y por encima de los máximos y los mínimos son muy apropiados para descubrir estos errores.

### Prueba de validación de datos

Es un conjunto de técnicas especializadas do prueba que llenan lagunas dejadas por otros métodos de prueba de la caja negra. La prueba de validación está dirigida por heurísticas, o sea, se proporciona una serie de directrices o listas de comprobaciones para ayudar al encargado de la prueba, pero no se presenta ningún análisis formal ni ningún algoritmo detallado, La prueba de validación de datos se debe aplicar a los sistemas conducidos por órdenes con interfaces de segunda generación.

Pruebas del Sistema

# 5.3 ESTRATEGIA DE PRUEBA DE SOFTWARE

El proceso de ingeniería de software se puedo ver como la espiral de la figura 5.3, inicialmente la ingeniería del sistema defino el papel del software y lleva el análisis del requerimiento del software, donde so establecen el dominio de información, la función, el rendimiento, las limitaciones y los criterios de validación del software. Moviéndose por la espiral se llega al diseño y finalmente a la codificaclón.

Una estrategia para fa prueba de software se puedo vor también dentro del contexto de la espiral de la figura 5.3. La prueba de unidad comienza en el vértice de la espiral y se centra en cada una de las unidades del software tal y como estén implementadas en el código fuente. La prueba progresa moviéndose por la espiral hasta la prueba de integración. donde el foco de atención es el diseño y la construcción de la arquitectura del software. Dando otra vuelta por la espiral. hacia afuera encontramos la prueba de validación, donde se validan los requerimientos establecidos como parte del análisis de requerimientos del software, comparándolos con ot sisterna que se ha construido. Flnahnente llegamos a la prueba del sistema, en la que se prueban corno un todo el software y otros elementos del sistema. Como se puedo observar realmente os una serie de cuatro pasos que se llevan a cabo secuencialmente. ver figura 5.4. A continuación se describen los pasos do prueba.

### 5.4 PRUEBA DE UNIDAD

La prueba de unidad centra el proceso de verificación en la menor unidad del diseño del software (el módulo). Usando la descripción de diseño como guía, se prueban los caminos de control importantes con el fin de descubrir errores dentro del ámbito del módulo. La complejidad relativa de las pruebas y de los errores descubiertos está limitada por el alcance estricto establecido por la prueba do unidad. es decir. el nivel de profundidad con que se realice la prueba, descubrirá errores al mismo nivel. La prueba de unidad siempre está orientada a la caja blanca, y este paso se puede llevar a cabo on paralelo para múltiples módulos.

Las pruebas que se dan como parte de la prueba de unidad están esquemáticamente en la figura 5.5. Se prueba la *tiiterfaz* del módulo para probar que la información fluye de forma adecuada hacia y desde la unidad del programa que está siendo probado. Se examinan las *estructuras de datos* locales para asegurar que los datos que se mantienen temporalmente conservan su integridad durante todos los pasos de ejecución del algoritmo. Se prueba las *condiciones límite* para asegurar que el módulo funciona correctamente en los límites establecidos como restricciones de procesamiento. Se ejercitan todos los *cami'nas independientes* do la estructura de control con el fin do asegurar que todas las sentencias del módulo se ejecutan por lo menos una vez. Y finalmente, se prueban todos los *caminos de manejo de errores.* 

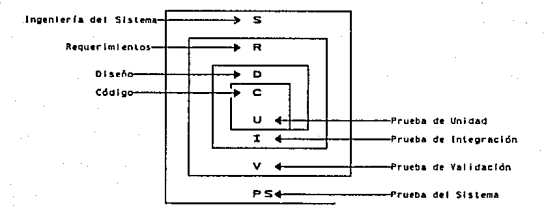

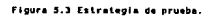

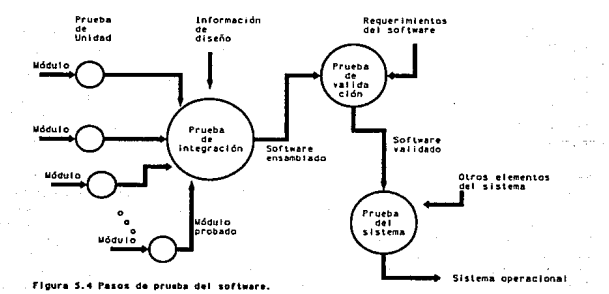

#### **Pruebas del Sistema**

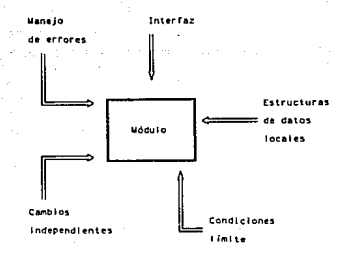

#### Eleura & < Brushs da unided

Antes de iniciar cualquier prueba hay que tener en cuenta comprobaciones como las siguientes: número de parámetros de entrada y salida, coincidencia de atributos y sistemas de unidades, consistencia en las definiciones de variables globales entre módulos, restricciones que se pasan como arqumentos, definición y correcta apertura de archivos, manejo adecuado de condiciones de inicio y fin de archivo, manejo de errores de E/S, errores textuales en la información, tipificación impropia o inconsistente, nombre de variables incorrectos y excenciones de desbordamiento por arriba o por abaio.

Entre los errores potenciales que se deben comprobar cuando se evalúa la manipulación de errores están:

Descripción ininteligible del error.  $11$ 

- $21$ El error señalado no corresponde con el error encontrado.
- La condición de error hace que intervenga el sistema antes que el mecanismo de maneio 31 de errores.
- 41 El procesamiento de la condición excepcional es incorrecto.
- 5) La condición de error no proporciona suficiente información para avudar a la localización del error.

La prueba de unidad se simplifica cuando se diseña un módulo con alto grado de cohesión. Cuando un módulo sólo se dirige a una función, se reduce el número de casos de prueba y los errores que se pueden predecir y descubrir más fácilmente.
## 5.5 PRUEBA DE INTEGRACION

Un neófito del mundo del software podría, una vez que todos los módulos han sido probados en unidad, cuestionar aparentemente de forma legitima lo siguiente: "Si todos funcionan bion por separado, por qué dudar que funcionen cuando se ponen juntos?" Por supuesto, el problema es "ponerlos juntos" interaccionando. Los datos se pueden perder en una interfaz; un módulo puede tener un efecto adverso e inadvertido sobre otro: las subfunciones, cuando se combinan, pueden no producir la función principal deseada: la impresición aceptada inicialmente puede crecer hasta niveles inaceptables: las estructuras de datos globales pueden presentar problemas; etc.

La prueba de integración es una técnica sistemática para construir la estructura del programa mientras que al mismo tiempo se llevan a cabo pruebas para detectar errores asociados con la interacción. El objetivo es coger los módulos probados en unidad y construir una estructura de programa que esté de acuerdo con lo que dicta el diseño.

En la integración incremental el programa so construye y se prueba en pequeños segmentos en los que los errores son fáciles de aislar y de corregir. es más probable que se puedan probar completamente las interfaces y se puede aplicar una aproximación de prueba sistemática.

La integración descendente es una aproximación a la integración incremental para la construcción de la estructura de programas. So integran los módulos moviéndose hacia abajo por la jerarquía de control, comenzando por el módulo de control principal (programa principal). Los módulos subordinandos se van incorporando en la estructura. bien de forma primero-enprafundidad, bien de forma primera-en-anchura.

La estrategia descendente suena relativamente fácil, pero. en la práctica, pueden surgir algunos problemas logísticos. El más común de estos problemas se da cuando se requiere un procesamiento de los niveles más bajos de la jerarqura para poder probar adecuadamente los niveles superiores. Existen varias opciones, la primera es rotrasar muchas de las pruebas hasta que los módulos faltantes sean integrados, la segunda es desarrollar resquardos que realicen funciones limitadas y la tercera integrar el software desde el fondo de la jerarquía hacia arriba.

La prueba de integración ascendente, como su nombre lo indica, empieza la construcción de la prueba con los módulos atómicos (o sea, módulos de los niveles más bajos de la estructura del programa). Dado que los módulos son integrados de abajo hacia arriba, el procesamiento requerido de los módulos subordinados siempre está disponible y se elimina la necesidad de resguardos y las dificultades de prueba que pueden estar asociados con ellos. La principal desventaja de la integración ascendente es que "el programa como entidad no existe hasta que se ha añadido el último módulo".

### 5.6 PRUEBA DE VALIDACIDN

Tras la culminación de la prueba de integración, el software está completamente ensamblado como un paquete; se han encontrado y corregido los errores de interfaces, y debe comenzar una serie de pruebas del software, la prueba de validación. Le validación puede ser definida de muchas formas, poro una simple indicación es que se logra cuando el software funciona de acuerda con /as expectativas razonables del cliente. Las expectativas razonables están definidas en el ánalisis de requerimientos que describe las atributos del software que son visibles al usuario.

La validación del software se consigue mediante una serie de pruebas de la caja negra que demuestran la conformidad con los requerimientos. Un plan de prueba traza las pruebas que se han de llevar a cabo y un procedimiento da prueba define los casos de prueba específicos que serán usados para demostrar la conformidad con los requerimientos. Tanto el plan como el procedimiento estarán diseñados para asegurar que se satisfacen todos los requerimientos funcionales, que se alcanzan todos los requerimientos de rendimiento, que la documentación es correcta e inteligible y que se alcanzan otros requerimientos (por ejemplo, portabilidad, compatibilidad. recuperación de errores, facilidad de mantenimiento).

### 5. 7 PRUEBA DEL SISTEMA

La prueba del sistema está constituida por una serie de pruebas diferentes cuyo propósito primordial es ejercitar profundamente el sistema basado en computadora. Aunque cada prueba tiene un propósito distinto, todas trabajan para indicar que se han integrado adecuadamente todos los elementos del sistema y que realizan las funciones apropiadas.

### *Prueba de Recuperación*

La p1ueba de recuperación es una prueba del sistema que fuerza el fallo del software de muchas formas y verifica que la recuperación se lleve a cabo apropiadamente, y ésta puede ser automática o bien manual.

#### *Prueba de Seguridad*

Cualquier sistema basado en computadora que maneje información sensible o llevo a cabo acciones que puedan impropiamente perjudicar o beneficiar a los individuos es objeto de pretenciones impropias o ilegales. La penetración incluye un amplio rango de actividades; "destripadores" que intentan penetrar sistemas como deporte, empleados disgustados que intentan penetrar por venganza e individuos deshonestos que intentan penetrar por obtener ganacias personales e ilícitas.

La prueba de seguridad intenta verificar que los mecanismos de protección incorporados en

el sistema lo protegerán, de hecho de la penetración impropia. Durante la prueba de seguridad el encargado debe jugar el papel del individuo que desee penetrar. Se debe intentar accesar con clave por cualquier medio externo; atacar al sistema con software a medida; bloquear el sistema, negando así el servicio a otras personas; producir a propósito errores del sistema intentando penetrar durante la recuperación; o curiosear en los datos públicos intentando encontrar la clave de acceso. El papel del diseñador del sistema es hacer que el costo de penetración sea mayor que el valor de la información obtenida mediante la penetración.

### Prueba de Res;stencia

La prueba de resistencia ejecuta un sistema de forma que demande recursos en cantidad, frecuencia o volúmenes anormales, es decir, diseñar pruebas especiales que generen 1 O interrupciones por segundo, pero sólo una o dos son normales, incrementar las frecuencias de datos de entrada en un orden de magnitud con el fin de comprobar cómo responden las funciones de entrada, ejecutar casos de prueba que requieran el máximo de memoria o de otros recursos. diseñar casos de prueba que puedan dar problemas con el esquema de gestión de memoria virtual, diseñar casos de prueba quo produzcan excesivas búsquedas de datos reslsdentes en disco. Escencialmonte, el encargado de la prueba intenta tirar abajo el programa.

# Prueba de rendimiento

Para sistemas de tiempo real o slstemas empotrados. el software que proporciona las funciones requeridas pero que no se ajusta a los requerimientos de rendimiento es inaceptable. La prueba de rendimiento está diseflada para probar el rendimiento del software en tiempo de ejecución dentro del contexto de un sistema integrado.

Las pruebas de rendimiento a menudo van emparejadas con las pruebas de resistencia y a menudo requieren instrumentación tanto do software como de hardware. La instrumentación externa puede monitorizar los intervalos de ejecución, los sucesos ocurridos y muestras de los estados de la máquina en funcionamiento normal. Instrumentando un sistema el encargado do la prueba puedo descubrir situaciones que lleven a degradaciones y posibles falles del sistema.

## 5.8 PRUEBAS AL SIE

### Pruebas de Caja Blanca

VantagePoint es un lenguaje de tipo procedural, por lo que son fácilmente aplicables las pruebas de caja blanca, para comprobar la ejecución de las sentencias, pruebas de bucles, etc. A continuación se presenta un ejemplo de los casos de prueba diseflados, para asignar valores a las variables utilizadas por una de las rutinas presentadas en el capítulo 4 de

### **Prushas del Sistema**

Instrumentación. El programa elegido es "s load datos" y los datos asignados a las variables son:

### Scriot s load datos()

```
= = = = = = = = = Top of Script = = = = = = = = =
Logleccion de estados financieros
CONFIG SETTING("screen timeout",50)
CONFIG SETTING("screen stable",50)
s clear()v tmp1 = ROUND(v factor / 20 + .45)
If y infla = = 1
    v indice2 = v indice
    \overline{v} indice[11 = \overline{v} indice[2] / \overline{v} indice[1]
    v indice[2] = v indice[2] / v indice[2]
    \overline{v} indice[31 = \overline{v} indice[21 / \overline{v} indice[31]
ELSE.
    v indice2 = v indice
    \sqrt{1} indice = 11.1.11
ENDIE
HOST(sn_cfindinf)
v indice = v indice2
FORi = 1, v tmp1.1
    HOSTISN (rps)
    HOST(sn_edofin)
ENDFOR
CONFIG SETTING("screen timeout".5)
CONFIG_SETTING("screen_stable",5)
s reloi(7.8,"Inflacionando ...")
BOX((24.2.39.1.8.42). "Preparando...", $gray, $lgray, $white)
v mat datos rel[1] = v datos rel1
v mat_datos rel[2] = v datos rel2
\sqrt{m} mat datos reli31 = \sqrt{m} datos rel3
\sqrt{m} mat datos reli41 = \sqrt{m}at datos reli21 - v mat datos reli31
v mat datos abs(1) = v datos abs1
v mat datos absi2) = v datos abs2
v<sub>mat</sub> datos abs(3) = v datos abs3
\overline{v} mat datos absi41 = \overline{v} mat datos absi21 - \overline{v} mat datos absi31
s clear()
\overline{+}\,\overline{+}\,=\,=\,\overline{+}\,\overline{+}\,=\,\overline{+}\,\overline{+}\,=\,\overline{+}\,\overline{+}\,=\,\overline{+}\,\overline{+}\,\overline{+}\,=\,\overline{+}\,\overline{+}\,\overline{+}\,\overline{+}\,\overline{+}\,=\,\overline{+}\,\overline{+}\,\overline{+}\,\overline{+}\,\overline{+}\,\overline{+}\,\overline{+}\,\overline{+}\,\overline{+}\,\overline{+}\,\overline{+}\,\overline{+}\,\overline{+}\,\overline{+}\,\overline{+}\,\overline{+}\,\overline{+}\,\overline{+}\,\overCaso número 1:
```
v factor =  $20$ 

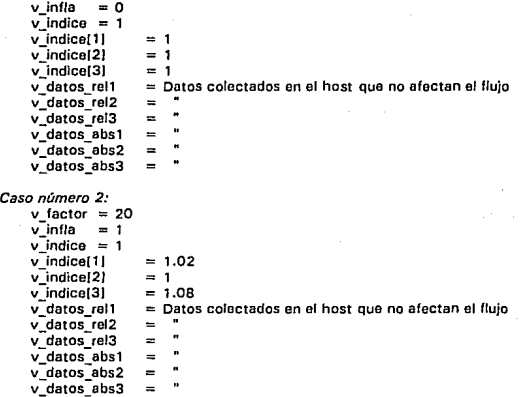

En el primer IF de la rutina hay un cálculo que siempre da como resultado 1.0, y es:

v\_indice $[2] = v$  indice $[2] / v$  indice  $[2]$ 

En ella al igual que en los indices 1 y 3 divide el indice inflacionario de la columna del mes actual (columna 2 en la pantalla de presentación) entre la columna a la cual se inflacionan fas cifras, que en este caso es la misma. por lo que el resultado siempre es 1, dicho en otras palabras para inflacionar OCT·92 a OCT·92 siempre so multiplica por 1. Por claridad y pensando en futuros cambios se optó por dejar especificado el cálculo.

Para la prueba de bucles, se puede ver que es un bucle simple y está controlado por la variable v tmp 1, la cual es resultado de v factor. En este bucle se llamará tantas veces a Jos datos deÍ Host, como conjuntos de *io* renglones existan en la colección de datos proporcionados por las rutinas de IFPS/plus.

Caso número 3:

```
v factor = 1
v_infla = 1
```
 $v$  indice = 1  $v$ -indice $(1)$  $= 1.02$ v indice[2] = 1  $v$  indice[3]  $= 1.08$  $v$  datos rel 1 = Datos colectados en el host que no afectan el flujo v datos rel2  $\overline{a}$ v datos rel3  $\bar{\mathbf{u}}$  $\equiv$  $\blacksquare$ v-datos-abs1  $\equiv$  $v$  datos  $abs2$  $\ddot{\phantom{0}}$  $\blacksquare$ v<sup>datos</sup> abs3  $\cdot$  $\equiv$ 

Caso número 4:

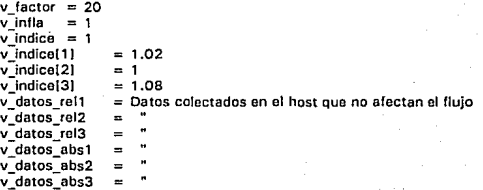

Caso número 5:

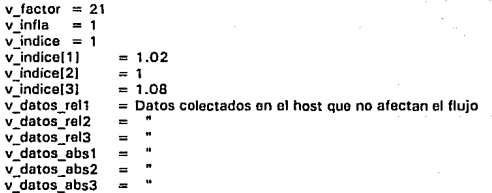

#### Pruebas de Caia Negra

Para efectos de este tipo de prueba, se ha elegido una rutina de obtención de datos del Host, que es un Select que extrae en base a un criterio ciertos registros de la BD de IFPS, la rutina que se presenta para esta prueba es "CFQBAL1".

### CEORAL 1

```
1 ISUPPRESS ALL EXCEPT GENREPORT
2 ICLEARSCREEN NOPAUSE
3 QUERY CONCEPTO
4 COMPUTE IDIC = &IDIC& * 1000000
5 COMPUTE IACT = &IACT& * 1000000
6 COMPUTE IANT = 81ANT8 * 1000000
7 COMPUTE MVAR = &MACT& - &MANT&
ROMPIITE IVAR = IACT - IANT9 COMPUTE MDIC = &MDIC& * (&INDDIC&)
10 COMPUTE MACT = RMACT& * (RINDACT&)
11 COMPUTE MANT = &MANT& * (&INDANT&)
12 SELECT CONCEPTO MDIC IDIC MACT IACT MANT IANT MVAR IVAR
13 WHERE CONCEPTO IN ("ACTIVO TOTAL" "ACTIVO CIRCULANTE" '
14"FFECTIVO E INVERSIONES TEMP" "FFECTIVO" "INVERSIONES TEMPORALES" '
15
     "CLIENTES Y DOCS COB" '
      "OTRAS CTAS DOCS COB" "INVENTABIOS" "OTROS ACTVS CIRC" '
16
17"LARGO PLAZO" "CTAS DOCS COB NETO" "INV EN ACC SUBSD Y ASOC" "
      "OTRAS INV" "INMB PLANTAS EQ NETO" "INMUEBLES" "
18
19
     "MAQUINARIA Y EQUIPO INDUSTRIAL" "OTROS EQUIPOS" '
20"DEPRECIACION Y AMORTIZACION ACUMULADA" "CONSTR EN PROCESO")
21 AND CLAEDO = "BA"
22 AND EMPOPE = "81"23 AND TIPEMP = "&2"
24 GENREPORT QUEBAL1
25 I\ FIN BALANCE
```
Esta rutina obtiene ciertos conceptos del Estado de Situación Financiera, en donde las variables son: importes y porcentajes del mes del último cierre, mes actual, mes anterior, param1 v param2.

Caso número 1:

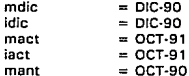

## Pruebas del Sistema

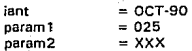

Los parámetros presentados aquí corresponden a una empresa inexistente (pafam1 = 025) y a un per(odo sin datos fOCT·90, OJC-90) y a un tipo de empresa inexistento (XXXI. con lo que so puede observar el comportamiento do la rutina de selección en situaciones límite.

Para la prueba de validación do datos so corro Ja misma rutina pero con valores que presentan resultados por ejemplo:

*Casa ncimero 2:* 

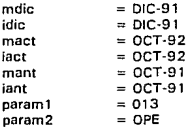

Los datos obtenidos do esta consulta se corroboran directamente contra los conceptos de los Estados de Situación Financiera que ya emite el Sistema de Contabilidad en Oracle y que ya han sido ampliamente probados.

La estrategia para la prueba del software se in!cio con las pruebas de unidad en las que se aplicaron las técnicas mencionadas de caja blanca, y Jos principales errores detectados fueron los de código inconsistente que bajo condiciones normales se comportaba correctamente, pero en situaciones extraordinarias podría presentar problemas. decisiones y bucles poco confiables debido a varares y condiciones pobremente estimadas. En el manejo de archivos no se detectaron problemas importantes, en gran parte debido a la facilidad con que VantagePoint maneja éstos, en el caso de los programas en IFPS/Plus el manejo es a través de un lenguaje similar a SOL (SOL no estandar) propio de esta herramienta. Muchos otros errores como los tipos de datos, nombres correctos y número de parámetros, se detectaron durante la misma instrumentación del sistema.

Las pruebas de integración se realizaron paulatinamente conforme se iban desarrollando los módulos del sistema. que se integraron de manera descendente *primero-en-anchura,* algunos módulos por la complejidad para desarrollarlos tardaron más tiempo en ser integrados. por lo que se tuvo que posponer las pruebas de esa rama hasta tener el módulo en cuestión listo. Esta prueba fue particularmente importante en el SIE debido a que la mitad del sistema opera en PC y la otra mitad en Host, con lo que la comunicación entre módulos y entre máquinas es crítica para la correcta obtención y presentación de la información. VantagePoint cuenta con herramientas para comunicación y navegación en el Host con la facilidad de crear una definición de manera interactiva, lo cuál disminuye en gran medida los errores.

La prueba de validación se llevo a cabo principalmente en dos aspectos: la confiabilidad de los datos, y el adecuado comportamiento de la interfaz con el usuario. Los datos presentados en la pantalla del SIE se verificaron contra los estados financieros en los formatos de 8MV y analíticos. la prueba se realizó con diferentes empresas del Grupo, las primeras al azar y posteriormente seleccionando las que tuvieran una actividad más representativa en ciertas cuentos del catálogo, otras que manejarán los mayores volúmenes de información y por último las consolidadoras que presentarán las estructuras de consolidación más complejas. Se detectó gran cantidad de errores. los más sencillos con los primeros casos de prueba y gradualmente otros más complejos en su detección y corrección, todos éstos debido a errores en la codificación de las rutinas, otros debido a la inconsistencia de los cálculos y por último debido a fallas en la comunicación con el usuario para la definición de requisitos. La interfaz con el usuario fue minuciosamente revisada debido a que los usuarios son ejecutivos no acostumbrados a utilizar computadoras. esto implica que la operación deberá realizarse de manera muy sencilla y totalmente confiable; las pruebas en este sentido se realizaron haciendo revisiones muy detalladas de mensajes. titulas, manejo y control do errores, ayudas, navegación a traves de la pantalla. etc.

Para la prueba del sistema so tomaron en cuenta los siguientes puntos:

- La prueba de recuperación se realizó sobre todo en la parte de comunicación entre VantagePoint en la PC como en IFPS/Plus on el Host, en donde la caída de los sistemas (el de VantagePoint y el de !FPS/Plus} es sumamente difícil, no así el enlace de comunicación que es sensiblemente más frágil.
- La prueba de seguridad es de suma importancia en el sistema, pues mediante éste se puede consultar información financiera de cualquier empresa o consolidadora hasta el Grupo. El acceso por medios normales se realiza a través de la pantalla en PC para el usuario. los usuarios autorizados se encuentran en la 80 de IFPS/Plus y contra ellos se valida, en el caso de perder la comunicación entre VantagePoint e IFPS/plus el usuario en la PC queda imposibilitado para accesar cualquier tipo de información. El acceso a IFPS/Plus y a su 80 se encuentra controlado el sistema operativo UNIX de la HP-9000, en este caso el usuario está restringido por los privilegios asignados por el administrador del sistema en UNIX.

En la prueba de resistencia se determinó el volumen máximo de información a extraer de la 80 Oracle a la 80 de IFPS/Plus, lo cual fue satisfactorio, pero en la solución del modelo IFPS/Plus abortó el proceso por exceder los parámetros de manejo de memoria y complejidad del modelo. Para resolver el problema hubo necesidad de recompilar IFPS/Plus, ampliando los parámetros de operación por defualt para poder resolver los modelos de Estado de Situación Financiera y Estado de Resultados, los parámetros originales y los modificados para la compilación se presentan a continuación:

### • Parámetros

La relación principal del SIE que contiene los saldos (CONCEPTO), es la que maneja el mayor. volumen de datos, por lo que después de la extracción se saturaba al mantener saldos da

### Pruebas del Sistema

conceptos, cuentas y subcuentas. por lo que hubo necesidad de dividirla en dos partes, una que mantuviera solamente conceptos de estados financieros y otra que mantuviera saldos de cuentas y subcuentas. Lo anterior es referente a la aplicación en la HP-9000, en relación a la aplicación en PC, soportó muy bien las pruebas y no fue necesario hacer ningún ajuste.

En la prueba de rendimiento existen también dos sistemas que medir, uno el de los programas en VantagePoint y dos el de los programas en IFPS/Plus. En cuanto al sistema en la PC para VantagePoint se recomendaba PC 386 a 25 MHz y disco duro, esas fueron las máquinas que so utilizaron para desarrollar, con versión 4.0 de sistema operativo; sin embargo, para las etapas finales del desarrollo y para la instalación do sistema a los ejecutivos fue necesario ocupar equipos PC 486 a 33MHz. con sistema operativo 5.0, para liberar el mayor espacio posible en la memoria RAM convencional (es decir la de 640 Kbl y con dos puertos seriales. uno para la comunicación con el Host y el otro para conectar un sensor y poder operar la aplicación con el control remoto, esto mejoró el tiempo de respuesta en el despliegue de pantallas, la presentación do menús, la navegación a través de la cifras, el despliegue de gráficas. etc. Para el sistema en la HP-9000 se hicieron ajustes en la prioridad de los procesos. para mejorar el tiempo de respuesta de las consultas a la BD de IFPS/Plus, con esto se mejoró la colección de datos desde el Hase. Por último, so desarrolló un proceso de carga de las estructuras de consolidación a archivos en la PC, para disminuir el tiempo de espera en la navegación por las estructuras. Do esta forma el tiempo de respuesta disminuyó siendo desde Instantáneo hasta 30 segundos en algunos procesos pesados.

 $\boldsymbol{\mathcal{N}}$ 

 $\mathcal{E}_{X|S}t_{c}$ 

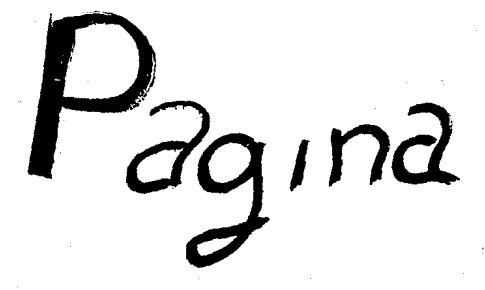

# CONCLUSIONES

Existen múltiples herramientas para proveer información a todos los niveles dentro do una empresa. siendo uno de los más sofisticados los "Sistemas de Información para Ejecutivos". los cuales simplifican al administrador la tarea de conseguir información, seleccionarla, clasificarla, resumirla y analizarla.

Actualmente existen en el mercado gran variedad de productos enfocados al desarrollo de Sistemas de Información Ejecutiva. La selección adecuada de alguno de ellos depende primordialmente do las necesidades particulares de cada empresa, del presupuesto disponible y de los recursos tanto humanos como materiales con los que se cuente.

El éxito de un EIS depende en gran medida de que una plataforma instalada le proporcione datos consistentes, confiables y libres de error, ya que de no ser así el EIS carece totalmente de valor. En nuestro caso se cuanta con el equipo necesario y el software operativo indispensable para disponer de una 80 corporativa.

Grupo ICA es uno de los consorcios pilares en la rama de la construcción, dentro de América Latina. el cual está constituido por un grupo de empresas dedicadas a muy diversas actividades dentro del ramo. Dada la magnitud do\ Grupo, los volúmenes do información son considerables, siendo el SIE el medio idóneo para que el Consejo de Administración cuente con la información financiera necesaria para la toma do decisiones.

La metodología de desarrollo de sistemas varía dependiendo de las características particulares del problema a resolver. en el caso del SIE se utilizó una combinación de varias técnicas complementadas con la experiencia de los participantes (integrantes), puesto que se considera que no hay una metodología totalmente aplicable a un determinado sistema. Algunas de las variantes muy particulares que nos encontramos en el desarrollo del SIE fueron: QUB el usuario ejecutivo disponía de poco tiempo para atendernos, tuvimos que poner particular énfasis en la presentación e interfaz con el usuario, so cuidó que el tiempo de respuesta fuera adecuado, Que los despliegues mostraran sólo información relevante y permitieran un fácil análisis.

Para el diseño del sistema se cuidó en gran medida el proceso de recuperación de datos. con el fin de cumplir con las especificaciones solicitadas, de igual forma el aspecto de seguridad obligó a tener un estricto control sobre el acceso y navegación de los usuarios, lo que implicó el rediseño de la base de datos, de la forma do accesarlo y mantener cierta redundancia.

152

El desarrollo de la aplicación se comportó como dos sistemas independientes, uno de ellos con la tarea principal de obtener los datos y la otra con la encomienda de interactuar con el usuario, no obstante la comunicación entre ambos es sumamente estrecha, esto es resultado de las características de las herramientas y del disei\o del sistema.

El SIE, objeto do esta tésis, es el primer esfuerzo que se lleva a cabo en el desarrollo de sistemas de este tipo dentro del Grupo ICA y como tal es suceptible de mejorarse. no obstante es indispensable la participación y concientización de los usuarios con el fin de aprovechar al máximo las oportunidades que un EIS puede brindar.

An Inc

# **BIBLIOGRAFIA**

# LIBROS

Christie, Gail Linda / Christie, John. Enciclopedia de Términos do Computación. Prentico Hall Hispanoamericana.

Clark, S. J. Procedimientos Informáticos en Sistemas Empresariales. McGraw·HilL

Fairley. Richard E. Ingeniería de Software. McGraw-Hill.

lnmon, Witliam H. Building the Data WareHousc. OED Technical Publishing Group.

Kohler, Erick L. Diccionario para Contadores. Unión Tipográfica. Ed. Hispano-Americana. (UTEHA).

Pressman, Roger S. Ingenieria del Software Un Enfoque Práctico. McGraw-Hill.

Puig, Torne Juan. Diccionario de Informática. Ediciones CEAC., Barcelona España.

Tricker, Robert Lam. Sistema de lnformacion y Control Gerencial. Prentice Hall.

# **MANUALES**

Curso de VantagePoint. Creación de un sistema do Soporto Ejecutivo. Grupo Harmas.

Excecutive Edge VantagePolnt Documentation 3. 1 Aeference Manual. Excecucom.

IFPS. Fundamentos de Modefación. Grupo Harmas.

IFPS/Plus, CMDFILES. Grupo Harmas.

IFPS/Plus. Databases. Grupo Harmas.

IFPS/Plus 5.0. Users Manual Volume 1 Basic Modeling and Reporting. Comsharo.

IFPS/Plus 5.0. Users Manual Volume 2 Managing Data and Building Applications. Comshare.

Bibliografía

# **ARTICULOS**

Byte. EIS in the Real World. Texas Instruments Inc. (Data processing) Dr. Penner/Seven-Un Companies Inc. (Data processing) Heidelberg Harris Inc. (Data processing). Junio de 1992.

Computing Canada Connos Expands to the Desktop. Fastwood, Alison. Enero de 1992.

Computing Canada. Coonos's PowerPlay Teams with Lotus Notes to Deliver Powerful Data. Cognos Inc. Junio de 1992

Computer Reseller News. Forest & Trees Refined for Windows, NewWave. Darrow, Barbara. Octubre de 1991.

Corporate Computing. Forest & Trees: Real-Time Data at a Glance. Channel Computing Inc. Agosto de 1992.

# DBMS.

A new Forest & Trees. (Channel Computing Inc.'s Forest & Trees for Windows 2.0) (Software Review) (Evaluation). Gentry, Robert M. Marzo de 1992.

DBMS. Pilot LightShip/Lens. Gentry, Robert M. Abril de 1992.

HP Professional. Cognos Turns to the Oesktop. Cognos lnc. Febrero de 1992.

LAN Times. LightShip Version 3.01 Gives Programs a Grophical Look. Harpor, Eric. Abril de 1992.

Offico Computing Report. Channel Computing's Forest & Troes. Aowen, Lauro B. Julio de 1991.

PC Magazine. EIS Update: Pilot and Forest & Treos Add Features. Pilot Executive Software Inc. Septiembre de 1991.

PC Magazine. Pilot Unveils LightShip 3.0 and LightShip Lens. Torgan, Andrew Emerson. Abril de 1992.

PC/Tips Byte. EIS llega a la PC. Carlos Vizcaíno Sahagún. Junio 1992, año 5 número 53.

### Bibllografía

PC Week. Cognos, Alias Showcase Offerings at MacWorld. Schroeder, Erica. Enero de 1992.

PC Week. Pilot Adds More Database Links to LightShip EIS. Moser. Karen D. Marzo de 1992.

PC Week. Wingz-based EIS Tool Released for Windows Ferranti, Marc. Abril de 1992.

Software Magazine. ShowCase Vista IES Ties LightShip EIS to AS/400. Sentry Publishing Company Inc. Junio de 1992.

# APENDICE A. COMPENDIO DEL MANUAL DE USUARIO

# INTRODUCCJON

El manual de usuario es un documento que sirve como soporte a la persona que accesa el sistema, contiene una descripción detallada de los alcances del mismo, refuerza Jos conocimientos que sobre el sistema el usuario tiene y es una guía útil. comprensible e indispensable para aquel que lo accesa por primera vez.

Un manual de usuario debe como mínimo cubrir los siguientes puntos:

- Descripción de las diferentes áreas dentro do le pantalla.
- Manejo de las teclas especiales y de función.
- Como entrar al sistema.
- Como utilizar los menús.
- Como navegar entre pantallas.
- Como navegar dentro de las pantallas.
- Como generar y visualizar gráficas (si las hay}.
- Como salir del sistema.

## DESCRIPCION DE LAS AREAS DE LA PANTALLA

A continuación se dascribe de manera general las pantallas más representativas del SIE con una descripción de la operación y las principales funciones.

Antes de iniciar es importante señalar que en cualquier momento se puede disponer de ayuda, presionando Ja tecla de función (F9J.

A·1

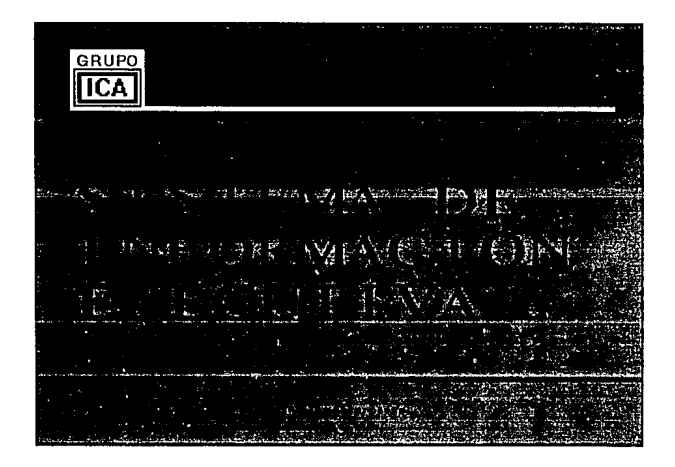

Pantalla de presentación y de ingreso al Sistema de Información Ejecutiva, el mensaje que aparece en la parte inferior, nos indica que el sistema se está conectando al HOST y a la vez actualizando la información que se va a consultar. Esperar a que termine el proceso.

A·2

**Manual do Usuario** 

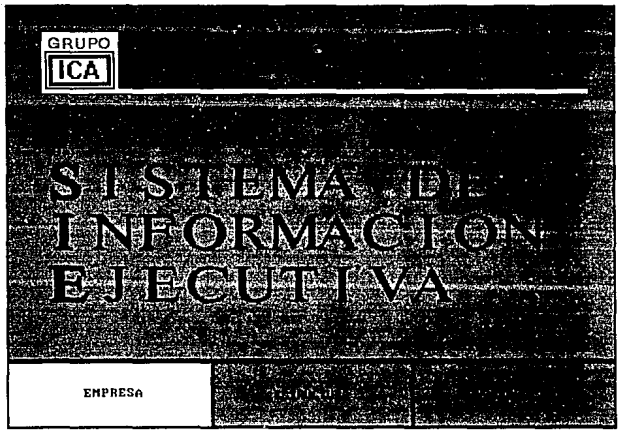

Menú Principal: Esta pantalla cuenta con tres opciones disponibles

- Empresa nos permite seleccionar alguna empresa en particular por su número.
- Estructura para accesar algúna empresa a través de las estructuras de consolidación.
- Abandonar SIE, esta opción nos permite salir del sistema.

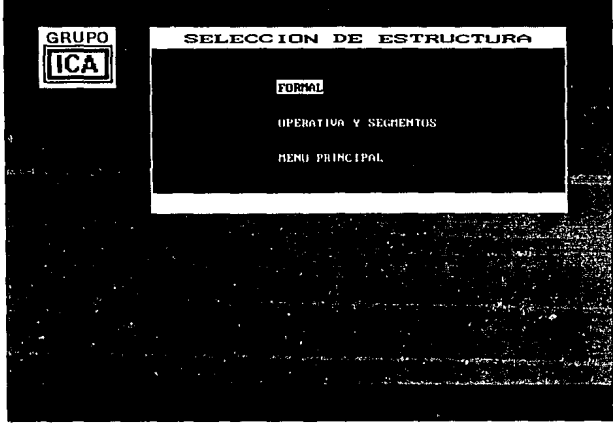

El SIE solicita eligir una de las 2 estructuras, que será con la que se navegue en el sistema.

En caso de querer regresar a la pantalla inicial, seleccionar MENU PRINCIPAL.

# **Manual de Usuario**

A·5

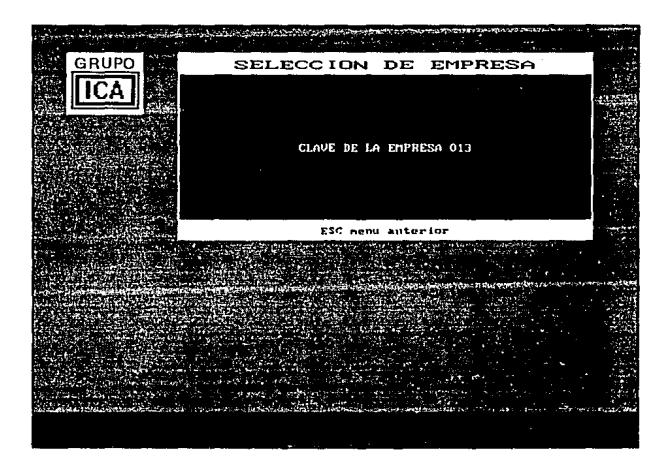

Selección de empresa: Si la opción seleccionada fue la de empresa, aparece esta pantalla que solicita el número de empresa a consultar.

- Proporcionar un número de empresa y oprimir [ENTERJ.
- O bien presionar la tecla [ESCJ para retornar al menú principal.

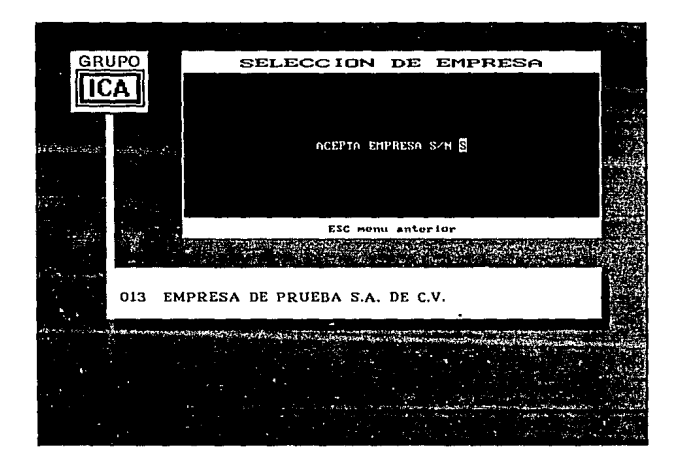

Cuando se ha proporcionado el número de la empresa, el sistema nos muestra la siguiente pantalla, en la que se verifica que la empresa seleccionada sea válida.

- Teclee S para aceptar la empresa seleccionada.
- Teclee N o [ESC] para regresar a menú principal.

# Manual de Usuario

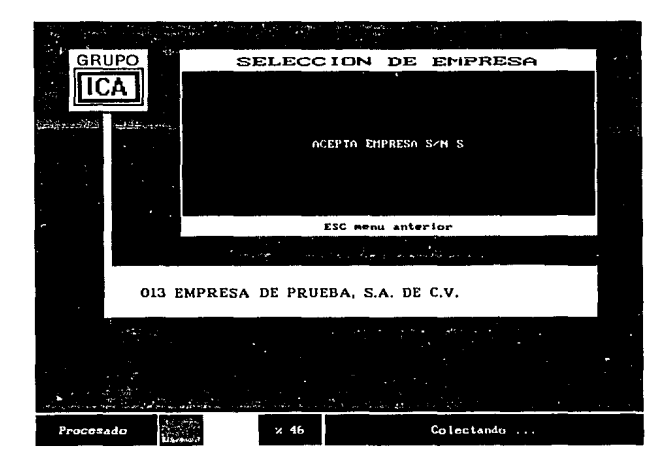

Si la tecla presionada fue una S, el sistema de manera automática empieza a colectar la información, por lo que el usuario sólo debe esperar a que termine este proceso. En la parte inferior de la pantalla se puede visualizar el porcentaje de avance en la colección de datos.

El sistema entra por defaul al Estado de Situación Financiera.

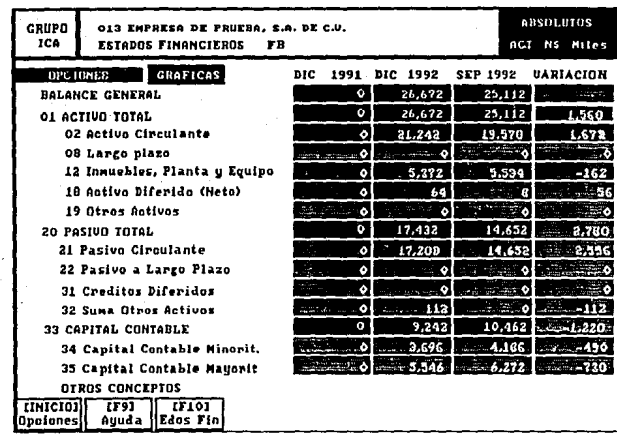

Cuando el sistema termina de colectar y procesar la información, la muestra en esta pantalla, la navegación dentro de la misma se realiza con las flechas de movimiento.

Los conceptos que están más resaltados, indican que al posicionarse en ellos y presionar [ENTER], nos mostrarán un desglose a detaile del mismo, el cual puede contener a su vez otros conceptos que también puden ser desglosados.

Las celdas con fondo más obscuro indica que despliegan gráficas al presionar [Enter] sobre ellas, sólo si hay datos.

 $A - B$ 

Manual de Hsuarin

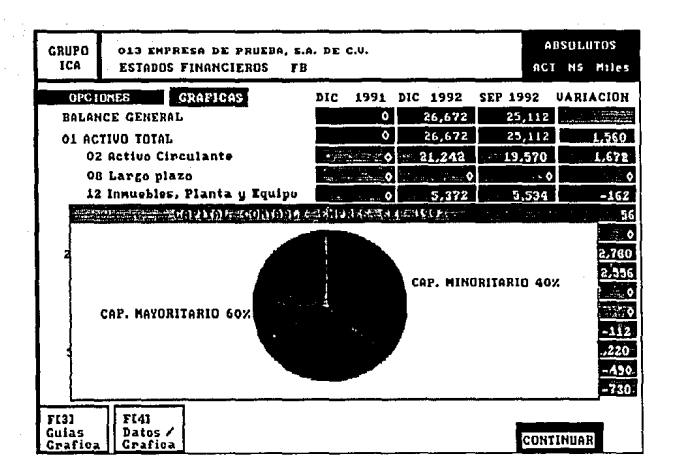

Esta pantalla muestra una gráfica elaborada para el concepto de Capital Contable, así como los porcentajes de los conceptos que lo componen.

Si se desea conocer las cantidades que constituyen la gráfica. solamente presione la tecla de función [F4], y si quiere vizualizar las quías de referencia de la misma presione la tecla de función IF31.

Para regresar al tablero presione [Enter].

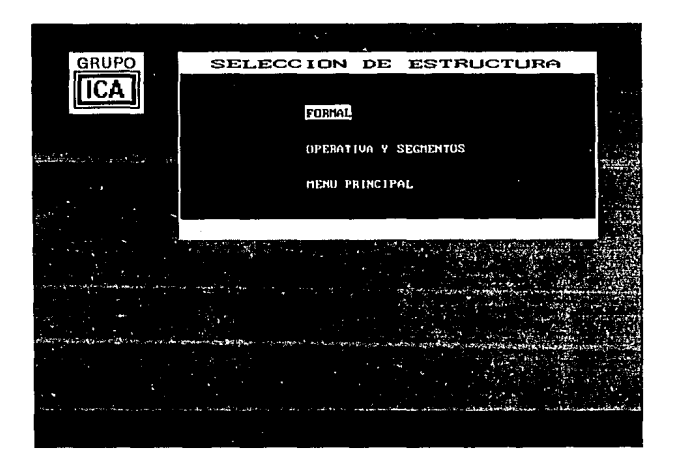

Si seleccionó la opción de Estructura, se visualizará otro menú de opciones, los cuales son:

- Formal, ésta es la estructura organizacional utilizada para la BMV
- Operativa y de Segmentos es la estructura utilizada para el Consejo de Admón y para la Bolsa de Nueva York.
- Menú Principal nos permite el regreso al menú principal.

A·10

### **Manual de Usuario**

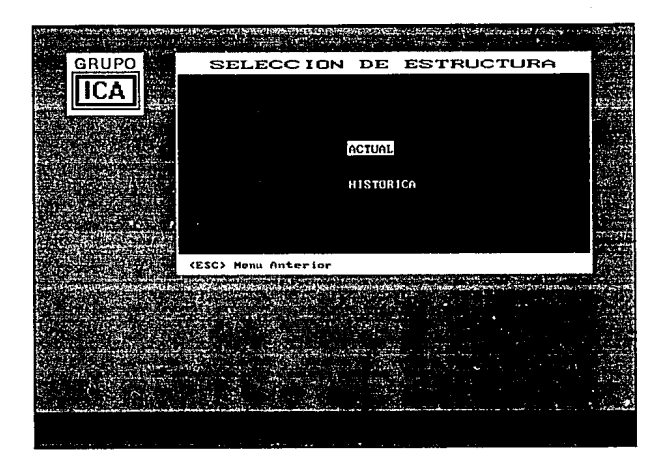

Una vez seleccionada cualquiera de las opciones anteriores, se puede consultar la información actual o histórica.

- Puede seleccionar una estructura actual moviendose con las flechas de navegacion y presionando [ENTER], aquí se consultará la información del último período.
- En caso de seleccionar una estructura histórica, se estará consultando información de períodos anteriores.

and we have provided a final section was a way

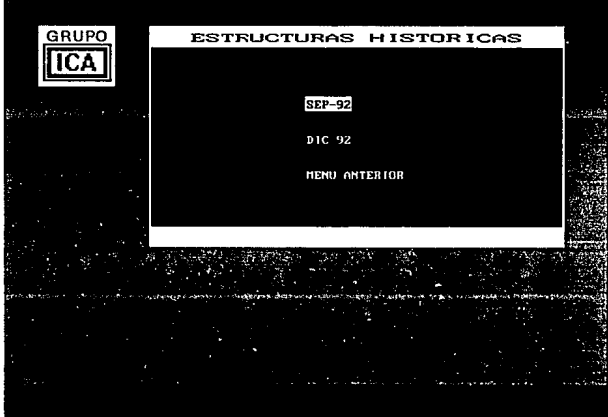

Si seleccionó la opción de Histórica el sistema presentará esta pantalla, donde se podrá seleccionar algún período en específico consultar, estos períodos están ordenados cronológicamente. Para salir de esta pantalla presione la tecla [ESCJ y retornará al menú anterior.

### **Manual de Usuario**

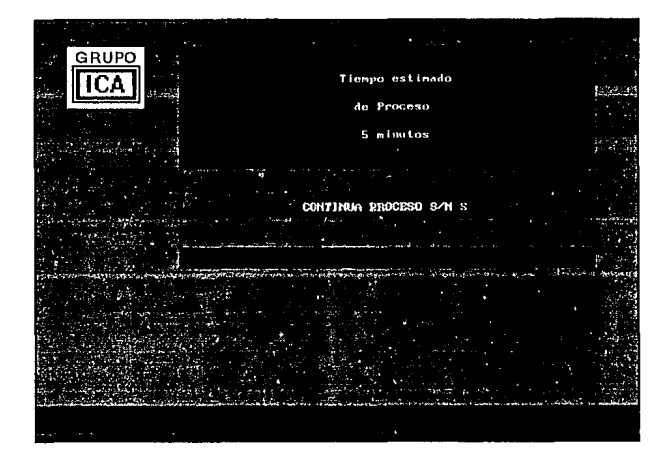

Cuando se ha seleccionado alguna de las estructuras y ésta no<br>sintido creada con o esta actualizada, el sistema ha sido creada o no automáticamente realiza un proceso de actualización de la información a sus archivos, antes de conectarse al HOST nos presenta la pantalla mostrada, donde pide la confirmación para efectuar el proceso, el cual tarda aproximadamente 5 minutos.

EMPRESA DE PRUEBA 3 S. A. DE C.V. BESA ASOCIADA S. A. DE C. U. eva agostana s ESA ASDCIADA 4 S. A. DE C. U. Tipo de Proceso COLUMNAR POR EMPRESA **DE BUILDA**  $\sim$  $\mathbf{R}$   $\mathbf{R}$   $\mathbf{R}$   $\mathbf{R}$ 

Esta pantalla permite elegir una empresa, que al momento de ser seleccionada se muestra en forma de organigrama. Si la empresa seleccionada es consolidadora, muestra las opciones:

- Columnar. Esta opción muestra la información de la empresa consolidadora, teniendo como columnas a las empresas que la conforman en el período actual.
- Por empresa, muestra la información de esta empresa, teniendo como columnas los períodos que se están consultando.

A-14

Manual de Usuario

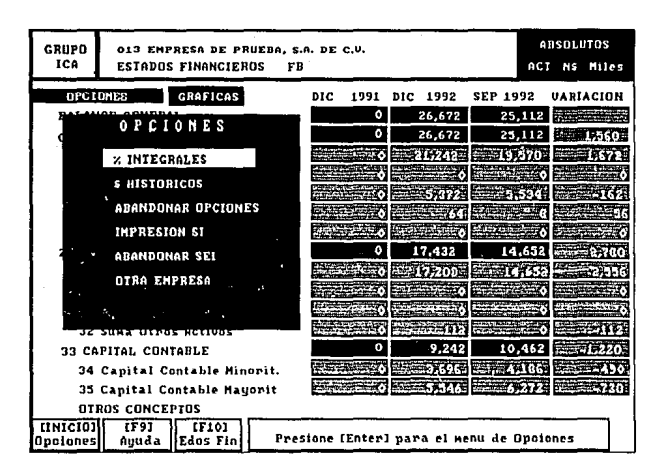

Esta pantalla nos muestra el menú de Opciones:

- % Integrales, nos permite visualizar la información en forma porcentual, para el caso de un Balance General los porcentaies están referenciados al Activo Total, y para el el Estado de Resultados están referenciados a las Ventas Netas.

ひょうごうし あい

- \$ Históricos, nos presenta la información tal y como fué registrada, es decir, sin tomar en consideración los índices inflacionarios al período actual.
- Impresión SI. Esta opción nos permite la impresión de la pantalla que se esté visualizando al momento de presionar la tecla de función [F5J.
- Abandonar SEi, permite abandonar por completo el sistema.
- Otra empresa, si se requiere consultar otra empresa, esta opción nos lleva directamente al menú de selección de empresas.

مرواته للمحورين

in the second.

Contractor of the Contractor

tijd ofte en period

**Collection** 

فعراء فوران والاعتماد ووارد الهائز

Sport Co.

## Manual de Usuario

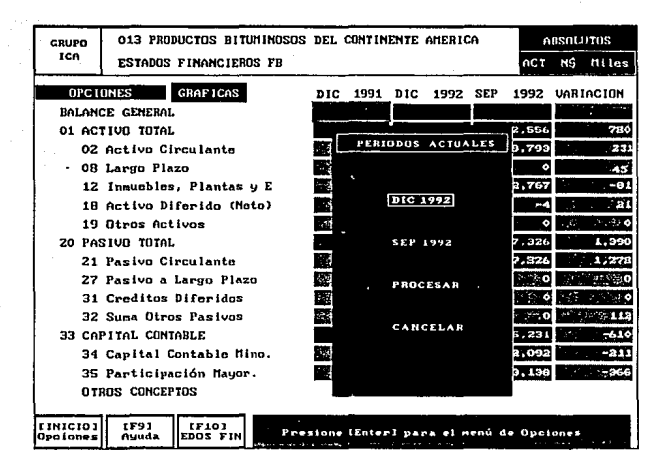

Esta pantalla permite seleccionar o cambiar los períodos actuales, basta con posicionarse en un período y presionar [ENTER], una vez seleccionados los períodos escogemos la opción de procesar, entonces se actualiza la información en la pantalla, en caso de no querer realizar algún cambio seleccione Cancelar.

 $A-17$ 

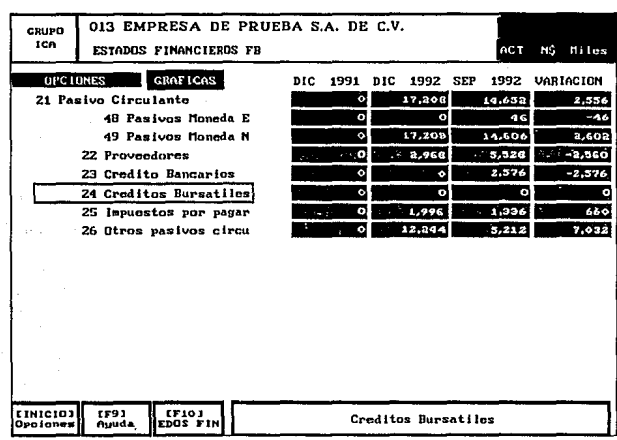

pantalla muestra el desglose de un concepto Esta seleccionado, para regresar al concepto de mayor nivel nos<br>posicionamos en el mismo concepto y presionamos [ENTER] e<br>inmediatamente regresamos al nivel anterior.
### Manual de Usuario

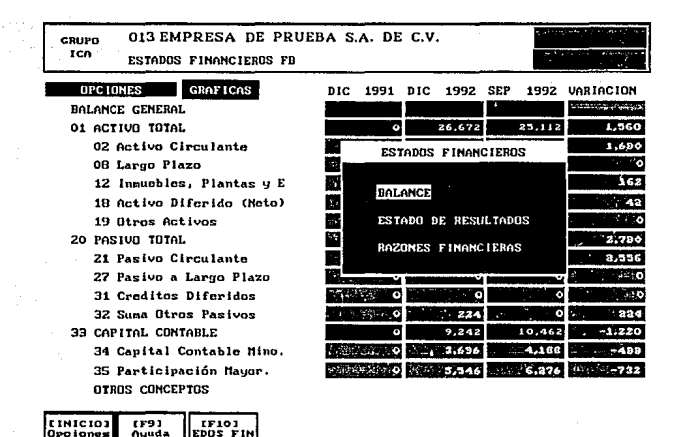

Esta pantalla aparece cuando se pulsa la tecla de función [F10], tiene por objeto seleccionar un estado financiero distinto al actual, en la ventana central aparecen los disponibles.

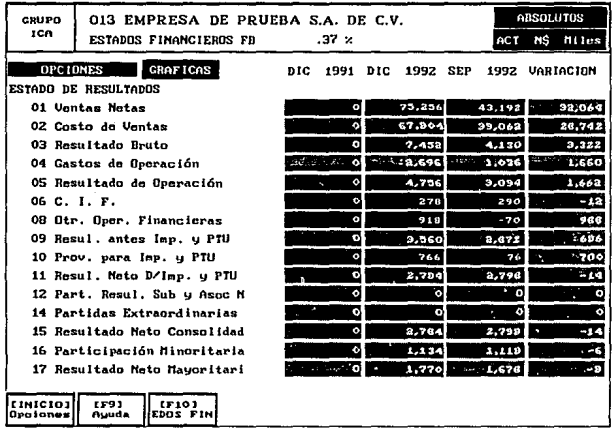

Esta pantalla aparece cuando se selecciona el Estado de Resultados, las teclas de función operan igual que en el Balance:

- [Inicio] despliega el menú de opciones.

- [F9] despliega la ayuda.
- [F10] despliega los estados financieros disponibles.

Manual de Usuario

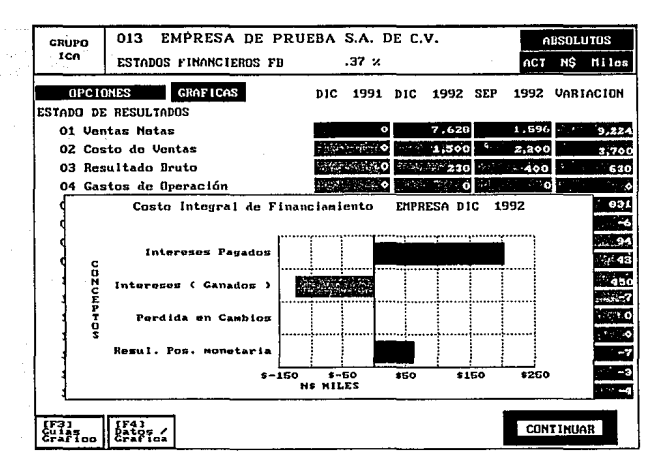

Esta pantalla muestra gráficamente la composición del Costo Integral de Financiamiento, aparece cuando el cursor está en este concepto y se pulsa [ENTER].

 $A-21$ 

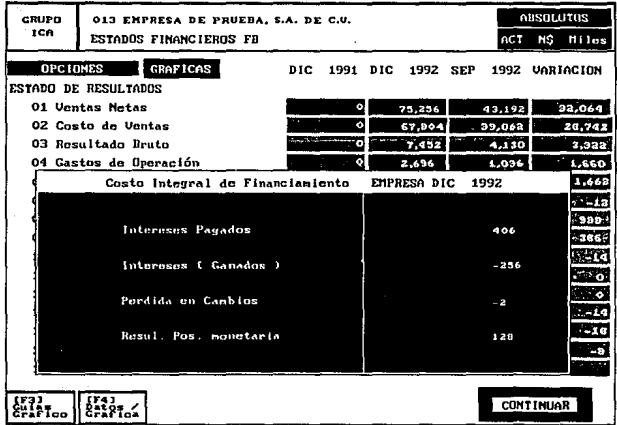

Esta pantalla aparece cuando se está analizando alguna gráfica<br>y se pulsa la tecla de funcion [F4], entonces el modo de<br>presentación se conmuta a valores numéricos.

### Manual de Usuario

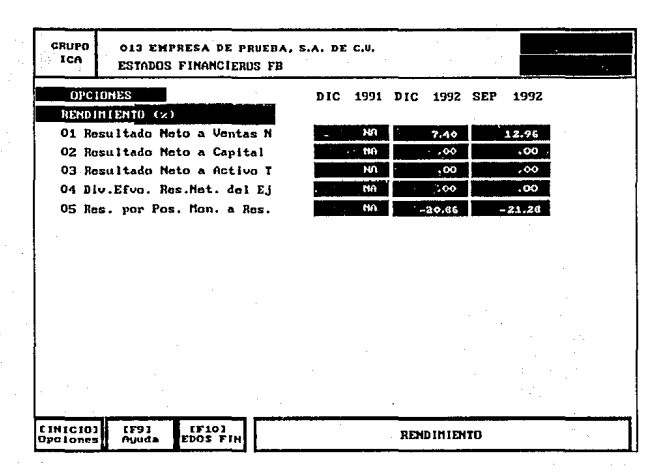

La siguiente pantalla muestra las Razones y Proporciones o indicadores Financieros que revelan el rendimiento de la empresa.

 $A-23$ 

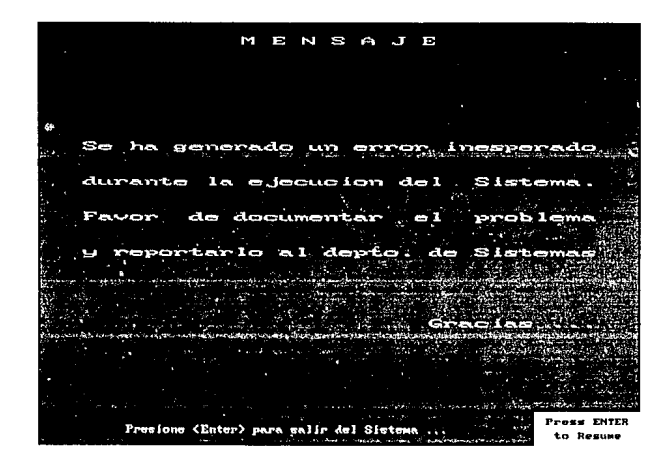

En caso de ocurrir algún error durante la sesión en el sistema aparece la pantalla que aquí se muestra. En este caso deberá reportarlo al departamento de sistemas y describir lo que ocurrió.

# APENDICE B. GLOSARIO

#### A

ALGORITMO: Conjunto de reglas que permiten resolver un problema con un número determinado de operaciones o pasos.

APLICACION: Conjunto de programas destinados a una misma actividad, dentro de un sistema de proceso de datos.

ARCHIVO DE DATOS: Conjunto de registros afines considerados, a efectos de proceso, como una macro unidad de información, a modo de colección de unidades simples de información (registros) de las mismas características en cuanto a estructura, significado o tipo de tratamiento.

ASCII: Abreviatura de American Standard Coda far lnformation lnterchange. Código estándar para intercambio de información. En este sistema codificación se necesitan siete bits para representar la totalidad de los carácteres previstos.

#### B

BALANCE GENERAL: Véase Estado de Situación Financiera.

BASE DE DATOS: Sistema de organización de información con el fin de ser accesada y modificada con facilidad. Generalmente se trata de un gran volumen de datos, cuya agrupación tipo archivos clásicos haría poco eficiente su tratamiento.

BO: Abreviatura de Base de Datos.

BMV: Abreviatura de Bolsa Mexicana de Valores.

BPI: Abreviatura do Bits Per lnch lbits por pulgada). Indica ta densidad de grabación en bits por pulgada. Como dato orientativo. en cintas magneticas son usuales densidades de 1600 y 6250 BPI, si bien se tiende a densidades mucho más elevadas en nuevos dispositivos.

BUCLE: Ciclo. Suceción de instrucciones cuya ejecución sólo se interrumpe al cumplirse una condición determinada.

#### e

COBOL: Abreviatura de Common Business Orientad Language. Lenguaje de alto nivel orí entado a los programas de gestión y aplicaciones comeciales, ampliamente utilizado y de

características estandarizadas para uso en distintos sistemas.

CODIFICACION ESTRUCTURADA: Es un concepto de aplicación muy amplio, ya que como codificación estructurada se han definido varias técnicas de programación encaminadas a hacer los programas más claros y, en consecuencia más fiables, on un intento de racionalizar la estructuración de programas para lenguajes de alto nivel.

CODIGO: Correspondencia entre carácteresy su representación. Un código implica unas reglas que especifiquen sin ambigüedad tal correspondencia.

CODIGO FUENTE: Codificación mediante lenguaje mnemotécnico (código simbólico} que es posteriormente convertido a lenguaje de máquina.

COMANDO: Instrucción, que puede ser en lenguaje de máquina, o dentro de un paquete de software.

COMMAND FILES: Archivo de comandos utilizado en IFPS.

COMUNICACION ASINCRONA: Los datos transmitidos (señales) son asíncronos si se envían en momentos impredecibles en vez de hacerlo con intervalos espaciados y con regularidad (por reloj).

COMUNICACION SINCRONA: Método de transmisión en serie de los datos de entrada/salida, en el cual el transmisor y el receptor están controlados en el tiempo con una señal de reloj.

### D

OASD: Abreviatura de Oirect Access Storage Oevice (dispositivo de almacenamiento de acceso directo). Soporte de información en forma de disco, recubierto por un material ferromagnética con gran capacidad de almacenamiento y con la ventaja respecto al soporte tradicional de cinta magnética, de poder accesar a la información en forma no secuencial.

OATAFILES: Archivo de datos de naturaleza variable o transitoria.

092: Abreviatura de DataBase 2. Sistema manejador de base de datos relacional para las plataformas IBM.

DBMS: Abreviatura de Data Base Management System (sistema manejador de base de datos). Programa de control dedicado a administrar todas las operaciones relacionadas con una base de datos.

OOE: Abreviatura de Dynamic Data Exchange (intercambio de datos dinámico).

8·2

#### Glosarlo

DEADLOCKS: Abrazo mortal. Condición de error que se prosenta cuando dos procesos se quedan mutuamento en condición de espera, debido a que intentan accesar un recurso que el otro proceso tiene en uso.

DEFAULT: Por omisión. Valores predeterminados.

DFD: Abreviatura de Diagrama de Flujo de Datos.

DIAGRAMA DE BLOQUES: Diagrama do un sistema (instrumento. computadora o programa) cuyas partes están representadas modiante casillas con anotaciones y líneas de interconexión. Dibujo referente a las funciones de los componentes más que a sus detalles físicos.

DIAGRAMA DE FLUJO: Representación gráfica para la definición, análisis o solución de un problema en la que so utilizan símbolos para representar operaciones, datos, flujo y equipo.

DIAGRAMA DE FLUJO DE DATOS: Diagrama de flujo que muestra la ruta de los datos a través de los pasos de la solución de un problema o de un sistema de computación.

DLL: Abreviatura de Oynamic Link Libraries (bibliotecas de ligado dinámico).

DOS: Abreviatura de Disc Operating System (sistema operativo en disco).

ORIVE: Unidad de disco magnético. Generalmente se aplica a las unidades o periféricos destinados a discos flexibles.

OTC: Abreviatura de Datacommunications and Terminal Contrallar (controlador de terminal y comunicaciones de datos).

### E

EOA/SOL: Abreviatura de Enterprise Data Access J Structured Ouery Language (acceso a datos de empresa mediante un lenguaje do consulta estructurado).

EDITOR: Programa o subrutina de computadora que permite la captación o modificación del texto o las instrucciones del programa.

EIS: Abreviatura de Executive lnformation System (sistema de información ejecutiva).

EMPRESA CONSOLIDADORA: Entidad imaginaria utilizada para agrupar a dos o más empresas operativas así como la empresa de eliminaciones para obtener el efecto contable conjunto de todas ellas.

EMPRESA DE ELIMINACION: Entidad imaginaria que se utiliza para compensar las operaciones

8·3

realizadas entre dos empresas filiales.

EMPRESA FILIAL: Entidad que pertenece a un grupo, asociada a él mediante la tenencia accionaria.

EMPRESA OPERATIVA: Entidad real con porsonalidad jurídica que desarrollan una actividad económica y por ende contable.

ERRORES DE E/S: Fallas que se presentan cuando se occesa información en algún dispositivo periférico ya sea para lectura o escritura.

ESTADO DE RESULTADOS: Estado financiero que muestra el resumen do los ingresos (o productos) y de los gastos de una unidad contable o de un grupo de estas unidades. abarcando un período específico.

ESTADO DE SITUACION FINACIERA: También conocido como balance general, es el estado financiera que muestra a un momento determinado el activo, al costo, al costo depreciado, o a otro valor indicado; el pasivo y el capital neto de dicha unidad económica.

ESTADO FINANCIERO: Batanee general, estado de resultados u otra presentación de estados financieros derivados de registros de la contabilidad.

ESTRUCTURA: Jerarquía, organización interna. en sentido amplio.

ESTRUCTURA DE ARBOL: Arreglo o posición de las partos o elementos componentes de un sistema en forma do ramas conectadas en forma jerárquica.

ESTRUCTURA DE DATOS: Forma de almacenamiento y manejo do datos. Existen varias estructuras de datos predefinidas utilizadas ampliamente en los algoritmos computacionales.

ESTRUCTURA FORMAL: Organigrama a nivel de empresas del grupo ICA determinado por la tenencia accionaria.

ESTRUCTURA OPERATIVA: Organigrama a nivel de empresas del grupo ICA determinado por el giro o actividad de la empresa.

## G

GB: Abreviatura de Giga Bytes. Aproximadamente mil millones de bytes.

8-4

Glosario

HARDWARE: Denominación quo expresa lo físico o material, en un sistema informático, es decir, la propia máquina. sus circuitos y dispositivos en general en contraposición con lo que es lógico o programas.

HEURISTICA: Regla de la lógica que se aplica a un conjunto específico de conocimento. Incluye la forma de resolver problemas de manera eficiente y rápida, cómo planear pasos para resolver un problema complejo. y cómo mejorar el rendimiento.

HIPO: Abreviatura de Hierarchy Input Process Output (Jerarquía entrada proceso salida).

HOST: Procesador central de gran capacidad.

Hz: Unidad do frecuencia; igual a un ciclo por segundo.

#### ı

H

IMAGEN: Duplicado, información que puede considerarse igual a otra, en su aspecto lógico o de estructura aunque esté contenida en otro soporte.

INGENIERIA DE SOFTWARE: Es la disciplina tecnológica y administrativa dedicada a la producción sistemática de productos de programación. que son desarrollados y modificados a tiempo y dentro de un presupuesto definido.

INTERACTIVO: Modo de trabajo de un terminal y un ordenador central de forma que el envío de datos por parte del terminal provoca la ejecución y un proceso por parte del ordenador y su respuesta al terminal o petición de nuevos datos.

INTERFAZ: Conexión entre dos dispositivos. tanto en el aspecto físico (enchufes, adaptadores, etc) como en el lógico.

IPS: Abreviatura de lnch Per Second (pulgadas por segundo).

#### K

KB: Abreviatura de KiloByte, equivalente a 1024 bytes.

KB/S: Abreviatura de KiloBytes por Segundo. Medida para la velocidad de transmisión.

 $\mathbf{L}$ 

LAN: Abreviatura de Local Area Network (red de área local). Tecnología para conectar varias computadoras que estén a unos cuantos cientos de metros entre sr.

LAP TOP: Computadora personal portátil.

LENGUAJE DE PROGRAMACION: El que sirve para escribir instrucciones de computadora. Incluye vocabulario, reglas o convenciones que rigen la forma y secuencia en que se escriben las instrucciones para su ejecución en la computadora. Los lenguajes de programación son los que permiten comunicación entre usuarios y máquinas.

LOCKING: Bloqueo.

## M

MAINFAAME: Estructura principal, término con el que se conoce la instalación de grandes computadores. para destacarlo do los de tipo medio o minis.

MAPA DEL HOST: Conjunto de especificaciones dadas a VantegePoint para identificar pantallas en la minicomputadora con la que se comunica.

MB: Abreviatura de MegaByte, medida equivalente a 1049576 bytes.

MEMORIA VIRTUAL: Técnica del sistema operativo que permite que programas o datos excedan el tamaño físico de la memoria principal. Los programas o segmentos de datos son intercambiados del disco a la memoria interna según se necesite, siendo esto invisible para los usuarios quienes no necesitan preocuparse por el tamaño de la memoria.

MINICOMPUTAOORA: Ordenador basado en uno o varios microprocesadores y otros circuitos igualmente integrados, consta de un CPU !Unidad Central de Proceso). memoria y unidad de control. Su capacidad de proceso y memoria crece al mismo nivel que la tecnología y los métodos de integración de los circuitos a gran escala.

MOUSE: Véase RATON.

### N

NORMALIZACION: Técnica utilizada para simplificar la estructura lógica de los datos por medio de la identificación de los datos redundantes que puedan existir. determinando las claves únicas necesarias para el acceso a los elementos de datos *y* ayudando e establecer las

B-6

#### Glosarlo

relaciones necesarias entre los elementos de datos.

p

PASSWORD: Clave de acceso. Palabra especial o código que debe teclearse el sistema de computadora antes do que se realice un proceso. Procedimiento de seguridad que protege programas y datos contra los usuarios no autorizados.

PC: Abreviatura de Computadora Personal.

PROCEDURAL: Programa que sigue una secuencia de acciones o instrucciones de computadora que en conjunto realizan una tarea. Está basado en procedimientos que se realizan en secuencia. Cada procedimiento debe describir: 1) lo que se manipula (datos); 2) lo que se hace con los datos: 31 dando se comienza: y 4) donde so termina.

PROCEOURE: Conjunto de sentencias o instrucciones que son llamadas mediante un nombre simbólico que las identifica, do una librería o colección de procedimientos generando la codificación correspondiente.

PROCESADOR: Unidad de proceso. Dispositivo con capacidad para recibir información, tratarla. ejecurnndo unas instrucciones programadas y elaborar resultados. Puede considerarse la unidad principal de un computador a la que hay que añadir memoria y periféricos. Uno de los factores que lo caracteriza es el número do bits con los que opera la información a través de sus canales de entrada y salida de datos. Son frecuentes los procesadores con 8 y 16 bits para microcomputadoras y de 32 y 36 bits para grandes computadoras.

PROGRAMACION ESTRUCTURADA: Véase codificación estructurada.

PSEUDOCODIGO: Código ideado para permitir que los programas sean transportables de un tipo de computadora a otro (sean portables).

### R

RAM: Abreviatura da Random Acccss Memory (memoria de acceso aleatorio). Este tipo de memoria permite su acceso no secuencial, se presenta como circuito integrado con diversas capacidades.

RATON: Dispositivo de entrada que se utiliza en las aplicaciones de computadoras. Es un dispositivo de posicionamiento relativo con el que se controla el cursor deslizándolo sobre una superficie plana y lisa.

RAZONES FINANCIERAS: Son indicadores que se obtienen de comparar rubros del balance general o bien rubros de balance general con los del estado de resultados. El objeto de las razones es resumir y facilitar las comparaciones con períodos, con otras organizaciones o pare obtener un promedio industrial.

RDBMS: Abreviatura de Relational Data Base Management System (sistema manejador de base de datos relacional). Programa de control dedicado a administrar todas las operaciones relacionadas con una base de datos relacional.

RECURSIVIDAD: Subrutina que llama o transfiero el control a sí misma.

RED: Grupo de computadoras que se comunican a través de un medio electrónico.

REGISTRO: Estructura digital destinada a almacenar información y restituirla bajo condiciones determinadas.

RESGUARDO: Respaldo de almacenamiento o memoria en forma de cintas magnéticas, diskettes y listado en papel.

### s

SA: Abreviatura de Software Asignad

SADT: Abreviatura de Structured Analysis and Design Technique (técnica do diseño y análisis estructurado). Técnica de análisis estructurado formado por un lenguaje gráfico y un conjunto de métodos y guías de administración para diseño de sistemas.

SDLC: Abreviatura de System Oevelopment Life Cycle (Ciclo de vida para el desarrollo de sistemas).

SEGMENTO: Parte de un programa que como unidad funcional mínima puede cargarse y ejecutarse sin necesidad de cargar la totalidad del programa.

SERVIDOR: Computador destinado a administrar los recursos de una red.

SIE: Abreviatura de Sistema de Información Ejecutiva.

SIG: Abreviatura de Sistema de Información Gerencial.

SISTEMA OPERATIVO: Lógica de control de un sistema que soporta la dirección y supervisión de la ejecución de programas, asignación de recursos internos del computador, planificación y gestión de datos.

8-8

# Glosario

8-9

SOFTWARE: Programas y rutinas linstrucciones secuenciales) que indican a la computadora qué hacer y cuándo hacerlo. También denota la documentación: manuales, diagramas e instrucciones del operador. Incluye software de sistemas operativos. compiladores, ensambladores, traductores, intérpretes y programas de aplicaciones.

SOL: Abreviatura de Structured Ouery Language !lenguaje de consulta estructurada). El lenguaje estándar para la definición y manipulación de datos en bases de datos relacionales.

SSD: Abreviatura de Sistema de Soporte a las Decisiones.

### T

TRACE: Rastreo de la ejecución de programas, navegación en el host y colación de datos.

### V

VGA: Abreviatura de Video Graphics Adaptar (adaptador de video gráfico). Tarjeta controladora de video de alta resolución que permite tener en pantalla gráficos de gran calidad.

### w

WAN: Abreviatura de Wide Area Network (red de área amplia).

WORKSTATION: Estación de trabajo. Computador que conectado a una red puede realizar procesamiento por sí mismo o como terminal de la red.